# R&S®FS-K82 cdma2000/1xEV-DV Base Station Test Software Manual

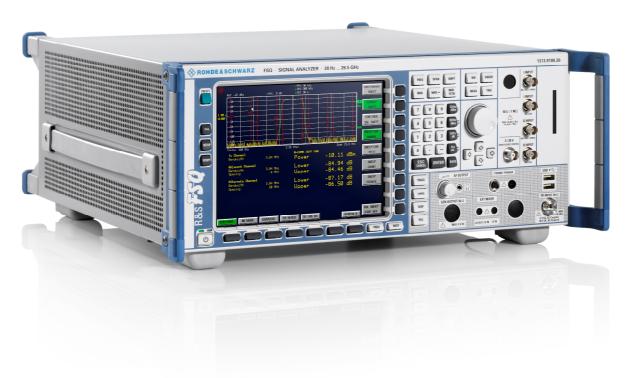

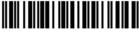

1007.9757.42 - 06

The Software Manual describes the following R&S®FS-K82 models:

- R&S®FMU
- R&S<sup>®</sup>FSG
- R&S®FSMR
- R&S<sup>®</sup>FSP
- R&S<sup>®</sup>FSQ
- R&S<sup>®</sup>FSU
- R&S®FSUP

© 2012 Rohde & Schwarz GmbH & Co. KG 81671 Munich, Germany Printed in Germany – Subject to change – Data without tolerance limits is not binding. R&S<sup>®</sup> is a registered trademark of Rohde & Schwarz GmbH & Co. KG. Trade names are trademarks of the owners.

The following abbreviations are used throughout this manual: R&S®FS-K82 is abbreviated as R&S FS-K82.

# **Table of Contents**

|       | Documentation Overview5                                                         |
|-------|---------------------------------------------------------------------------------|
| 1     | Installing and Enabling the Application Firmware7                               |
| 1.1   | Installation7                                                                   |
| 1.2   | Enabling7                                                                       |
| 2     | Getting Started9                                                                |
| 2.1   | Getting Started9                                                                |
| 2.2   | Default settings in cdma2000 BTS Mode10                                         |
| 2.3   | Measurement 1: Measuring the signal power11                                     |
| 2.4   | Measurement 2: Measuring the spectrum emission mask12                           |
| 2.5   | Measurement 3: Measuring the relative code domain power and the frequency error |
| 2.5.1 | Setting: Synchronizing the reference frequencies                                |
| 2.5.2 | Setting: Behavior with deviating center frequency setting14                     |
| 2.6   | Measurement 4: Triggered measurement of relative code domain power15            |
| 2.6.1 | Setting: Trigger offset15                                                       |
| 2.6.2 | Setting: Behavior with wrong PN offset16                                        |
| 2.7   | Measurement 5: Measuring the composite EVM17                                    |
| 2.8   | Measurement 6: Measuring the peak code domain error18                           |
| 2.9   | Measurement 7: Measuring the RHO factor19                                       |
| 3     | Test Setup for Base Station Tests                                               |
| 3.1   | Standard-Test setup20                                                           |
| 3.2   | Presettings21                                                                   |
| 4     | Predefined Channel Tables22                                                     |
| 5     | Menu Overview                                                                   |
| 6     | Configuration of cdma2000 Measurements 28                                       |
| 6.1   | Measuring channel power29                                                       |
| 6.1.2 | Measuring adjacent channel power - ACLR30                                       |
| 6.2   | Measurement of Multi Carrier Adjacent-Channel Power - MULT CARR ACLR39          |
| 6.3   | Signal power check - SPECTRUM EM MASK43                                         |
| 6.4   | Measuring bandwidth occupied by the signal - OCCUPIED BANDWITH53                |

| 6.5    | Signal statistic                                       | 55  |
|--------|--------------------------------------------------------|-----|
| 6.6    | Code domain measurements on cdma2000/1xEV-DV signals   | 59  |
| 6.6.1  | Presentation of evaluations - RESULTS                  | 62  |
| 6.6.2  | Measurement configuration - Hotkey CHAN CONF           | 79  |
| 6.6.3  | Configuring the firmware application - Hotkey SETTINGS | 85  |
| 6.6.4  | Frequency settings - FREQ key                          | 92  |
| 6.6.5  | Span settings - SPAN key                               | 93  |
| 6.6.6  | Level settings - AMPT key                              | 93  |
| 6.6.7  | Marker settings - MKR key                              | 94  |
| 6.6.8  | Changing instrument settings - MKR → key               | 95  |
| 6.6.9  | Marker functions - MKR FCTN key                        | 97  |
| 6.6.10 | Bandwidth setting - BW key                             | 97  |
| 6.6.11 | Measurement control - SWEEP key                        | 97  |
| 6.6.12 | Measurement selection - MEAS key                       | 97  |
| 6.6.13 | Trigger settings - TRIG key                            | 97  |
| 6.6.14 | Trace-Einstellungen - Taste TRACE                      | 97  |
| 6.6.15 | Display lines - LINES key                              | 99  |
| 6.6.16 | Measurement screen settings - DISP key                 | 99  |
| 6.6.17 | Storing and loading of unit data - FILE key            | 99  |
| 6.6.18 | Preset of device - PRESET key                          | 100 |
| 6.6.19 | Calibration of device - CAL key                        | 100 |
| 6.6.20 | Setup of device - SETUP key                            | 100 |
| 6.6.21 | Printing - HCOPY key                                   | 100 |
| 7      | Remote Control Commands                                | 101 |
| 7.1    | CALCulate:FEED - Subsystem                             | 101 |
| 7.2    | CALCulate:LIMit:ESPECtrum Subsystem                    | 102 |
| 7.3    | CALCulate:MARKer - Subsystem                           | 106 |
| 7.4    | CALCulate:PEAKsearch   PSEarch- Subsystem              | 108 |
| 7.5    | CALCulate:STATistics - Subsystem                       | 109 |
| 7.6    | CONFigure:CDPower Subsystem                            | 111 |
| 7.7    | FORMat - Subsystem                                     | 120 |
| 7.8    | INSTrument Subsystem                                   | 120 |
| 7.9    | MMEMory - Subsystem                                    | 121 |

| 7.10   | SENSe:CDPower Subsystem                                    | 122 |
|--------|------------------------------------------------------------|-----|
| 7.11   | TRACe Subsystem                                            | 131 |
| 7.12   | STATus-QUEStionable:SYNC-Register                          | 140 |
| 7.13   | Table of softkeys with assignment of IEC/IEEE bus commands | 140 |
| 7.13.1 | Key MEAS or Hotkey MEAS                                    | 140 |
| 7.13.2 | Hot key RESULTS or Softkey CODE DOM ANALYZER               | 144 |
| 7.13.3 | Hotkey CHAN CONF                                           | 145 |
| 7.13.4 | Hotkey SETTINGS                                            | 146 |
| 8      | Performance Test                                           | 148 |
| 8.1    | Measuring equipment and accessories                        | 148 |
| 8.2    | Test procedure                                             | 149 |
| 8.3    | Hadamard and BitReverse Code Tables                        | 151 |
|        | Glossary                                                   | 155 |
|        | Index                                                      | 157 |

# **Documentation Overview**

The user documentation for the R&S FS-K82 is divided as follows:

- R&S®FMU
- R&S®FSG
- R&S®FSP
- R&S®FSQ
- R&S®FSU
- R&S®FSUP

#### Contents of the Application Firmware R&S FS-K82 Software Manual

This software manual contains information on the operation of the Spectrum Analyzer R&S FSU, R&S FSP or Signal Analyzer R&S FSQ configured with the Application Firmware R&S FS-K82. It includes a description of the menus and the remote-control commands for the cdma2000/1xEV-DV base station test application firmware.

All other aspects of analyzer operation can be taken from the operating manual of the analyzer.

The software manual of the application firmware consists of 10 chapters:

describes how to enable the application firmware

| Chapter 1  | describes now to enable the application limitage.                            |
|------------|------------------------------------------------------------------------------|
| Chapter 2  | describes typical examples of measurements by means of tests.                |
| Chapter 3  | describes the measurement setup for base station tests.                      |
| Chapter 4  | describes the predefined channel tables.                                     |
| Chapter 5  | gives a schematic view of the control menus.                                 |
| Chapter 6  | contains a detailed description of all functions for base station tests as a |
| •          | reference for manual operation. The chapter also presents a list of          |
|            | IEC/IEEE bus commands associated with each function.                         |
| Chapter 7  | describes all remote-control commands defined for the application            |
|            | firmware. A table containing the IEC/IEEE bus commands assigned to           |
|            | the softkeys are given at the end of the chapter.                            |
| Chapter 8  | describes the performance test                                               |
| Chapter 9  | contains code tables in Hadamard and BitReverse order                        |
| Chapter 10 | contains definitions relating to measured quantities of the code domain      |
| -          | measurement                                                                  |
| Chapter 11 | contains the index of this software manual.                                  |

#### cdma2000 Base Station Test - Application Firmware R&S FS-K82

When configured with the Application Firmware R&S FS-K82, the analyzer performs code domain power measurements on forward link signals (base station) on the basis of the 3GPP2 Standard (Third Generation Partnership Project 2).

The "Recommended Minimum Performance Standard for cdma2000 Spread Spectrum Base Stations Release C", version C.S0010-C dated May 2002, is taken as a basis.

This Standard has been approved by the following authority with the specified designation

TIA: TIA/EIA-97-E (also known as IS-97-E)

When the cdma2000 specification is mentioned in the document, these standards are meant.

The application firmware supports radio configurations 1 to 5. This means that all radio configurations with a single carrier (1X) are supported. Accordingly, IS95A/B signals conforming to radio configurations 1&2 can also be measured with this application firmware. Channels and modulation types of the 1xEV-DV enhancement are supported as well. In addition to the measurements called for by the cdma2000 Standard in the code domain, the application firmware features measurements in the spectral range such as channel power, adjacent channel power, assigned bandwidth and spectrum emission mask with predefined settings.

## 1 Installing and Enabling the Application Firmware

#### 1.1 Installation

If the Application Firmware R&S FS-K82 has not been installed on the unit, a firmware update has to be performed. This has already been done in the case of installment at the factory.

A prerequisite to install the application firmware is that an appropriate basic firmware is installed on the analyzer. Refer to the release notes of the current Application Firmware R&S FS-K82 for the compatible version.

If the basic firmware has to be updated, the firmware update with the floppy disks containing the basic firmware has to be performed, this is done by choosing  $SETUP \rightarrow NEXT \rightarrow FIRMWARE\ UPDATE$ .

When the correct basic software has been installed, the firmware update for the firmware application can be started from the floppy disks containing the Firmware Application R&S FS-K82 by choosing the same options -  $SETUP \rightarrow NEXT \rightarrow FIRMWARE\ UPDATE$ .

After the application firmware has been installed, it has to be enabled as described below.

## 1.2 Enabling

The Application Firmware R&S FS-K82 is enabled on the *SETUP* → *GENERAL SETUP* menu by entering a keyword. The keyword is supplied with the application firmware. If the application is installed at the factory it will also be enabled.

#### **GENERAL SETUP menu:**

#### **OPTIONS**

The OPTIONS softkey opens a submenu in which the keywords for the application firmware can be entered. The available applications are displayed in a table, which is opened when you enter the submenu.

#### INSTALL OPTION

The *INSTALL OPTION* softkey enables entry of the keyword for an application firmware.

You can enter one or more keywords in the entry field. If the keyword is valid, the message *OPTION KEY OK* is displayed and the application firmware is entered in the *FIRMWARE OPTIONS* table.

If a keyword is invalid, the message OPTION KEY INVALID is displayed.

If the version of the application firmware and the version of the basic firmware are not compatible, a corresponding message is issued. In this instance, follow the instructions contained in the above chapter, "Installation".

# 2 Getting Started

### 2.1 Getting Started

The following chapter explains fundamental cdma2000 base station tests using a measurement setup with the signal generator R&S SMIQ as the device under test. It describes how operating and measuring errors can be avoided by means of correct default settings.

The measurement screen is presented in Chapter 6 for the different measurements.

Attention is drawn to important settings exemplifying how to avoid measurement errors during measurements. The correct setting is followed by a demonstration of the effect of an incorrect setting. The following measurements are performed:

Measurement 1: Measuring the signal spectrum

Measurement 2: Measuring the spectrum emission mask

Measurement 3: Measuring the relative code domain power and the frequency

error

- Setting: Center frequency

Measurement 4: Triggered measurement of relative code domain power

Setting: Trigger offset

Setting: PN offset of base station

Measurement 5: Measuring the composite EVM

Measurement 6: Measuring the peak code domain error

Measurement 7: Measuring the RHO factor

As the cdma2000 application firmware also supports the IS95 Standard, the examples are performed on an IS95 signal..

Measurements are performed with the following units and accessories:

- Spectrum analyzer R&S FSU, R&S FSP or Signal analyzer R&S FSQ with application firmware R&S FS-K82 base station test for cdma2000.
- Vector signal generator R&S SMIQ with option B11 data generator / B20 modulation coder and

B42 cdmaOne (IS95) and SMIQ-Z5 PARDATA BNC ADAPTER for external trigger.

- 1 coaxial cable, 50 Ω, approximately 1 m, N connector
- 2 coaxial cables, 50 Ω, approximately 1 m, BNC connector
- The following conventions apply to displaying settings on the analyzer:

[<**Key>**] Press a key on the front panel such as **[SPAN]** 

[<SOFTKEY>] Press a softkey such as [MARKER -> PEAK]

[<nn unit>] Enter a value and terminate by entering the unit such as [12 kHz]

The following conventions apply to displaying settings on the R&S SMIQ:

[<Key>] Press a key on the front panel such as [FREQ]

<MENU> Choose a menu, parameter or a setting such as DIGITAL STD.

The menu level is identified by indenting.

<nn unit> Enter a value and terminate by entering the unit such as 12 kHz.

## 2.2 Default settings in cdma2000 BTS Mode

In the default setting after PRESET, the analyzer is in SPECTRUM mode. The following default settings of the code domain measurement are not enabled until cdma2000 BTS mode is selected by means of the hot key CDMA2k BS.

Table 1 Default settings of the code domain measurement after Preset

| Parameter         | Setting                                                                                                    |  |
|-------------------|----------------------------------------------------------------------------------------------------|--|
| Digital standard  | CDMA 2000 MC1 (where MC1 stands for Multi-<br>carrier 1 and thus describes cdma2000 1X, i.e. a<br>single carrier) |  |
| Band class        | Band class 0 (800 MHz band)                                                                                       |  |
| Sweep             | CONTINUOUS                                                                                                    |  |
| CDP mode          | CODE CHAN AUTOSEARCH                                                                                              |  |
| Trigger setting   | FREE RUN                                                                                                    |  |
| Trigger offset    | 0 s                                                                                                    |  |
| PN offset         | 0 Chips                                                                                                    |  |
| Threshold value   | -60 dB                                                                                                    |  |
| Code number       | 0                                                                                                    |  |
| PCG number        | 0                                                                                                    |  |
| Capture length    | 3 PCGs (where PCG stands for Power Control Group)                                                                 |  |
| Code order        | Hadamard                                                                                                    |  |
| Antenna diversity | OFF                                                                                                    |  |
| Evaluation        | Screen A: CODE PWR RELATIVE<br>Screen B: RESULT SUMMARY                                                           |  |

## 2.3 Measurement 1: Measuring the signal power

Measurement of the spectrum gives an overview of the cdma2000 signal and the spurious emissions close to the carrier.

#### **Test setup**

► Connect the RF output of SMIQ to the RF input of the analyzer (coaxial cable with N connectors)

#### Setting on R&S SMIQ

#### [PRESET]

[LEVEL: 0 dBm]

[FREQ: 878.49 MHz]

**DIGITAL STD** 

**IS95** 

STATE: ON

#### Setting on analyzer

#### [PRESET]

[FREQUENCY: 878.49 MHz]

[AMPT: 0 dBm] [CDMA2k BS]

[MEAS: POWER]

The following is displayed:

- The spectrum of the cdma2000 signal
- The signal channel power within the 1.2288 MHz channel bandwidth

# 2.4 Measurement 2: Measuring the spectrum emission mask

The cdma2000 specification calls for a measurement that monitors compliance with a spectral mask over a range of at least  $\pm 4.0 \text{MHz}$  around the cdma2000 carrier. To assess the power emissions within the specified range, the signal power is measured with a 30kHz filter. The resulting trace is compared with a limit line as defined in the cdma2000 standard. The limit lines are automatically selected as a function of the used band class.

#### **Test setup**

► Connect the RF output of SMIQ to the RF input of the analyzer (coaxial cable with N connectors).

#### Setting on R&S SMIQ

[PRESET]

[LEVEL: 0 dBm]

[FREQ: 878.49 MHz]

**DIGITAL STD** 

**IS95** 

STATE: ON

#### Setting on analyzer

[PRESET] Band class 0 is thus selected

[FREQUENCY: 878.49 MHz]

[AMPT: 0 dBm] [CDMA2k BS]

[MEAS: SPECTRUM EM MASK]

#### Measurement on analyzer

The following is displayed:

- The spectrum of the cdma2000 signal
- The limit line defined in the standard
- Information on limit line violations (passed/failed)

# **2.5** Measurement 3: Measuring the relative code domain power and the frequency error

A code domain power measurement on a test model (having 9 channels) is shown in the following. The basic parameters of the CDP measurements, which allows an analysis of the signal, are changed one after the other from values adapted to the measurement signal to non-adapted values to demonstrate the ensuing effects.

#### **Test setup**

- 1. Connect the RF output of SMIQ to the RF input of the analyzer.
- Connect the reference input (EXT REF IN/OUT) on the rear panel of the analyzer to the reference output (REF) on the SMIQ (coaxial cable with BNC connectors),

#### Setting on R&S SMIQ

[PRESET]

[LEVEL: 0 dBm]

[FREQ: 878.49 MHz]

**DIGITAL STD** 

**IS95** 

STATE: ON

#### Setting on analyzer

[PRESET]

[FREQUENCY: 878.49 MHz]

[AMPT: 10 dBm]

[CDMA2k BS]

#### Measurement on analyzer

The following is displayed:

Screen A: Signal code domain power (test model with 9 channels)

Screen B: numeric results of CDP measurement including the frequency error

#### 2.5.1 Setting: Synchronizing the reference frequencies

Synchronization of the transmitter and receiver to the same reference frequency reduces the frequency error.

#### **Test setup**

Connect the reference input (EXT REF IN/OUT) on the rear panel of the analyzer to the reference output (REF) on the SMIQ (coaxial cable with BNC connectors).

#### Setting on R&S SMIQ

As for measurement 3

#### Setting on analyzer

As for measurement 3, plus

**[SETUP:** REFERENCE EXT]

#### Measurement on analyzer

Screen B: Frequency error: The displayed frequency error should be < 10 Hz

The reference frequencies of the analyzer and device under test should be synchronized.

#### 2.5.2 Setting: Behavior with deviating center frequency setting

In the following setting, the behavior of the DUT and analyzer on a deviating center frequency setting is shown.

#### Setting on R&S SMIQ

➤ Tune the center frequency of the signal generator in 0.1-kHz steps and observe the analyzer screen while doing so:

#### Measurement on analyzer

- Up to a frequency error of roughly 1.5 kHz a CDP measurement on the analyzer is still possible. There is no apparent difference in measurement accuracy of the CDP measurement up to this frequency error.
- 1. Above a 1.5 kHz frequency offset, the probability of incorrect synchronization increases. The 'SYNC FAILED' message appears.
- 2. Above a frequency error of roughly 2 kHz, a CDP measurement cannot be performed. The 'SYNC FAILED' message appears.

#### Setting on R&S SMIQ

► Reset the signal generator center frequency to 878.49 MHz:

[FREQ: 878.49 MHz]

The analyzer center frequency should not deviate from the DUT frequency by more than 1.5 kHz.

# 2.6 Measurement 4: Triggered measurement of relative code domain power

If the code domain power measurement is performed without external triggering, a section of the test signal is recorded at an arbitrary point of time and the firmware attempts to detect the start of a power control group (PCG). To detect this start, all possibilities of the PN sequence location have to be tested in Free Run mode. This requires computing time. This computing time can be reduced by using an external (frame) trigger and entering the correct PN offset. If the search range for the start of the power control group and the PN offset are known then fewer possibilities have to be tested. This increases the measurement speed.

#### **Test setup**

- 1. Connect the RF output of SMIQ to the RF input of the analyzer.
- 2. Connect the reference frequencies (refer to measurement 2).
- 3. Connect external triggering of the analyzer (EXT TRIG GATE) to the SMIQ trigger (TRIGOUT1 at PAR DATA).

#### Setting on R&S SMIQ

As for measurement 3

#### Setting on analyzer

As for measurement 3, plus

[TRIG: EXTERN]

#### Measurement on analyzer

The following is displayed:

Screen A: Code domain power of signal

Screen B: Numeric results of CDP measurement

Trg to Frame: Offset between trigger event and start of the PCG

The repetition rate of the measurement increases compared with measurement without an external trigger.

#### 2.6.1 Setting: Trigger offset

A delay between the trigger event and the start of the PCG can be compensated for, by changing the trigger offset.

#### Setting on analyzer

As for measurement 3, plus

[TRIG:]

[TRIG OFFSET 100 µs]

#### Measurement on analyzer

The parameter "Trg to Frame" in the numeric results table (screen B) changes:

Trg to Frame  $-100 \mu s$ 

A trigger offset compensates analog delays of the trigger event.

#### 2.6.2 Setting: Behavior with wrong PN offset

A valid CDP measurement can only be performed if the PN offset set on the analyzer are the same as that of the transmit signal.

#### Setting on R&S SMIQ

As for measurement 3

#### Setting on analyzer

Set PN offset to the new value:

[SETTINGS: PN-OFFSET 200]

#### Measurement on analyzer

The 'SYNC FAILED' message appears.

#### Setting on analyzer

Set PN offset to the new value:

[SETTINGS: PN-OFFSET 0]

#### Measurement on analyzer

The CDP display shows the test model again.

The setting of the PN offset on the analyzer must agree with the PN offset of the signal to be measured. The TRG TO FRAME value of the result summary is only correct if the PN offset agrees!

### 2.7 Measurement 5: Measuring the composite EVM

Composite EVM is the measurement of the mean squared error of the overall signal required by the cdma2000 specification.

The instrument generated an ideal reference signal from the demodulated data. The test signal and the reference signal are then compared with each other. The squared deviation produces the composite EVM measurement.

#### **Test setup**

- 1. Connect the RF output of SMIQ to the RF input of the analyzer (coaxial cable with N connectors).
- 2. Connect the reference input (EXT REF IN/OUT) on the rear panel of the analyzer to the reference output (REF) on the SMIQ (coaxial cable with BNC connectors)
- 3. Connect external triggering of the analyzer (EXT TRIG GATE) to the SMIQ trigger (TRIGOUT1 at PAR DATA).

#### Setting on R&S SMIQ

#### [PRESET]

[LEVEL: 0 dBm]

[FREQ: 878.49 MHz]

DIGITAL STD

**IS95** 

STATE: ON

#### Setting on analyzer

[PRESET]

**[FREQUENCY:** 878.49 MHz**]** 

[AMPT: 10 dBm]

[CDMA2k BS]

[TRIG EXTERN]

[RESULTS COMPOSITE EVM]

#### Measurement on analyzer

The following is displayed:

Screen A: Code domain power of signal

Screen B: Composite EVM (EVM for total signal)

# 2.8 Measurement 6: Measuring the peak code domain error

For the peak code domain error measurement, the instrument generates an ideal reference signal from the demodulated data. The test signal and the reference signal are compared with each other; the difference between the two signals is projected to the class of the base Spreading factor. The peak code domain error measurement is obtained by summing the symbols of each PCG of the difference signal and searching for the maximum error code.

#### **Test setup**

- Connect the RF output of SMIQ to the RF input of the analyzer (coaxial cable with N connectors).
- 2. Connect the reference input (EXT REF IN/OUT) on the rear panel of the analyzer to the reference output (REF) on the SMIQ (coaxial cable with BNC connectors).
- Connect external triggering of the analyzer (EXT TRIG GATE) to the SMIQ trigger (TRIGOUT1 at PAR DATA).

#### Setting on R&S SMIQ

#### [PRESET]

[LEVEL: 0 dBm]

[FREQ: 878.49 MHz]

**DIGITAL STD** 

**IS95** 

STATE: ON

#### Setting on analyzer

#### [PRESET]

[FREQUENCY: 878.49 MHz]

[AMPT: 0 dBm]

[CDMA2k BS]

[TRIG EXTERN]

[RESULTS PEAK CODE DOMAIN ERR]

#### Measurement on analyzer

The following is displayed:

Screen A: Code domain power of signal

Screen B: Peak code domain error (for base Spreading factor with the default

setting value of 64)

## 2.9 Measurement 7: Measuring the RHO factor

A measurement of the RHO factor is shown in the following. The quality parameter RHO is required to be measured on a signal that only contains the pilot channel.

#### **Test setup**

- 1. Connect the RF output of SMIQ to the RF input of the analyzer.
- 2. Connect the reference input (EXT REF IN/OUT) on the rear panel of the analyzer to the reference output (REF) on the SMIQ (coaxial cable with BNC connectors).

#### Setting on R&S SMIQ

#### [PRESET]

[LEVEL: 0 dBm]

[FREQ: 878.49 MHz]

DIGITAL STD

**IS95** 

STATE: ON

On the list of channels, except pilot code 0, set to STATE OFF. This means that only the pilot channel is available in the signal.

#### Setting on analyzer

#### [PRESET]

[FREQUENCY: 878.49 MHz]

[AMPT: 10 dBm] [CDMA2k BS]

#### Measurement on analyzer

The following is displayed:

Screen A: Signal code domain power

(Only the pilot from 0.64)

Screen B: Numeric results of CDP measurement including the RHO factor

## 3 Test Setup for Base Station Tests

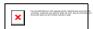

Failure to comply with the above points may result in damage to the unit.

Before taking the unit into operation, make sure that

- The housing covers are in place and their screws have been tightened
- The ventilation slits are free
- No signal voltage levels above the permissible limits are applied to the inputs
- The outputs of the unit are not overloaded or wrongly connected

This chapter describes the default settings of the analyzer for operation as a cdma2000 base station tester. A condition that has to be met before measurements can start is that the analyzer is correctly configured and supplied with power, as described in Chapter 1 of the operating manual for the basic unit. Furthermore, the Application Firmware R&S FS-K82 must be enabled. Installation and enabling of the application firmware are described in Chapter 1 of this software manual.

### 3.1 Standard-Test setup

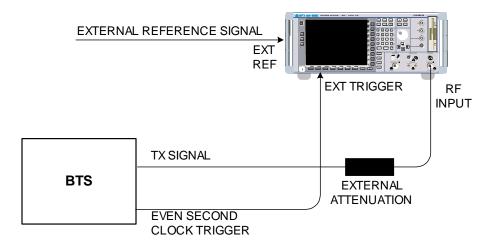

Fig. 1 BTS test setup

1. Connect the antenna output (or TX output) of the base station to the RF input of the analyzer by means of a power attenuator exhibiting suitable attenuation.

The following values for external attenuation are recommended to ensure that the RF input of the analyzer is protected and the sensitivity of the unit is not reduced too much:

| Maximum power  | Recommended external attenuation |
|----------------|----------------------------------|
| ≥ 55 to 60 dBm | 35 to 40 dB                      |
| ≥ 50 to 55 dBm | 30 to 35 dB                      |
| ≥ 45 to 50 dBm | 25 to 30 dB                      |
| ≥ 40 to 45 dBm | 20 to 25 dB                      |
| ≥ 35 to 40 dBm | 15 to 20 dB                      |
| ≥ 30 to 35 dBm | 10 to 15 dB                      |
| ≥ 25 to 30 dBm | 5 to 10 dB                       |
| ≥ 20 to 25 dBm | 0 to 5 dB                        |
| < 20 dBm       | 0 dB                             |

- For signal measurements at the output of two-port networks, connect the reference frequency of the signal source to the rear reference input of the analyzer (EXT REF IN/OUT).
- To ensure that the error limits specified in the cdma2000 specification for frequency measurements on base stations are met, the analyzer must be operated with an external frequency reference. A rubidium frequency standard can be used as a reference source, for example.
- 4. If the base station has a trigger output, connect the trigger output of the base station to the rear trigger input of the analyzer (*EXT TRIG GATE*).

## 3.2 Presettings

1. Enter the external attenuation. [AMPT] [NEXT] [REF LVL OFFSET].

2. Enter the reference level. [AMPT]

3. Enter the center frequency. **[FREQUENCY]** 

4. Set the trigger. [TRIG]

5. If used, enable the external reference. [SETUP] [REF: EXT]

6. Select the standard and the desired measurement. [CDMA2k BS] [RESULTS]

7. Set the PN offset. [SETTINGS] [PN OFFSET]

## 4 Predefined Channel Tables

By default, the application firmware works in the Automatic Channel Search mode (softkey CODE CHAN AUTOSEARCH). However, there is also the option of using predefined channel tables and taking the code domain analysis as a basis. To do this, select the channel table and enable the predefined search mode (CODE CHAN PREDEFINED softkey). In accordance with the cdma2000 specification, different channel tables have already been defined. These tables are listed below. The standard does not specify a channel number for the data channels. If you wish to use channels other than those in the predefined channel tables of the firmware application, you may copy the original tables and adapt the channels in the copy. (Refer to the CHAN CONF hot key on page 79)

Channel table with PICH/SYNC/PCH and 6 data channels called **MPC\_RC1**. (Base Station **M**ain **P**ath 6 **C**hannels Radio **C**onfiguration 1).

Table 2 Base station channel table for main branch in radio configuration 1

| Channel type | Number of channels | Radio<br>configuration | Code channel<br>(Walsh Code.SF)                   |
|--------------|--------------------|------------------------|---------------------------------------------------|
| PICH         | 1                  | -                      | 0.64                                              |
| SYNC         | 1                  | -                      | 32.64                                             |
| PCH          | 1                  | -                      | 1.64                                              |
| CHAN         | 6                  | 1<br>1<br>1<br>1<br>1  | 9.64<br>10.64<br>11.64<br>15.64<br>17.64<br>25.64 |

Channel table with PICH/SYNC/PCH and 6 data channels called **TDC\_RC4**. (Base Station **Transmit Diversity Path 6 Channels Radio Configuration 4**).

Table 3 Base station channel table for main branch in radio configuration 4

| Channel type | Number of channels | Radio configuration   | Code channel<br>(Walsh Code.SF)                         |
|--------------|--------------------|-----------------------|---------------------------------------------------------|
| PICH         | 1                  | -                     | 0.64                                                    |
| SYNC         | 1                  | -                     | 32.64                                                   |
| PCH          | 1                  | -                     | 1.64                                                    |
| CHAN         | 6                  | 4<br>4<br>4<br>4<br>4 | 9.128<br>10.128<br>11.128<br>15.128<br>17.128<br>25.128 |

Channel table similar to MPC\_RC4, but additionally with a PACKET DATA CONTROL CHANNEL and 11 PACKET DATA CHANNELs called **DV** due to the 1xEV-DV enhancement.

Table 4 Base station channel table for antenna 2 in radio configuration 4

| Channel type | Number of channels | Radio<br>configuration | Code channel<br>(Walsh Code.SF)                         |
|--------------|--------------------|------------------------|---------------------------------------------------------|
| TDPICH       | 1                  | -                      | 16.128                                                  |
| SYNC         | 1                  | -                      | 32.64                                                   |
| PCH          | 1                  | -                      | 1.64                                                    |
| CHAN         | 6                  | 4<br>4<br>4<br>4<br>4  | 9.128<br>10.128<br>11.128<br>15.128<br>17.128<br>25.128 |

In addition to these models specified in the standard, a further model is defined in the firmware:

Channel table with PICH/TDPICH/SYNC/PCH and 6 data channels called **BPC\_RC4**. (Base Station **B**oth **P**aths 6 **C**hannels **R**adio **C**onfiguration 4).

Table 5 Base station test model for aggregate signal in radio configuration 4

| Channel type | Number of channels | Radio configuration   | Code channel<br>(Walsh Code.SF)                         |
|--------------|--------------------|-----------------------|---------------------------------------------------------|
| PICH         | 1                  | -                     | 0.64                                                    |
| TDPICH       | 1                  | -                     | 16.128                                                  |
| SYNC         | 1                  | -                     | 32.64                                                   |
| PCH          | 1                  | -                     | 1.64                                                    |
| CHAN         | 6                  | 4<br>4<br>4<br>4<br>4 | 9.128<br>10.128<br>11.128<br>15.128<br>17.128<br>25.128 |

Channel table similar to MPC\_RC4, but additionally with a PACKET DATA CONTROL CHANNEL and 11 PACKET DATA CHANNELs called **DV** due to the 1xEV-DV enhancement.

Table 6 Base station test model for 1xEV-DV in radio configuration 4

| Channel type | Number of channels | Radio configuration                                      | Code channel<br>(Walsh Code.SF)                                                               |
|--------------|--------------------|----------------------------------------------------------|-----------------------------------------------------------------------------------------------|
| PICH         | 1                  | -                                                        | 0.64                                                                                          |
| SYNC         | 1                  | -                                                        | 32.64                                                                                         |
| PCH          | 1                  | -                                                        | 1.64                                                                                          |
| PDCCH        | 1                  | -                                                        | 5.64                                                                                          |
| PDCH         | 11                 | 10<br>10<br>10<br>10<br>10<br>10<br>10<br>10<br>10<br>10 | 31.32<br>15.32<br>23.32<br>7.32<br>27.32<br>11.32<br>19.32<br>3.32<br>30.32<br>14.32<br>22.32 |
| CHAN         | 6                  | 4<br>4<br>4<br>4<br>4                                    | 9.128<br>10.128<br>12.128<br>16.128<br>17.128<br>25.128                                       |

For further information on the channel table defaults refer to the *CHAN CONF* hot key. The channel abbreviations are defined in Glossary.

R&S FS-K82 Menu Overview

## 5 Menu Overview

The Application Firmware R&S FS-K82 (cdma2000/1xEV-DV base station tests) adds RF measurements and code domain power measurements for the cdma2000 forward link mobile radio standard to the analyzer including 1xEV-DV.

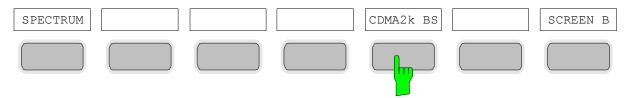

Fig. 2 Hot key tier with enabled application firmware R&S FS-K82

After entering the application firmware by pressing the hot key *CDMA2k BS* (2k stands for two thousand, i.e. cdma2000) a new hot key tier is displayed at the bottom edge of the screen and the code domain analyzer is selected and started.

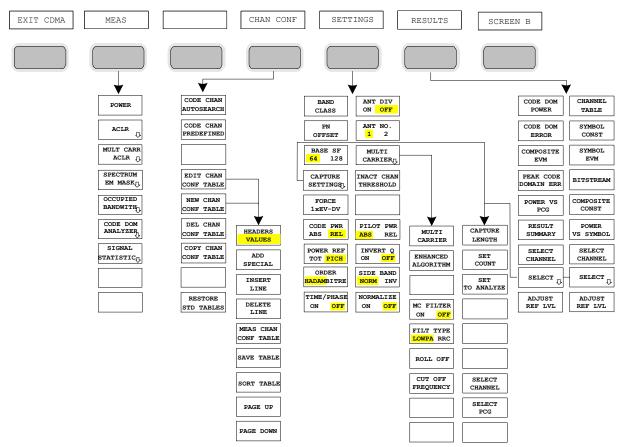

Fig. 3 Overview of menus in the R&S FS-K82 application firmware

R&S FS-K82 Menu Overview

There are different evaluations for the code domain analyzer. They can be selected by means of the *RESULTS* hot key. The *SETTINGS* hot key can be used to configure the application firmware. The PN offset of the base station or the band class can be set in this menu, for example. The *CHAN CONF* hot key is used to set Channel Search mode for the code domain analyzer. Furthermore, the user can also define his own channel tables.

The MEAS hot key is identical to the MEAS key (on the right of the front panel) and is used to select the different RF measurements or the code domain analyzer.

Selection of the *CHAN CONF* or *RESULTS* hot key automatically results in switching to the code domain analyzer.

Pressing the *EXIT CDMA* hot key results in exiting from R&S FS-K82. The hot key tier of the basic unit is displayed again and the analyzer goes to SPECTRUM, the default mode.

#### Transition from SPECTRUM mode to the application firmware:

The following user-specific settings are not modified so that the adaptation to the device under test is preserved:

Reference Level + Rev Level Offset

Center Frequency + Frequency Offset

Input Attenuation + Mixer Level

The following user-specific settings are transferred as follows:

External trigger sources are preserved, while all other trigger sources result in Free Run mode. Additional trigger settings are preserved.

#### Transition from the application firmware to SPECTRUM mode:

The following user-specific settings are not modified so that the adaptation to the device under test is preserved:

Reference Level + Rev Level Offset

Center Frequency + Frequency Offset

Input Attenuation + Mixer Level

The following user-specific settings are transferred as follows:

The trigger source is switched to FREE RUN and an analyzer frequency sweep is set with the SPAN equal to the double center frequency, or the maximum possible span, so that the center frequency remains unchanged at any event.

R&S FS-K82 Menu Overview

The measurements available in R&S FS-K82 can be selected by means of the *MEAS* hot key or the *MEAS* key:

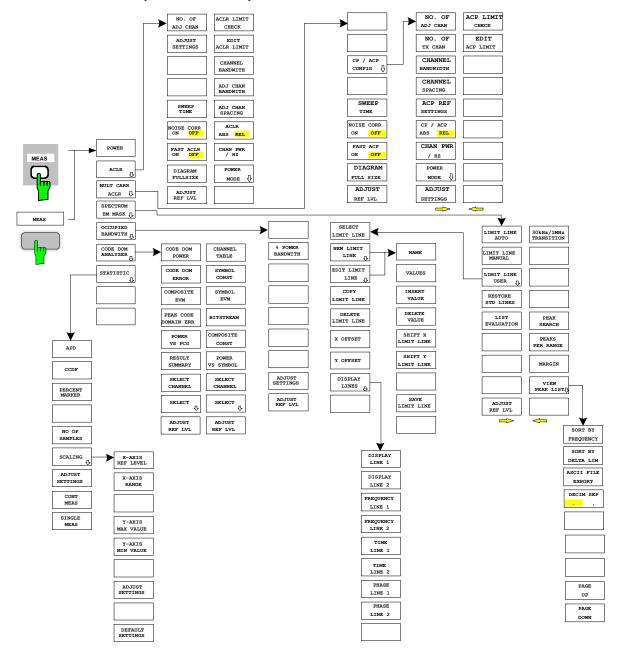

Fig. 4 Overview of menus

# 6 Configuration of cdma2000 Measurements

The most important measurements of a cdma2000 base station can be selected by means of the *MEAS* hot key and the *MEAS* key. They will be explained below on the basis of the softkey functions.

The CODE DOM ANALYZER softkey activates the code domain analyzer and takes you to the submenus for selecting the evaluations. Changing the assignment of the hot key tier during transition to the application ensures that the most important parameters of the code domain analyzer can be directly accessed on the hot key tier.

The softkeys POWER, ACLR, SPECTRUM EM MASK, OCCUPIED BANDWIDTH, and SIGNAL STATISTIC enable base station measurements with predefined settings, which are performed in SPECTRUM mode of the basic unit. The measurements are performed with the parameters specified in the cdma2000 specification. The user can modify the settings at a later stage.

#### EAS key or MEAS hot keys

The *MEAS* hot key or the *MEAS* key opens a submenu for selecting the measurements:

- POWER enables the channel power measurement with defined default values in SPECTRUM mode.
- ACLR enables the adjacent channel power measurement with defined default values in SPECTRUM mode.
- MULTI CARRIER ACLR enables the multi carrier adjacent channel power measurement with defined default values in SPECTRUM mode.
- SPECTRUM EM MASK performs a comparison of the signal power in different carrier offset ranges with the maximum values specified in the cdma2000 specification.
- OCCUPIED BANDWIDTH enables measurement of the bandwidth assigned to the signal.
- CODE DOM ANALYZER enables the code domain analyzer and opens another menu for choosing the evaluation type. All other menus of the analyzer are adapted to the functions of the code domain analyzer mode. The code domain analyzer is described in a separate chapter starting on page 59.
- SIGNAL STATISTIC evaluates the signal with regard to its statistical characteristics (distribution function of the signal amplitudes).

## 6.1 Measuring channel power

MEAS key or MEAS hot key

#### **POWER**

The *POWER* softkey enables measurement of the channel power of the cdma2000 signal.

The analyzer measures the RF signal power in a 1.2288 MHz bandwidth. The power is calculated by summation of the values at the trace points. The bandwidth and the associated channel power are displayed beneath the measurement screen.

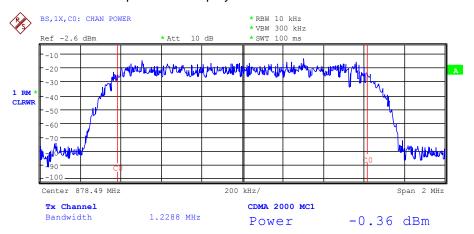

Fig. 5 Power measurement in the 1.2288 MHz transmission channel

The softkey enables SPECTRUM mode with defined settings:

| The following user-specific settings are not modified on the first access following presetting: |                                                                           |  |  |  |
|-------------------------------------------------------------------------------------------------|---------------------------------------------------------------------------|--|--|--|
| Level parameters Center Frequency + Frequency Offset All trigger settings                       |                                                                           |  |  |  |
| ADJACENT CHAN POWER                                                                             | ON                                                                        |  |  |  |
| ACP STANDARD                                                                                    | cdma2000 MC1 (MC1 simply stands for multi-carrier, i.e. a single carrier) |  |  |  |
| NO OF ADJ CHANNELS                                                                              | 0 (main channel only)                                                     |  |  |  |
| FREQUENCY SPAN                                                                                  | 2 MHz                                                                     |  |  |  |

Departing from this setting, the analyzer can be operated in all the functions it features in SPECTRUM mode, i.e. all measurement parameters can be adapted to a specific measurement.

To restore adapted measurement parameters, the following parameters are saved on exiting and are set again on  $\underline{\text{re-entering}}$  this measurement:

Level parameters RBW, VBW Sweep time

Remote: CONF:CDP:MEAS POW

Query of results: CALC:MARK:FUNC:POW:RES? CPOW

#### 6.1.2 Measuring adjacent channel power - ACLR

| NO. OF ADJ CHAN    |
|--------------------|
| ADJUST SETTINGS    |
| SWEEP TIME         |
| NOISE CORR ON/OFF  |
| FAST ACLR          |
| DIAGRAM FULL SIZE  |
| ADJUST REF LVL     |
| ACLR LIMIT CHECK   |
| EDIT ACLR LIMIT    |
| CHANNEL BANDWIDTH  |
| ADJ CHAN BANDWIDTH |
| ADJ CHAN SPACING   |
| ACLR ABS/RE        |
| CHAN PWR / HZ      |
| POWER MODE         |

The ACLR (Adjacent Channel Leakage Power Ratio) softkey enables measurement of the adjacent channel power. The settings and limits are taken from the spurious emissions measurement defined in the cdma2000 specification.

The analyzer measures the power of the useful channel and of the adjacent channels on the left and right sides. In the default setting, only two adjacent channels are taken into account. Measurement results are displayed beneath the measurement screen.

The limits depend on the band class setting (BAND CLASS softkey).

The ACLR limit check can be enabled or disabled by means of the ACLR LIMIT CHECK softkey.

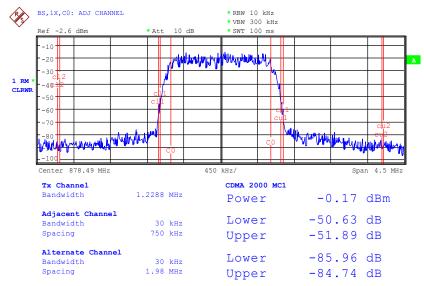

Fig. 6 Measuring adjacent channel power

The softkey enables SPECTRUM mode with defined settings:

The following user-specific settings are not modified on the first access following presetting:

Level parameters

Center Frequency + Frequency Offset

All trigger settings

ADJACENT CHAN POWER ON
ACP STANDARD cdma2000 MC1
NO OF ADJ. CHANNELS 2

#### Table 7 ACLR settings for band classes 0, 2, 3, 5, 9, 10, 11, 12

| Adjacent channel type | Spacing  | Bandwidth | Rel. Limit | Abs. Limit |
|-----------------------|----------|-----------|------------|------------|
| Adjacent              | 750 kHz  | 30 kHz    | -45 dBc    | none       |
| Alternate             | 1.98 MHz | 30 kHz    | -60 dBc    | -27 dBm    |
| Alternate2            | 4.00 MHz | 30 kHz    | -60 dBc    | -27 dBm    |

#### Table 8 ACLR settings for band class 7

| Adjacent channel type | Spacing  | Bandwidth | Rel. Limit | Abs. Limit |
|-----------------------|----------|-----------|------------|------------|
| Adjacent              | 750 kHz  | 30 kHz    | -45 dBc    | none       |
| Alternate             | 1.98 MHz | 30 kHz    | -60 dBc    | -27 dBm    |
| Alternate2            | 3,25 MHz | 30 kHz    | none       | -39.2 dBm  |

#### Table 9 ACLR settings for band classes 1, 4, 8, 14 und 15

| Adjacent channel type | Spacing  | Bandwidth | Rel. Limit | Abs. Limit |
|-----------------------|----------|-----------|------------|------------|
| Adjacent              | 885 kHz  | 30 kHz    | -45 dBc    | none       |
| Alternate             | 1.25 MHz | 30 kHz    | -45 dBc    | -9 dBm     |
| Alternate2            | 1.98 MHz | 30 kHz    | -55 dBc    | -22 dBm    |

#### Table 10 ACLR settings for band classes 6

| Adjacent channel type | Spacing  | Bandwidth | Rel. Limit | Abs. Limit |
|-----------------------|----------|-----------|------------|------------|
| Adjacent              | 885 kHz  | 30 kHz    | -45 dBc    | none       |
| Alternate             | 1.25 MHz | 30 kHz    | none       | -13 dBm    |
| Alternate2            | 1.45 MHz | 30 kHz    | none       | -13 dBm    |

Departing from this setting, the analyzer can be operated in all the functions it features in SPECTRUM mode, i.e. all measurement parameters can be adapted to a specific measurement.

To restore adapted measurement parameters, the following parameters are saved on exiting and are set again on re–entering this measurement:

Level parameters

RBW, VBW

Sweep time

**SPAN** 

NO OF ADJ. CHANNELS

FAST ACLR MODUS

Remote: CONF:CDP:MEAS ACLR

Query of results: CALC:MARK:FUNC:POW:RES? ACP

#### NO. OF ADJ CHAN

The NO. OF ADJ CHAN softkey enables input of the number ±n of adjacent channels which are taken into account for the adjacent channel power.

Numbers between 0 and 12 can be entered.

The following measurements are performed depending on the number of channels.

- 0 Only the channel power is measured.
- 1 The channel power and the power of the upper and lower adjacent channel are measured.
- The channel power, the power of the upper and lower adjacent channel and of the next upper and lower channel (alternate channel 1) are measured.
- 3 The channel power, the power of the upper and lower adjacent channel, the next higher and lower channel (alternate channel 1) and the next but one higher and lower channel (alternate channel 2) are measured.

With higher numbers the procedure is expanded accordingly.

Remote: SENS:POW:ACH:ACP 2

#### **ADJUST SETTINGS**

The ADJUST SETTINGS softkey automatically optimizes the unit settings of the analyzer for the selected power measurement.

All the analyzer settings relevant to power measurement within a specific frequency range (channel bandwidth) are then optimized as a function of the channel configuration (channel bandwidth, channel spacing):

Frequency span:

The frequency span must cover at least all the channels that have to be taken into account.

When the channel power is measured, the span is set as twice the channel bandwidth.

The span setting depends for adjacent channel power measurement on the channel spacing and the channel bandwidth of the adjacent channel ADJ, ALT1 or ALT2 farthest away from the transmission channel

- Resolution bandwidth
   RBW ≤ 1/40 of channel bandwidth
- Video bandwidth  $VBW \ge 3 \times RBW$ .

• Detector RMS detector

Trace math and trace averaging functions are disabled.

The reference level is not affected by *ADJUST SETTINGS*. It has to be adjusted separately by means of *ADJUST REF LVL* 

Adjustment is performed once; if necessary, the unit settings can be modified afterwards.

Remote: SENS:POW:ACH:PRES ACP|CPOW|OBW

For manual setting of the test parameters different from the settings made with ADJUST SETTINGS, the following must be taken into account for the different parameters: Frequency span

The frequency span must include at least all the channels

needing to be measured.

This is the channel bandwidth when channel power is

measured.

If the frequency span is large compared with the analyzed frequency section (or frequency sections), only a few pixels

on the trace are available for the measurement.

Resolution bandwidth (RBW)

To ensure an acceptable measurement speed and also the necessary selectivity (for inhibiting spectral components outside the channel you want to measure, especially the adjacent channels), the resolution bandwidth must be selected so that it is neither too small nor too large. As a rule of thumb, the resolution bandwidth should to be set to values between 1% and 4% of the channel bandwidth. A larger resolution bandwidth can be set if the spectrum within and around the channel you want to measure has a flat

characteristic.

Video bandwidth (VBW)

For a correct power measurement, the video signal must not be limited in terms of bandwidth. A restricted band of the logarithmic video signal would result in averaging and thus in a too low indication of the power (-2.51 dB for very low video bandwidths). The video bandwidth should therefore be at least three times the resolution bandwidth.

The *ADJUST SETTINGS* softkey sets the video bandwidth (VBW) as a function of the channel bandwidth as follows:

VBW  $\geq$  3 × RBW.

Detector

The ADJUST SETTINGS softkey selects the RMS detector. The RMS detector is selected because it always indicates the power correctly irrespective of the characteristics of the signal you want to measure. In principle, even the sample detector would be possible. However, it would lead to unstable results due to the limited number of trace pixels for calculating the power in the channel. Averaging, which is frequently performed to stabilize measurement results, leads to the level indication being too low and should therefore be avoided. The reduction in the displayed power depends on the number of averages and the signal characteristics in the channel you want to measure.

#### **SWEEP TIME**

The SWEEP TIME softkey activates the entry of the sweep time. With the RMS detector, a longer sweep time increases the stability of the measurement results.

The function of the softkey is identical to the softkey *SWEEP TIME MANUAL* in the menu *BW*.

Remote: SWE:TIME <value>

#### NOISE CORR ON/OFF

If the NOISE CORR ON/OFF softkey is activated, the results will be corrected by the instrument's inherent noise, which increases the dynamic range. When the function is switched on, a reference measurement of the instrument's inherent noise is carried out. The noise power measured is then subtracted from the power in the channel that is being examined. The inherent noise of the instrument depends on the selected center frequency, resolution bandwidth and level setting. Therefore, the correction function is disabled whenever one of these parameters is changed. A disable message is displayed on the screen. To enable the correction function in conjunction with the changed setting, press the softkey once more. A new reference measurement is carried out.

Remote: SENS: POW: NCOR ON

#### **FAST ACLR**

The FAST ACLR softkey toggles between measurement by the IBW method (FAST ACLR OFF) and the time domain method (FAST ACLR ON).

With FAST ACLR ON, the power measurement is performed in the different channels in the time domain. The analyzer adjusts its center frequency in succession to the different channel center frequencies and measures the power with the set measuring time (i.e. sweep time/number of measured channels). In doing so, the RBW filters suitable for the selected standard and frequency offset are used.

The RMS detector is used for correct power measurement. Consequently, no software correction factors are necessary.

Measure values are displayed in a table, the power in the useful channel being output in dBm and the power in the adjacent channels in dBm (ACLR ABS) or dB (ACLR REL).

Selection of the sweep time (i.e. measuring time) depends on the desired reproducibility of results. Reproducibility of the results increases with sweep time since power measurement is then performed over a longer period of time.

As a rule of thumb, it is safe to assume for a reproducibility of 0.5 dB (99% of the measurements are within 0.5 dB of the true measured value) that approximately 500 uncorrelated measured values are necessary (this applies to white noise). Measured values are assumed to be uncorrelated when their time interval corresponds to the reciprocal of the measurement bandwidth (i.e. 1/BW).

For cdma2000 the measurement bandwidth is 10 kHz, i.e. measured values at an interval of 10  $\mu$ s are assumed to be uncorrelated. Thus a measurement time (sweep time) of 50 ms per channel is required for 500 measured values. This is the default sweep time which the analyzer sets in coupled mode. Approximately 5000 measured values (i.e. the measurement time has to be extended to 500 ms) are required for a reproducibility of 0.1 dB (99% of all measurements are within 0.1 dB of the true measured values).

Remote: :SENS:POW:HSP ON

#### **DIAGRAM FULL SIZE**

The soft key DIAGRAM FULL SIZE switches the diagram to full size.

Remote: -

#### **ADJUST REF LVL**

The ADJUST REF LVL softkey adjusts the reference level of the analyzer to the measured channel power. This ensures that the settings of the RF attenuation and the reference level are optimally adjusted to the signal level without the analyzer being overloaded or the dynamic response being limited by a too low signal-to-noise ratio.

Since the measurement bandwidth is considerably lower for channel power measurements than the signal bandwidth, the signal path may be overloaded although the trace is still well below the reference level.

Remote: SENS:POW:ACH:PRES:RLEV

#### ACLR LIMIT CHECK

The ACLR LIMIT CHECK softkey enables and disables the limit check for the ACLR measurement

Remote: CALC:LIM:ACP ON

CALC:LIM:ACP:ACH:RES?
CALC:LIM:ACP:ALT1..11:RES?

#### **EDIT ACLR LIMIT**

The default settings of limits are defined at the start of the adjacent channel power measurement as a function of the selected band class (refer to the BAND CLASS softkey), as in the tables on page 29. Similarly, the values in these tables are restored on a change of band class. After the band class has been selected, a table can be opened in the ACLR measurement, however, by means of the *EDIT ACLR LIMITS* softkey the limits for the ACLR measurement can be modified in the table.

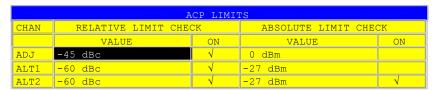

The following rules apply to limits:

- A separate limit can be defined for each of the adjacent channels. The limit applies simultaneously to the lower and upper adjacent channels.
- A relative limit and/or an absolute limit can be defined. Checks of both limits can be enabled independently of each other.
- Compliance with the active limits is checked independently of whether the limits
  are absolute or relative and whether the measurement itself is performed in
  absolute levels or at relative signal intervals. If both checks are active and if the
  higher of the two limits has been exceeded, the measured value concerned is
  identified.

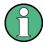

Measured values which exceed the limit are preceded by an asterisk and identified in red.

```
Remote: CALC:LIM:ACP ON

CALC:LIM:ACP:ACH 0dB,0dB

CALC:LIM:ACP:ACH:STAT ON

CALC:LIM:ACP:ACH:ABS -10dBm,-10dBm

CALC:LIM:ACP:ACH:ABS:STAT ON

CALC:LIM:ACP:ALT1 0dB,0dB

CALC:LIM:ACP:ALT1:STAT ON

CALC:LIM:ACP:ALT1:ABS -10dBm,-10dBm

CALC:LIM:ACP:ALT1:ABS:STAT ON

CALC:LIM:ACP:ALT1:ABS:STAT ON

CALC:LIM:ACP:ALT2..11 0dB,0dB

CALC:LIM:ACP:ALT2..11:STAT ON

CALC:LIM:ACP:ALT2..11:ABS -10dBm,-10dBm

CALC:LIM:ACP:ALT2..11:ABS -10dBm,-10dBm

CALC:LIM:ACP:ALT2..11:ABS -10dBm,-10dBm
```

#### CHANNEL BANDWIDTH

The CHANNEL BANDWIDTH softkey enables entry of the channel bandwidth for the transmission channel.

The useful channel bandwidth is normally determined by the transmission procedure. The default setting of cdma2000 measures a channel bandwidth of 1.2288 MHz.

When measuring by the IBW method (FAST ACLR OFF), the channel bandwidth is represented on the screen by two vertical lines to the left and right of the center of the screen. This means that a visual check can be made to determine whether the whole power of the signal being measured is within the selected channel bandwidth.

With the time domain method (*FAST ACLR ON*), the measurement is performed in zero span, the channel limits are not identified here. The analyzer provides all available channel filters for selection of the channel bandwidth entry. Any channel bandwidths deviating from this cannot be set. Should deviating channel bandwidths be necessary, perform the measurement by the IBW method.

Remote: :SENS:POW:ACH:BWID 1.2288MHz

#### **ADJ CHAN BANDWIDTH**

The ADJ CHAN BANDWIDTH softkey opens a table for defining the channel bandwidths for the adjacent channels.

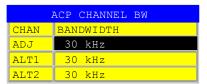

When using the IBW method (FAST ACLR OFF), enter the bandwidths of the different adjacent channels numerically. Since all adjacent channel frequently have the same bandwidth, entering the adjacent channel bandwidth (ADJ) also sets the other

channels Alt1 and Alt2 to the bandwidth of the adjacent channel. This means that only one value has to be entered when adjacent channel bandwidths are identical. The procedure is similar for the Alt2 channels (alternate channels 2) with regard to entering bandwidth of the Alt1 channel (alternate channel 1).

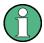

The bandwidths can be set independently of each other by overwriting the table from top to bottom.

With the time domain method (FAST ACLR ON), the adjacent channel bandwidths are selected from the list of available channel filters. Use the IBW method for deviating adjacent channel bandwidths.

Remote: SENS:POW:ACH:BWID:ACH 30kHz
SENS:POW:ACH:BWID:ALT1 30kHz
SENS:POW:ACH:BWID:ALT2..11 30kHz

#### ADJ CHAN SPACING

The ADJ CHAN SPACING softkey opens a table for defining the channel spacings.

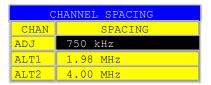

Since adjacent channels frequently have identical spacings, entering the adjacent channel spacing (ADJ) sets channel ALT1 to twice and channel ALT2 to three times the channel spacing of the adjacent channel. This means that only one value has to be entered when channel spacings are identical. The procedure is similar with Alt2 channels when the bandwidth of the Alt1 channel is entered.

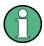

The channel spacings can be set independently of each other by overwriting the table from top to bottom.

Remote: SENS:POW:ACH:SPAC:ACH 750kHz SENS:POW:ACH:SPAC:ALT1 1.98MHz SENS:POW:ACH:SPAC:ALT2..11 4MHz

#### **ACLR ABS/RE**

The ACLR ABS/REL softkey (channel power absolute/relative) toggles between absolute and relative measurement of the power in the channel.

ACLR ABS The absolute value of the power in the transmission channel and the adjacent channels is displayed in the unit of the Y-axis such as dBm or dB $\mu$ V..

ACLR REL In the case of adjacent channel power measurement (NO. OF ADJ CHAN > 0), the level of the adjacent channels is displayed relative to the level of the transmission channel in dBc.

> With linear scaling of the Y-axis, the relative power (CP/CP<sub>ref</sub>) of the new channel to the reference channel is displayed. With dB scaling, the logarithmic ratio 10\*Ig (CP/CP<sub>ref</sub>) is displayed. This means that the relative channel power measurement can also be used for universal adjacent channel power. Each channel is measured separately in this latter instance.

Remote: SENS:POW:ACH:MODE ABS

#### CHAN PWR / HZ

The CHAN PWR / HZ softkey toggles between measurement of the total power in the channel and measurement of the power in the channel referred to 1 Hz of bandwidth.

The conversion factor is 
$$10 \cdot lg \frac{1}{Channel \cdot Bandwidth}$$
.

Remote: CALC:MARK:FUNC:POW:RES:PHZ ON|OFF

#### **POWER MODE**

The POWER MODE sub menu allows to change between the normal (CLEAR/WRITE) and the max hold power mode. In the CLEAR/WRITE the channel power and the adjacent channel powers are calculated directly from the current trace. In MAX HOLD mode the power values are still derived from the current trace, but they are compared with a maximum algorithm to the previous power value. The greater value is remained.

Remote: CALC:MARK:FUNC:POW:MODE WRIT|MAXH

## 6.2 Measurement of Multi Carrier Adjacent-Channel Power - MULT CARR ACLR

MEAS key or MEAS hot key

| CP/ACP CONFIG     |
|-------------------|
| SWEEP TIME        |
| NOISE CORR ON/OFF |
| FAST ACP ON / OFF |
| FULL SIZE DIAGRAM |
| ADJUST REF LVL    |

The MULT CARR ACLR (Multi Carrier Adjacent Channel Leakage Power Ratio) softkey enables measurement of the multi carrier adjacent channel power. The settings and limits are taken from the spurious emissions measurement defined in the cdma2000 specification.

The analyzer measures the power of the 4 useful channels and of the adjacent channels on the left and right sides. In the default setting, only two adjacent channels are taken into account. Measurement results are displayed beneath the measurement screen.

The limits depend on the band class setting (BAND CLASS softkey).

The following user-specific settings are not modified on the first access following presetting:

Level parameters
All trigger settings
The center frequency setting is adjusted on first entry by ½ of the TX spacing, thus the measurement on the TX channel can continue.

ADJACENT CHAN POWER
ON
MC ACP STANDARD
cdma2000 MC1
NO OF TX CHANNELS
4
NO OF ADJ. CHANNELS
2
Further band class depended settings are identical to the ACLR measurement.

Departing from this setting, the analyzer can be operated in all the functions it features in SPECTRUM mode, i.e. all measurement parameters can be adapted to a specific measurement.

To restore adapted measurement parameters, the following parameters are saved on exiting and are set again on <u>re-entering</u> this measurement:

Level parameters RBW, VBW Sweep time SPAN NO OF TX CHANNELS NO OF ADJ. CHANNELS FAST ACLR MODUS

Remote: CONF:CDP:MEAS MCAC

Query of results: CALC:MARK:FUNC:POW:RES? MCAC

#### **CP/ACP CONFIG**

| NO. OF ADJ CHAN   |
|-------------------|
| NO. OF TX CHAN    |
| CHANNEL BANDWIDTH |
| CHANNEL SPACING   |
| ACP REF SETTINGS  |
| CP/ACP ABS/REL    |
| CHAN POW / HZ     |
| ADJUST SETTINGS   |
| ACP LIMIT CHECK   |
| EDIT ACP LIMIT    |

The *CP/ACP CONFIG* softkey opens a submenu for configuration of the multi carrier adjacent channel power measurement.

The channel configuration includes the number of channels to be measured, the channel bandwidths (*CHANNEL BANDWIDTH*), and the channel spacings (*CHANNEL SPACING*).

Limit values can additionally be specified for the adjacent-channel power (*ACP LIMIT CHECK* and *EDIT ACP LIMITS*) which are checked for compliance during the measurement.

#### NO. OF ADJ CHAN

This softkey behaves as in the adjacent channel power measurement - ACLR. Refer there.

#### NO. OF TX CHAN

The NO. OF TX CHAN softkey enables the entry of the number of carrier signals to be considered.

Numbers from 1 to 12 can be entered.

Remote: SENS:POW:ACH:TXCH:COUN 4

#### **CHANNEL BANDWIDTH**

The *CHANNEL BANDWIDTH* softkey opens a table for defining the channel bandwidths for the transmission channels and the adjacent channels.

Remote: SENS:POW:ACH:BWID:CHAN 1.2288MHz
SENS:POW:ACH:BWID:ACH 30kHz
SENS:POW:ACH:BWID:ALT1 30kHz
SENS:POW:ACH:BWID:ALT2..11 30kHz

#### **CHANNEL SPACING**

The CHANNEL SPACING softkey opens a table for defining the channel spacings of the TX channel and the adjacent channels.

#### Note:

The channel spacings can be set separately by overwriting the table from top to bottom.

Remote: SENS:POW:ACH:SPAC:CHAN 1.25MHz
SENS:POW:ACH:SPAC:ACH 750kHz
SENS:POW:ACH:SPAC:ALT1 1.98MHz
SENS:POW:ACH:SPAC:ALT2..11 4MHz

#### **ACP REF SETTINGS**

The ACP REF SETTINGS softkey opens a table for selecting the transmission channel to which the adjacent-channel relative power values should be referenced.

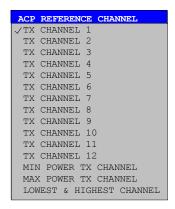

TX CHANNEL 1-12 Selection of one of channels 1 to 12.

MIN POWER The transmission channel with the lowest power is used

TX CHANNEL as a reference channel.

MAX POWER The transmission channel with the highest power is used

TX CHANNEL as a reference channel.

LOWEST & HIGHEST The outer lefthand transmission channel is the reference CHANNEL channel for the lower adjacent channels, the outer

channel for the lower adjacent channels, the outer righthand transmission channel that for the upper

adjacent channels.

Remote: SENS:POW:ACH:REF:TXCH:MAN 1

SENS:POW:ACH:REF:TXCH:AUTO MIN SENS:POW:ACH:REF:TXCH:AUTO MAX SENS:POW:ACH:REF:TXCH:AUTO LHIG

#### CP/ACP ABS/REL

The *CP/ACP ABS/REL* softkey (channel power absolute/relative) switches between absolute and relative power measurement in the adjacent channels.

Remote: SENS:POW:ACH:MODE ABS

#### **CHAN POW / HZ**

This softkey behaves as in the adjacent channel power measurement - ACLR. Refer there.

#### **ADJUST SETTINGS**

The ADJUST SETTINGS softkey automatically optimizes the instrument settings for the selected power measurement (see below).

All instrument settings relevant for a power measurement within a specific frequency range (channel bandwidth) are optimized for the selected channel configuration (channel bandwidth, channel spacing):

Remote: SENS: POW: ACH: PRES MCAC

#### **ACP LIMIT CHECK**

This softkey behaves as the ACLR LIMIT CHECK softkey in the adjacent channel power measurement - ACLR. Refer there.

#### **EDIT ACP LIMIT**

This softkey behaves as in the EDIT ACLR LIMIT softkey in the adjacent channel power measurement - ACLR. Refer there.

#### **SWEEP TIME**

The function of the softkey is identical to the softkey *SWEEP TIME MANUAL* in the menu *BW*.

Remote: SENS:SWE:TIM <value>

#### NIOSE CORR ON / OFF

This softkey behaves as in the adjacent channel power measurement - ACLR. Refer there.

#### **FAST ACP ON / OFF**

This softkey behaves as in the adjacent channel power measurement - ACLR. Refer there.

#### **FULL SIZE DIAGRAM**

This softkey behaves as in the adjacent channel power measurement - ACLR. Refer there.

#### **POWER MODE**

The *POWER MODE* sub menu allows to change between the normal (*CLEAR/WRITE*) and the max hold power mode. In the *CLEAR/WRITE* mode the channel power and the adjacent channel powers are calculated directly from the current trace. In *MAX HOLD* mode the power values are still derived from the current trace, but they are compared with a maximum algorithm to the previous power value. The greater value is remained.

Remote: CALC:MARK:FUNC:POW:MODE WRIT|MAXH

#### **ADJUST REF LVL**

The ADJUST REF LVL softkey adjusts the reference level of the instrument to the measured channel power. This ensures that the settings of the RF attenuation and the reference level are optimally adjusted to the signal level without overloading the instrument or limiting the dynamic range by a too small S/N ratio.

Since the measurement bandwidth for channel power measurements is significantly lower than the signal bandwidth, the signal path may be overloaded although the trace is still significantly below the reference level.

Remote: SENS:POW:ACH:PRES:RLEV

### 6.3 Signal power check - SPECTRUM EM MASK

MEAS key or MEAS hot key

| LIMIT LINE AUTO       |
|-----------------------|
| LIMIT LINE MANUAL     |
| LIMIT LINE USER       |
| RESTORE STD LINES     |
| LIST EVALUATION       |
| ADJUST REF LV         |
| 30kHz/1MHz TRANSITION |
| PEAK SEARCH           |
| PEAKS PER RANGE       |
| MARGIN                |
| <u>VIEW PEAK LIST</u> |

The SPECTRUM EM MASK (Spectrum Emission Mask) softkey measures the cdma2000 signal power in defined offsets from the carrier and compares the power values with the spurious emission mask, specified in the cdma2000 specification, in the near-carrier range from -4 MHz to 4 MHz.

The limits depend on the band class setting (BAND CLASS softkey).

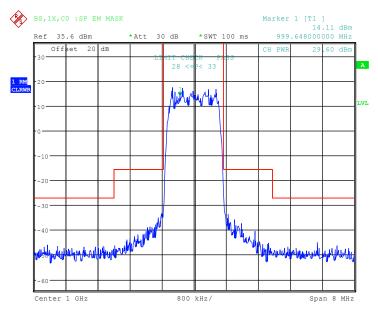

Fig. 7 Measurement of the spectrum emission mask

The softkey enables SPECTRUM mode with defined settings:

| The following user-specific settings are not modified on the first access following presetting:  Level parameters  Center Frequency + Frequency Offset  All trigger settings |              |  |  |
|----------------------------------------------------------------------------------------------------|--------------|--|--|
| ADJACENT CHAN POWER                                                                                                    | ON           |  |  |
| ACP STANDARD                                                                                                    | cdma2000 MC1 |  |  |
| NO OF ADJ. CHANNELS                                                                                                    | 0            |  |  |
| FREQUENCY SPAN                                                                                                    | 8 MHz        |  |  |
| SWEEP TIME                                                                                                    | 100 ms       |  |  |
| DETECTOR                                                                                                    | RMS          |  |  |

Departing from these settings, the analyzer can be operated in many functions featured in SPECTRUM mode. Changing of the RBW and the VBW are limited because they are set by the definition of the limits.

To restore adapted measurement parameters, the following parameters are saved on exiting and are set again on <u>re-entering</u> this measurement:

Level parameters Sweep time SPAN

Remote: CONF:CDP:MEAS ESP

Query of result of limit line: CALC:LIM:FAIL?

Query of results of worst fail: CALC:LIM:ESP:CHEC:X? CALC:LIM:ESP:CHEC:Y?

#### LIMIT LINE AUTO

The LIMIT LINE AUTO softkey automatically selects the limit line after the power in the used channel has been determined. If the measurement is performed in CONTINUOUS SWEEP and if the channel power varies from sweep to sweep, it can result in continuous replotting of the limit line.

The softkey is enabled when the spectrum emission mask measurement is activated.

Remote: CALC:LIM:ESP:MODE AUTO

#### LIMIT LINE MANUAL

The LIMIT LINE MANUAL softkey gives the user an opportunity to select the limit line manually. If this softkey is selected, the channel power measurement is not used for selecting the limit line but only for determining its relative components. The power for the different frequency offsets is compared with the limit line specified by the user. The softkey opens a table with all the predefined limit lines on the unit:

Name of limit line

P >= 33 dBm

28 dBm <= P < 33 dBm

P < 28 dBm

The name of the limit line specifies the expected power range for which the limit line was defined.

Remote: CALC:LIM:ESP:MODE MAN CALC:LIM:ESP:VAL 28

The definition of the limit line names is described at the LIMIT LINE USER softkey.

Table 11 Band classes 0, 2, 3, 5, 9, 10, 11 and 12 for carrier power P<28dBm

| Offset frequency | Limit   | Type/name C2KB0CR         | RBW    |
|------------------|---------|---------------------------|--------|
| -4.00 MHz        | -55 dBc | Relative to carrier power | 30 kHz |
| -1.98 MHz        | -55 dBc | Relative to carrier power | 30 kHz |
| -1.98 MHz        | -45 dBc | Relative to carrier power | 30 kHz |
| -750 kHz         | -45 dBc | Relative to carrier power | 30 kHz |
| +750 kHz         | -45 dBc | Relative to carrier power | 30 kHz |
| +1.98 MHz        | -45 dBc | Relative to carrier power | 30 kHz |
| +1.98 MHz        | -55 dBc | Relative to carrier power | 30 kHz |
| +4.00 MHz        | -55 dBc | Relative to carrier power | 30 kHz |

Table 12 Band classes 0, 2, 3, 5, 9, 10, 11 and 12 for carrier power 28 dBm ≤ 33 dBm

| Offset frequency | Limit   | Type/name C2KB0BA und C2KB0BR | RBW    |
|------------------|---------|-------------------------------|--------|
| -4.00 MHz        | -27 dBm | Absolute                      | 30 kHz |
| -1.98 MHz        | -27 dBm | Absolute                      | 30 kHz |
| -1.98 MHz        | -45 dBc | Relative to carrier power     | 30 kHz |
| -750 kHz         | -45 dBc | Relative to carrier power     | 30 kHz |
| +750 kHz         | -45 dBc | Relative to carrier power     | 30 kHz |
| +1.98 MHz        | -45 dBc | Relative to carrier power     | 30 kHz |
| +1.98 MHz        | -27 dBm | Absolute                      | 30 kHz |
| +4.00 MHz        | -27 dBm | Absolute                      | 30 kHz |

Table 13 Band classes 0, 2, 3, 5, 9, 10, 11 and 12 for carrier power  $P \ge 33$  dBm

| Offset frequency | Limit   | Type/name C2KB0AR         | RBW    |
|------------------|---------|---------------------------|--------|
| -4.00 MHz        | -60 dBc | Relative to carrier power | 30 kHz |
| -1.98 MHz        | -60 dBc | Relative to carrier power | 30 kHz |
| -1.98 MHz        | -45 dBc | Relative to carrier power | 30 kHz |
| -750 kHz         | -45 dBc | Relative to carrier power | 30 kHz |
| +750 kHz         | -45 dBc | Relative to carrier power | 30 kHz |
| +1.98 MHz        | -45 dBc | Relative to carrier power | 30 kHz |
| +1.98 MHz        | -60 dBc | Relative to carrier power | 30 kHz |
| +4.00 MHz        | -60 dBc | Relative to carrier power | 30 kHz |

The limits for band class 7 are derived from band class 0. In addition a -46 dBm/6.25 kHz limit is defined between 3.25 MHz and 4 MHz. This limit is increased by 6.8 dB so that the 30 kHz resolution filter can be used for the measurement. The 30 kHz filter detects more power than the 6.25 kHz filter (10 log 30 kHz - 10 log 6.25kHz = 6.8 dB).

Hence the limit is -46 dBm + 6.8 dB = -39.2 dBm.

Table 14 Band class 7 for carrier power P<28dBm

| Offset frequency | Limit     | Type/name C2KB7CA und C2KB7R | RBW    |
|------------------|-----------|------------------------------|--------|
| -4.00 MHz        | -39.2 dBm | Absolute                     | 30 kHz |
| -3.25 MHz        | -39.2 dBm | Absolute                     | 30 kHz |
| -3.25 MHz        | -55 dBc   | Relative to carrier power    | 30 kHz |
| -1.98 MHz        | -55 dBc   | Relative to carrier power    | 30 kHz |
| -1.98 MHz        | -45 dBc   | Relative to carrier power    | 30 kHz |
| -750 kHz         | -45 dBc   | Relative to carrier power    | 30 kHz |
| +750 kHz         | -45 dBc   | Relative to carrier power    | 30 kHz |
| +1.98 MHz        | -45 dBc   | Relative to carrier power    | 30 kHz |
| +1.98 MHz        | -55 dBc   | Relative to carrier power    | 30 kHz |
| +3.25 MHz        | -55 dBc   | Relative to carrier power    | 30 kHz |
| +3.25 MHz        | -39.2 dBm | Absolute                     | 30 kHz |
| +4.00 MHz        | -39.2 dBm | Absolute                     | 30 kHz |

Table 15 Band class 7 for carrier power  $28dBm \le P < 33 dBm$ 

| Offset frequency | Limit     | Type/name C2KB7BA und C2KB7BR | RBW    |
|------------------|-----------|-------------------------------|--------|
| -4.00 MHz        | -39.2 dBm | Absolute                      | 30 kHz |
| -3.25 MHz        | -39.2 dBm | Absolute                      | 30 kHz |
| -3.25 MHz        | -27 dBm   | Absolute                      | 30 kHz |
| -1.98 MHz        | -27 dBm   | Absolute                      | 30 kHz |
| -1.98 MHz        | -45 dBc   | Relative to carrier power     | 30 kHz |
| -750 kHz         | -45 dBc   | Relative to carrier power     | 30 kHz |
| +750 kHz         | -45 dBc   | Relative to carrier power     | 30 kHz |
| +1.98 MHz        | -45 dBc   | Relative to carrier power     | 30 kHz |
| +1.98 MHz        | -27 dBm   | Absolute                      | 30 kHz |
| +3.25 MHz        | -27 dBm   | Absolute                      | 30 kHz |
| +3.25 MHz        | -39.2 dBm | Absolute                      | 30 kHz |
| +4.00 MHz        | -39.2 dBm | Absolute                      | 30 kHz |

Table 16 Band class 7 for carrier power P >= 33 dBm

| Offset frequency | Limit     | Type//name C2KB7AA und C2KB7AR | RBW    |
|------------------|-----------|--------------------------------|--------|
| -4.00 MHz        | -39.2 dBm | Absolute                       | 30 kHz |
| -3.25 MHz        | -39.2 dBm | Absolute                       | 30 kHz |
| -3.25 MHz        | -60 dBc   | Relative to carrier power      | 30 kHz |
| -1.98 MHz        | -60 dBc   | Relative to carrier power      | 30 kHz |
| -1.98 MHz        | -45 dBc   | Relative to carrier power      | 30 kHz |
| -750 kHz         | -45 dBc   | Relative to carrier power      | 30 kHz |
| +750 kHz         | -45 dBc   | Relative to carrier power      | 30 kHz |
| +1.98 MHz        | -45 dBc   | Relative to carrier power      | 30 kHz |
| +1.98 MHz        | -60 dBc   | Relative to carrier power      | 30 kHz |
| +3.25 MHz        | -60 dBc   | Relative to carrier power      | 30 kHz |
| +3.25 MHz        | -39.2 dBm | Absolute                       | 30 kHz |
| +4.00 MHz        | -39.2 dBm | Absolute                       | 30 kHz |

The limits for band classes 1, 4 and 8 are defined by separate limits. RBW switching is beneficial in this instance to speed up the measurement. The 1 MHz channel filter is used for the 1 MHz segments. The frequency range is divided into three subsegments. The user's sweep time is then spread over the segments as follows (k=filter velocity factor k):

Segment1: -4.00 to -2.25 MHz RBW = 1 MHz k = 850 SWT1 = SWT \* 1/10

Segment2: -2.25 to +2.25 MHz RBW = 30 kHz k = 2.5 SWT2 = SWT \* 8/10

Segment3: +2.25 to 4.00 MHz RBW = 1 MHz k = 850 SWT3 = SWT \* 1/10

For bigger Spans than 4 MHz the sweep time is adjusted in that way that all three segments are swept with the same filter velocity factor k

For entering the limit "Stricter of" a check determines whether P - 45 dBc > -9 dBm. If this is the case, the measured value is compared with P - 45 dBc, in all other cases with -9 dBm.

Table 17 Band classes 1, 4, 8, 14 and 15 for carrier power P <2 8 dBm

| Offset frequency | Limit                            | Type/name C2KB1CA and C2KB1CR      | RBW    |
|------------------|----------------------------------|------------------------------------|--------|
| -4,00 MHz        | -13 dBm                          | absolute                           | 1 MHz  |
| -2,25 MHz        | -13 dBm                          | absolute                           | 1 MHz  |
| -2,25 MHz        | -50 dBc                          | relative to carrier power          | 30 kHz |
| -1,98 MHz        | -50 dBc                          | relative to carrier power          | 30 kHz |
| -1,98 MHz        | Stricter of:<br>-45 dBc / -9 dBm | relative to carrier power/absolute | 30 kHz |
| -1,25 MHz        | Stricter of:<br>-45 dBc / -9 dBm | relative to carrier power/absolute | 30 kHz |
| -1,25 MHz        | -45 dBc                          | relative to carrier power          | 30 kHz |
| -885 kHz         | -45 dBc                          | relative to carrier power          | 30 kHz |
| +885 kHz         | -45 dBc                          | relative to carrier power          | 30 kHz |
| +1,25 MHz        | -45 dBc                          | relative to carrier power          | 30 kHz |
| +1,25 MHz        | Stricter of:<br>-45 dBc / -9 dBm | relative to carrier power/absolute | 30 kHz |
| +1,98 MHz        | Stricter of:<br>-45 dBc / -9 dBm | relative to carrier power/absolute | 30 kHz |
| +1,98 MHz        | -50 dBc                          | relative to carrier power          | 30 kHz |
| +2,25 MHz        | -50 dBc                          | relative to carrier power          | 30 kHz |
| +2,25 MHz        | -13 dBm                          | absolute                           | 1 MHz  |
| +4,00 MHz        | -13 dBm                          | absolute                           | 1 MHz  |

Table 18 Band classes 1, 4, 8, 14 and 15 for carrier power 28 dBm  $\leq$  P < 33 dBm

| Offset frequency | Limit                            | Type/name C2KB1CA and C2KB1CR      | RBW    |
|------------------|----------------------------------|------------------------------------|--------|
| -4,00 MHz        | -13 dBm                          | absolute                           | 1 MHz  |
| -2,25 MHz        | -13 dBm                          | absolute                           | 1 MHz  |
| -2,25 MHz        | -22 dBm                          | absolute                           | 30 kHz |
| -1,98 MHz        | -22 dBm                          | absolute                           | 30 kHz |
| -1,98 MHz        | Stricter of:<br>-45 dBc / -9 dBm | relative to carrier power/absolute | 30 kHz |
| -1.25 MHz        | Stricter of:<br>-45 dBc / -9 dBm | relative to carrier power/absolute | 30 kHz |
| -1.25 MHz        | -45 dBc                          | relative to carrier power          | 30 kHz |
| -885 kHz         | -45 dBc                          | relative to carrier power          | 30 kHz |
| +885 kHz         | -45 dBc                          | relative to carrier power          | 30 kHz |
| +1.25 MHz        | -45 dBc                          | relative to carrier power          | 30 kHz |
| +1.25 MHz        | Stricter of:<br>-45 dBc / -9 dBm | relative to carrier power/absolute | 30 kHz |
| +1.98 MHz        | Stricter of:<br>-45 dBc / -9 dBm | relative to carrier power/absolute | 30 kHz |
| +1.98 MHz        | -22 dBm                          | absolute                           | 30 kHz |
| +2.25 MHz        | -22 dBm                          | absolute                           | 30 kHz |
| +2.25 MHz        | -13 dBm                          | absolute                           | 1 MHz  |
| +4.00 MHz        | -13 dBm                          | absolute                           | 1 MHz  |

Table 19 Band classes 1, 4, 8, 14 and 15 for carrier power  $P \ge 33$  dBm

| Offset frequency | Limit                            | Type/name C2KB1CA and C2KB1CR      | RBW    |
|------------------|----------------------------------|------------------------------------|--------|
| -4,00 MHz        | -13 dBm                          | absolute                           | 1 MHz  |
| -2,25 MHz        | -13 dBm                          | absolute                           | 1 MHz  |
| -2,25 MHz        | -55 dBc                          | relative to carrier power          | 30 kHz |
| -1,98 MHz        | -55 dBc                          | relative to carrier power          | 30 kHz |
| -1,98 MHz        | Stricter of<br>-45 dBc / -9 dBm  | relative to carrier power/absolute | 30 kHz |
| -1.25 MHz        | Stricter of:<br>-45 dBc / -9 dBm | relative to carrier power/absolute | 30 kHz |
| -1.25 MHz        | -45 dBc                          | relative to carrier power          | 30 kHz |
| -885 kHz         | -45 dBc                          | relative to carrier power          | 30 kHz |
| +885 kHz         | -45 dBc                          | relative to carrier power          | 30 kHz |
| +1.25 MHz        | -45 dBc                          | relative to carrier power          | 30 kHz |
| +1.25 MHz        | Stricter of:<br>-45 dBc / -9 dBm | relative to carrier power/absolute | 30 kHz |
| +1.98 MHz        | Stricter of:<br>-45 dBc / -9 dBm | relative to carrier power/absolute | 30 kHz |
| +1.98 MHz        | -55 dBc                          | relative to carrier power          | 30 kHz |
| +2.25 MHz        | -55 dBc                          | relative to carrier power          | 30 kHz |
| +2.25 MHz        | -13 dBm                          | absolute                           | 1 MHz  |
| +4.00 MHz        | -13 dBm                          | absolute                           | 1 MHz  |

The limits for band class 6 are derived from the limits of band classes 1, 4 and 8. The difference is that there is no dependence on carrier power and there is a gradient between 1.45 and 2.25 MHz from the carrier center.

Table 20 Band class 6 for all carrier power values

| Offset frequency | Limit     | Type/name C2KB1CA and C2KB1CR | RBW    |
|------------------|-----------|-------------------------------|--------|
| -4.00 MHz        | -13 dBm   | absolute                      | 1 MHz  |
| -2.25 MHz        | -13 dBm   | absolute                      | 1 MHz  |
| -2.25 MHz        | -26.6 dBm | absolute                      | 30 kHz |
| -1.45 MHz        | -13 dBm   | absolute                      | 30 kHz |
| -1.25 MHz        | -13 dBm   | absolute                      | 30 kHz |
| -1.25 MHz        | -45 dBc   | relative to carrier power     | 30 kHz |
| -885 kHz         | -45 dBc   | relative to carrier power     | 30 kHz |
| +885 kHz         | -45 dBc   | relative to carrier power     | 30 kHz |
| -1.25 MHz        | -45 dBc   | relative to carrier power     | 30 kHz |
| -1.25 MHz        | -13 dBm   | absolute                      | 30 kHz |
| -1.45 MHz        | -13 dBm   | absolute                      | 30 kHz |
| -2.25 MHz        | -26.6 dBm | absolute                      | 30 kHz |
| -2.25 MHz        | -13 dBm   | absolute                      | 1 MHz  |
| -4.00 MHz        | -13 dBm   | absolute                      | 1 MHz  |

#### LIMIT LINE USER

The LIMIT LINE USER softkey enables the creation of user-defined limit lines. The softkey opens the menus of the limit-line editor, which may be familiar from the basic unit. The limit lines created by the user are included in the table for LIMIT LINE MANUAL.

The following limit line settings are recommended for base station tests:

Trace 1, Domain Frequency, X-Scaling relative, Y-Scaling absolute, Spacing linear, Unit dBm.

Unlike the default limit lines on the unit that conform to the standard specifications when the analyzer is supplied, the user-specified limit line can be specified for the whole frequency range ( $\pm 4.0$  MHz from the carrier) only either relatively (referred to the reference level) or absolutely.

The supplied limit lines of AUTO and MANUAL modes can also be selected. The names are specified next to the type in the tables above and are defined as follows:

- Standard in three characters
- Link direction B for base station
- Band class, with more than one band class the lowest digit is used
- Power classes A, B, C or \_ where A is the highest power class and \_ is used when there is no dependency on power class.
- Type differentiation: A for absolute and R for relative

Example with regard to cdma2000 band classes 0, 2, 3, 5, 9, 10, 11 and 12 for P <28 dBm:

The limit line names are shown in the table above next to the type.

Remote: refer to table of softkeys and their IEC bus commands

#### RESTORE STD LINES

The RESTORE STD LINES softkey restores the limit lines defined in the standard to the state they were in when the firmware was installed. In this way unintended overwriting of the standard lines can be undone.

```
Remote: CALC:LIM:ESP:REST
```

#### LIST EVALUATION

The LIST EVALUATION softkey reconfigures the SEM output to a split screen. In the upper half the trace with the limit line is shown. In the lower half the peak value list is shown. For every range of the spectrum emission defined by the standard the peak value is listed. For every peak value the frequency, the absolute power, the relative power to the channel power and the delta limit to the limit line is shown. As long as the delta limit is negative, the peak value is below the limit line. A positive delta indicates a failed value. The results are then colored in red, and a star is indicated at the end of the row, for indicating the fail on a black and white printout.

If the list evaluation is active, the peak list function is not available. Since version 4.00 the peak list softkeys are moved to the side menu.

```
Remote: CALC1:PEAK:AUTO ON | OFF TRAC:DATA? LIST
```

#### **ADJUST REF LV**

The ADJUST REF LVL softkey adjusts the reference level of the analyzer to the measured total signal power.

The softkey becomes active when the first sweep ends with measurement of the occupied bandwidth and the total power of the signal is known.

Adaptation of the reference level ensures that the signal path of the analyzer is not overloaded, and the dynamic response is not restricted by a reference level that is too low.

```
Remote: SENS:POW:ACH:PRES:RLEV
```

#### 30kHz/1MHz TRANSITION

The 30kHz/1MHz TRANSITION softkey specifies the offset frequency at which the resolution bandwidth is changed between 30k and 1MHz. The default value is depended on the band class, refer to the tables above.

For multi carrier spectrum emission mask measurement this value can be extended. User specific limit lines shall than be defined and used.

Remote: CALC:LIM:ESP:TRAN < numeric value>

#### PEAK SEARCH

The PEAK SEARCH activates a single evaluation of spectrum emission mask. The limit mask - reduced by an overall margin - is checked against the trace. The fail positions are marked by crosses as long as not a next sweep is preformed. It is recommended to use single sweep. Every value is added to a peak list which can be opened and saved in ASCII format or read out via an IEC/IEEE command.

The peaks are calculated using the same peak search algorithm like markers do. It is possible to define the peak excursion value via *MKR->NEXT*, softkey *PEAK EXCURSION*. In addition the worst fail of each fail area without a peak is marked and added to the peak list.

Remote: CALC: PEAK: IMM

#### **PEAKS PER RANGE**

The *PEAKS PER RANGE* softkey defines how many peaks are searched for within one range. The ranges are according to the band class setting (SETTINGS -> BAND CLASS) e.g. for BAND CLASS 0, 2, 3, 5, 9, 10, 11 and 12:

- from -4.00 MHz to -1.98 MHz from the carrier,
- from -1.98 MHz to -0.75 MHz from the carrier,
- the area from -0.75 MHz to +0.75 MHz around the carrier,
- from +0.75 to +1.98 MHz from the carrier
- from +1.98 MHz to +4.00 MHz from the carrier.

The default value of PEAKS PER RANGE is 25.

Remote: CALC:PEAK:SUBR 1...50

#### **MARGIN**

The MARGIN softkey defines an overall margin which is subtracted from the limit line to make the peak search more stronger. If the values of the trace are above the limit line minus margin value it will be marked with a cross as shown in the peak list. The DELTA LIMIT of the list will be positive thus indicating that only the margin and not the limit itself is reached. A negative sign would indicate the real fail.

The default value of MARGIN is 6 dB.

Remote: CALC:PEAK:MARG -200dB...200dB

#### **VIEW PEAK LIST**

The VIEW PEAK LIST softkey opens the peak list. The list is empty if either no peak search (see softkey PEAK SEARCH) has been done, or if no peaks/fails have been found.

The list shows for every peak value the following entries:

- the range (LOWer side or UPper side from carrier)
- the frequency,
- the level in dBc (relative to the carrier channel power)
- the delta level to the limit (negative deltas indicate a fail).

With a high *MARGIN* of e.g. 200 dB and a *PEAKS PER RANGE* of 1 it is possible to obtain the worst point of each range, which can be sorted after pressing the *VIEW PEAK LIST* softkey in the order of the frequencies with *SORT BY FREQUENCY* 

The following figure shows a peak list:

|                   | VIEW PEAK I   | IST       |                |
|-------------------|---------------|-----------|----------------|
| LOW-UP RANGE /RBW | FREQUENCY     | LEVEL dBc | DELTA LIMIT AB |
| L1.980-4.000M/30k | 875.4020 MHz  | -54.25    | 0.74           |
| L0.750-1.980M/30k | 876.7620 MDHz | -54.41    | -9.41          |
| Inner Range /30k  | 879.2400 MHz  | -55.62    | -10.62         |
| UO.750-1.980M/30k | 880.2180 MHz  | -54.07    | -9.07          |
| U1.980-4.000M/30k | 881.1460 MHz  | -53.66    | 1.33           |

Fig. 8 Peak list of spectrum emission mask

Remote: TRAC? FINal1

The comma separated values are

<freq1>, <level1>, <delta level 1>, <freq2>, <level2>, <delta level 2>, ...

### **SORT BY FREQUENCY**

The SORT BY FREQUENCY softkey sorts the list in ascending order according to the column FREQUENCY.

Remote: --

#### SORT BY DELTA LIM

The SORT BY DELTA LIM softkey sorts the list in descending order according to the column DELTA LIMIT.

Remote: --

#### **ASCII FILE EXPORT**

The ASCII FILE EXPORT softkey exports the peak list in ASCII format to a file.

The complete output format is similar to the trace export. The peak values within the file are comma separated in the format:

<trace no 1>, <freq1>, <level1>, <delta level 1>, <trace no 2>, <freq2>, <level2>, <delta level 2>, ...

The trace no is always 1.

Remote: MMEM:STOR:FIN 'A:\final.dat'

#### DECIM SEP,.

Different language versions of evaluation programs may require a different handling of the decimal point. It is therefore possible to select between default separators '.' (decimal point) and ',' (comma) using softkey *DECIM SEP*.

Remote: FORM: DEXP: DSEP POIN | COMM

## 6.4 Measuring bandwidth occupied by the signal - OCCUPIED BANDWITH

MEAS key or MEAS hot key

| % POWER BANDWIDTH |
|-------------------|
| ADJUST SETTINGS   |
| ADJUST REF LVL    |

The OCCUPIED BANDWIDTH softkey enables measurement of the bandwidth occupied by the signal.

This measurement determines the bandwidth in which - in the initial state - 99% of the signal power will be found. The percentage signal power required to be included in the bandwidth measurement can be modified. The bandwidth and the frequency markers for the measurement are displayed in the Marker Info field in the top right corner of the display.

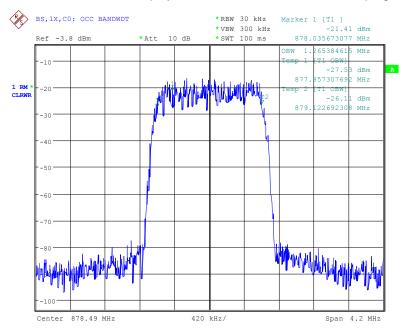

Fig. 9 Measuring occupied bandwidth

The softkey enables SPECTRUM mode with defined settings:

| The following user-specific settings are not modified on the first access following presetting: |         |  |
|-------------------------------------------------------------------------------------------------|---------|--|
| Level parameters Center Frequency + Frequency Offset All trigger settings                       |         |  |
| OCCUPIED BANDWIDTH                                                                              | ON      |  |
| FREQUENCY SPAN                                                                                  | 4.2 MHz |  |
| SWEEP TIME                                                                                      | 100 ms  |  |
| RBW                                                                                             | 30 kHz  |  |
| VBW                                                                                             | 300 kHz |  |
| DETECTOR                                                                                        | RMS     |  |

To restore adapted measurement parameters, the following parameters are saved on exiting and are set again on <u>re-entering</u> this measurement:

Level parameters RBW, VBW Sweep time SPAN

Remote: CONF:CDP:MEAS OBAN
Query of results: CALC:MARK:FUNC:POW:RES? OBAN

#### % POWER BANDWIDTH

The % POWER BANDWIDTH softkey opens a field for entering the percentage power referred to the total power in the displayed frequency range, by means of which the occupied bandwidth is defined (percentage of total power).

The permissible range is 10% to 99.9%.

Remote: SENS:POW:BWID 99PCT

#### **ADJUST SETTINGS**

The ADJUST SETTINGS softkey matches the analyzer unit settings to the specified channel bandwidth for measurement of the occupied bandwidth.

All analyzer settings relevant to power measurement within a certain frequency range (channel bandwidth) such as:

- Frequency span 3 x channel width
- Resolution bandwidth
   RBW ≤ 1/40 of channel bandwidth.
- Video bandwidth  $VBW \ge 3 \times RBW$ .
- Detector RMS

are optimized.

The reference level is not affected by *ADJUST SETTINGS*. It must be set for optimum dynamics so that the maximum signal is in the proximity of the reference level.

Adjustment is performed only once but, if necessary, the unit settings may be changed afterwards.

Remote: SENS:POW:PRES OBW

#### **ADJUST REF LVL**

The ADJUST REF LVL softkey adjusts the reference level of the analyzer to the measured total signal power.

The softkey becomes active when the first sweep ends with measurement of the occupied bandwidth and the total power of the signal is known.

Adaptation of the reference level ensures that the signal path of the analyzer is not overloaded, and the dynamic response is not restricted by a reference level that is too low.

Since the measurement bandwidth is considerably lower for channel power measurements than the signal bandwidth, the signal path may be overloaded although the trace is still well below the reference level. When the measured channel power is identical to the reference level, the signal path is not overloaded.

Remote: SENS: POW: ACH: PRES: RLEV

## 6.5 Signal statistic

MEAS key or MEAS hot key

#### **STATISTICS**

| APD ON/OFF       |
|------------------|
| CCDF             |
| PERCENT MARKER   |
| NO OF SAMPLES    |
| <u>SCALING</u>   |
| ADJUST SETTINGS  |
| DEFAULT SETTINGS |
| CONT MEAS        |
| SINGLE MEAS      |

The SIGNAL STATISTIC softkey launches measurement of the distribution function of signal amplitudes (complementary cumulative distribution function). The measurement can be switched, using the menu softkey, to amplitude power distribution (APD).

For this measurement, a signal section of settable length is recorded continuously in a zero span, and the distribution of the signal amplitudes is evaluated. The recorded length and the display range of the CCDF can be set using the softkeys of the menu. The amplitude distribution is plotted logarithmically as a percentage of the amount by which a certain level is exceeded, starting with the average value of the signal amplitudes.

In addition, the crest factor, i.e. the difference between the maximum value and the mean power, is displayed in dB.

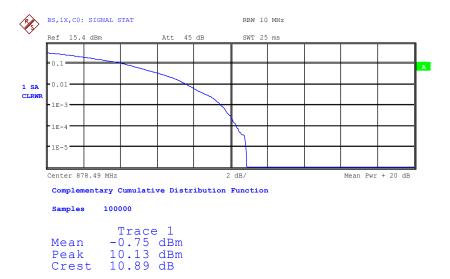

Fig. 10 CCDF of cdma2000 signal

The softkey enables SPECTRUM mode with predefined settings:

| The following user-specific settings are not modified so that the adaptation to the device under test is preserved:         |        |  |
|----------------------------------------------------------------------------------------------------|--------|--|
| Reference Level + Rev Level Offset Center Frequency + Frequency Offset Input Attenuation + Mixer Level All trigger settings |        |  |
| CCDF                                                                                                    | ON     |  |
| RBW                                                                                                    | 10 MHz |  |
| DETECTOR                                                                                                    | SAMPLE |  |

To restore adapted measurement parameters, the following parameters are saved on exiting and are set again on re-entering this measurement:

Level parameters

<peak pow>, <crest factor>

RBW

RBW

NO OF SAMPLES

Departing from this setting, the analyzer can be operated in all the functions it features in SPECTRUM mode, i.e. all measurement parameters can be adapted to a specific measurement.

```
Remote: CONF:CDP:MEAS CCDF

or
    CALC:STAT:CCDF ON

Query of results: CALCMARK:X?
    CALC:STAT:RES? MEAN | PEAK | CFA | ALL

MEAN mean (r.m.s) measured power in dBm in the period of observation

PEAK measured peak power in dBm in the period of observation

OFACtor determined CREST factor (i.e. ratio of peak power to mean power) in dB

ALL results of all three named measurements, separated by a comma: <mean pow>,
```

#### APD ON/OFF

The APD ON/OFF softkey enables the amplitude probability distribution function.

Remote: CALC:STAT:APD ON

#### **CCDF**

The *CCDF ON/OFF* softkey enables the complementary distribution function (complementary cumulative distribution function).

Remote: :CALC:STAT:CCDF ON

#### PERCENT MARKER

When the CCDF function is enabled, the *PERCENT MARKER* softkey supports positioning of marker 1 by entering a sought probability. In this way the power which exceeds a specified probability can be determined in a simple manner.

If marker 1 is disabled, it is enabled automatically.

Remote: CALC:MARK:Y:PERC 0...100%

#### **NO OF SAMPLES**

The NO OF SAMPLES softkey sets the number of power measured values to be taken into account for the calculation of the distribution function.

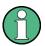

The overall measurement time is influenced by the selected number of samples as well as by the resolution bandwidth selected for the measurement, since the resolution bandwidth directly affects the sampling rate.

Remote: CALC:STAT:NSAM <value>

#### **SCALING**

The SCALING softkey opens a menu on which the scaling parameters for the X-axis and the Y-axis can be modified.

| X-AXIS REF LEVEL |  |
|------------------|--|
| X-AXIS RANGE     |  |
| Y-AXIS MAX VALUE |  |
| Y-AXIS MIN VALUE |  |
| ADJUST SETTINGS  |  |
| DEFAULT SETTINGS |  |

#### X-AXIS REF LEVEL

The X-AXIS REF LEVEL softkey changes the level settings of the unit and sets the maximum measurable power.

The function is identical to that of the *REF LEVEL* softkey on the *AMPT* menu.

This value is mapped to the right diagram border for the *APD* function. For the *CCDF* function, this value is not directly represented in the diagram because the X-axis is scaled relative to the measured *MEAN POWER*.

Remote: CALC:STAT:SCAL:X:RLEV <value>

#### X-AXIS RANGE

The *X-AXIS RANGE* softkey changes the level range that is to be covered by the distribution sampling function.

The function is identical to that of the RANGE LOG MANUAL softkey on the AMPT menu

Remote: CALC:STAT:SCAL:X:RANG <value>

#### Y-AXIS MAX VALUE

The Y-AXIS MAX VALUE softkey sets the upper limit of the displayed probability range.

The values on the Y-axis are normalized, i.e. the maximum value is 1.0. Since the Y-axis scaling is logarithmic, the spacing between the maximum and minimum values must be at least one decade

Remote: CALC:STAT:SCAL:Y:UPP <value>

#### Y-AXIS MIN VALUE

The Y-AXIS MIN VALUE softkey sets the lower limit of the displayed probability range.

Since the Y-axis scaling is logarithmic, the spacing between the maximum and minimum values must be at least one decade. Permissible range 0 < value < 1.

Remote: CALC:STAT:SCAL:Y:LOW <value>

#### **ADJUST SETTINGS**

The ADJUST SETTINGS softkey optimizes the analyzer level settings according to the measured peak power in order to gain maximum sensitivity of the unit.

The level range is set for the APD measurement according to the measured distance between the power peak value and the minimum value and for the CCDF measurement between the power peak value and the mean value in order to achieve maximum power resolution.

In addition, the probability scale is adapted to the selected number of samples.

Remote: CALC:STAT:SCAL:AUTO ONCE

#### **DEFAULT SETTINGS**

The *DEFAULT SETTINGS* softkey resets the scaling on the X-axis and the Y-axis to the default (PRESET) settings.

X-axis reference level: -20 dBm
X-axis range for APD: 100 dB
X-axis range for CCDF: 20 dB
Y-axis for upper limit: 1.0
Y-axis for lower limit: 1E-6

Remote: CALC:STAT:PRES

#### **CONT MEAS**

The CONT MEAS softkey starts the collection of new sequences of sample data and the calculation of the APD or CCDF trace, depending on the selected measurement. The next measurement is started automatically as soon as the indicated number of samples has been reached ("CONT inuous MEAS urement").

Remote: INIT:CONT ON; INIT:IMM

#### SINGLE MEAS

The SINGLE MEAS softkey starts the collection of one new sequence of sample data and the calculation of the APD or CCDF trace, depending on the selected measurement. The measurement terminates when the indicated number of samples is reached.

Remote: INIT:CONT OFF; INIT:IMM

# 6.6 Code domain measurements on cdma2000/1xEV-DV signals

The Application Firmware R&S FS-K82 features a code domain analyzer. It can be used to perform the measurements required in the cdma2000 standards with regard to the power of the different codes and code channels (concentrated codes). In addition, the modulation quality (EVM and RHO factor), frequency errors and trigger-to-frame time, and peak-code domain errors are determined. Constellation evaluations and bitstream evaluations are also available. Furthermore the timing and phase offsets of the channels to the pilot can also be calculated (refer to the *TIME/PHASE* softkey). The observation period can be set as multiples of the power control group (PCG) using the *CAPTURE LENGTH* softkey

Basically, the firmware differentiates between the following result classes for the evaluations:

- Results which take the overall signal into account over the whole observation period (all PCGs)
- Results which take the overall signal into account over a power control group (PCG)
- Results which take one channel into account over the whole observation period (all PCGs)
- Results which take one channel into account over a power control group (PCG)

The evaluations of the code domain analyzer are performed on a split screen. The screen is divided into two halves for this purpose.

The upper half of the screen (screen A) displays evaluations which vary by means of the codes. The lower screen (screen B) displays all other evaluations.

Table 21 Evaluations on screen A

| Evaluation on screen A  | Total signal | One channel | All PCGs | One PCG |
|-------------------------|--------------|-------------|----------|---------|
| Code-Domain-Power       | ✓            |             |          | ✓       |
| Code-Domain-Error-Power | ✓            |             |          | ✓       |
| Channel table           | ✓            |             |          | ✓       |

Table 22 Evaluations on screen B

| Evaluation on screen B              | Total signal | One channel | All PCGs | One PCG  |
|-------------------------------------|--------------|-------------|----------|----------|
| Result Summary                      | ✓            | ✓           | ✓        | <b>✓</b> |
| Power versus Power-Control-Group    |              | ✓           | ✓        |          |
| Power versus Symbol                 |              | ✓           |          | ✓        |
| Composite EVM (Modulation Accuracy) | ✓            |             | ✓        |          |
| Composite Constellation             | ✓            |             |          | ✓        |
| Peak-Code-Domain-Error              | ✓            |             | ✓        |          |
| Symbol Constellation                |              | ✓           |          | ✓        |
| Symbol EVM                          |              | ✓           |          | ✓        |
| Bitstream                           |              | ✓           |          | ✓        |

Depending on the symbol rate of a code channel, it has a different Spreading factor and a different number of symbols per power control group. The relationship can be seen in the table below.

Table 23 Relationship between symbol rate, Spreading factor and number of symbols

| Transmission speed [ksps] | Spreading factor | Symbols per PCG (no transmit diversity) | Symbols per PCG (transmit diversity) |
|---------------------------|------------------|-----------------------------------------|--------------------------------------|
| 9.6                       | 128              | 12                                      | 6                                    |
| 19.2                      | 64               | 24                                      | 12                                   |
| 38.4                      | 32               | 48                                      | 24                                   |
| 76.8                      | 16               | 96                                      | 48                                   |
| 153.6                     | 8                | 192                                     | 96                                   |
| 307.2                     | 4                | 384                                     | 192                                  |

With evaluations on the lower screen which have uses symbols on the x-axis, the maximum number of symbols varies according to the symbol rate of the selected code channel. With transmit diversity signals (softkey *ANT DIV*) the symbols of the signal are distributed on two antennas. Therefore the symbol number is reduced to the half.

With the help of the SELECT CHANNEL and SELECT PCG softkeys, the user can select the code channel and the power control group (PCG) for which he wants to have a result displayed. Let us assume that he has selected code channel 1.64 (Walsh code number 1 for Spreading factor 64) and PCG 2. On screen A, the code domain power

relative evaluation is active and on screen B the symbol EVM evaluation is active. Screen A thus displays the code domain power evaluation of PCG 2. In this instance code channel 1.64 is shown in red. In the lower half of the screen you can see the symbol EVM evaluation of code channel 1.64 in PCG 2 with 24 corresponding values.

The code domain analyzer can be operated in two modes. In CODE CHAN AUTOSEARCH mode it performs an automatic search for active channels in the whole code domain. During the search, the PILOT CHANNEL (PICH) at 0.64, the SYNCHRONISATION CHANNEL (SYNC) at 32.64, the TRANSMIT DIVERSITY PILOT CHANNEL (TDPICH) at 16.128 and the first PAGING CHANNEL (PCH) at 1.64 are detected automatically if they are active. In addition, active data channels, generally referred to as CHAN, are detected with their radio configuration 1+2 or 3 to 5.

The code domain analyzer can be operated in two modes. In CODE CHAN AUTOSEARCH mode it performs an automatic search for active channels in the whole code domain. During the search, the PILOT CHANNEL (PICH) at 0.64, the SYNCHRONISATION CHANNEL (SYNC) at 32.64, the TRANSMIT DIVERSITY PILOT CHANNEL (TDPICH) at 16.128 and the first PAGING CHANNEL (PCH) at 1.64 are detected automatically if they are active. In addition, active data channels, generally referred to as CHAN, are detected with their radio configuration 1+2 or 3 to 5.

PACKET DATA CHANNELS (PDCH) from 1xEV-DV are always sent from the base station with Spreading factor 32. The standard defines for these channel radio configuration 10. These packet channels can be either QPSK (like the normal data channels CHAN), 8-PSK or 16-QAM modulated. The modulation types is automatically detected by the application firmware and in case of 8-PSK/16-QAM the detected channel is recognized as PDCH with radio configuration 10. The difference between CHAN and PDCH with QPSK modulation is not unambiguous, therefore the softkey *FORCE 1xEV-DV* exists which can force the 1xEV-DV recognition (PDCH/radio configuration 10).

The structure of the PACKET DATA CONTROL CHANNEL (PDCCH) is similar to a normal data channel (CHAN) and can not be distinguished in the automatic search mode. But it is possible to add the PDCCH in the CODE CHAN PREDEFINED mode.

In the another mode, CODE CHAN PREDEFINED, the user is given the opportunity of determining the active code channels in the signal by means of selectable and editable tables. The automatic channel search is then replaced by this user input.

The code domain analyzer requires the presence of the PILOT CHANNEL (PICH) or, in the case of OTD (orthogonal transmit diversity), the TRANSMIT DIVERSITY PILOT CHANNEL (TDPICH).

#### 6.6.1 Presentation of evaluations - RESULTS

The *RESULTS* hot key opens the submenu for choosing the evaluation. The main menu features the most important evaluations for rapid access; more detailed evaluations are available on the Page menu.

| CODE DOM POWER           |
|--------------------------|
| CODE DOM ERROR           |
| COMPOSITE EVM            |
| PEAK CODE DOMAIN ERR     |
| POWER VS PCG             |
| RESULT SUMMARY           |
| CHANNEL TABLE            |
| SYMBOL CONST             |
| SYMBOL EVM               |
| BITSTREAM                |
| COMPOSITE CONST          |
| POWER VS SYMBOL          |
| SELECT                   |
| CAPTURE LENGTH           |
| SET COUNT SET TO ANALYZE |
| SELECT CHANNEL           |
| SELECT PCG               |
| ADJUST REF LVL           |
|                          |

You can choose from the following evaluations:

CODE DOM POWER Code domain power evaluation, depending on the

CODE PWR ABS/REL softkey in relative or absolute

scaling

CODE DOM ERROR Code domain error power evaluation

COMPOSITE EVM Square difference between the test signal and the ideal

reference signal

PEAK CODE DOMAIN

**ERR** 

Projection of the error between the test signal and the ideal

reference signal to the base Spreading factor and subsequent summation using the symbols of each PCG of

the difference signal

POWER VS PCG Power of the selected channel versus all PCGs

RESULT SUMMARY
CHANNEL TABLE
SYMBOL CONST
SYMBOL EVM

Results in tabular form
Channel occupancy table
Symbol constellation evaluation
Error vector magnitude evaluation

BITSTREAM Display of decided bits

COMPOSITE CONST Composite constellation evaluation

POWER VS SYMBOL Power of the selected channel and of the selected PCG

versus all symbols

By entering a channel number (SELECT CHANNEL softkey) the user can select a channel for the evaluations POWER VS PCG, SYMBOL CONST, SYMBOL EVM, BITSTREAM and POWER VS SYMBOL

The user can use the *SELECT PCG* softkey to select a power control group for the evaluations CODE DOM POWER, CODE ERROR, CHANNEL TABLE, SYMB CONST, SYMBOL EVM, BITSTREAM, COMPOSITE CONST and POWER VS SYMBOL.

The user use *ADJUST REF LVL* to achieve optimum matching of the reference level to the signal level.

The following user-specific settings are not modified on the first access following presetting:

Level parameters

Center Frequency + Frequency Offset

Input Attenuation + Mixer Level

The following user-specific settings are transferred as follows:

External trigger sources are retained, while all other trigger sources result in Free Run mode. Additional trigger settings are retained.

To restore adjusted level parameters, they are saved on exiting the code domain analyzer and reset on <u>re-</u>entering the code domain analyzer.

The most important measurement settings on which the displays are based are summarized at the top of the diagram:

| BS,1X,C1 | :CODE | POWER |         |     | SR   | 19.2 | ksps |
|----------|-------|-------|---------|-----|------|------|------|
|          |       |       |         |     | Chan |      | 1.64 |
| dB TOT   |       | CF    | 1.93125 | GHz | PCG  |      | 3    |

Fig. 11 Function fields of diagrams

#### The meanings are as follows:

1. st column: Mobile radio system (base station cdma2000 1X): BS, 1X

Band class (classes 0 to 12) abbreviated: such as.C1 for 1900 MHz

Band

Name of the selected evaluation: such as. CODE POWER

(empty)

Unit of the y-axis such as dB TOT for relative

to the total power

2. st column: (empty)

(empty)

Center frequency of the signal: such as CF 1.93125 GHz

3. st column: Symbol rate of the selected channel: such as. SR 19.2 ksps

Walsh code and Spreading factor of the selectedsuch as. Chan 1.64

channel:

PCG number of the selected channel PCG 3

#### **CODE DOM POWER**

The CODE DOM POWER softkey selects the evaluation of the code domain power (CDP) with relative scaling.

With the code domain power evaluation, the total signal is taken into account over precisely one power control group. The power values of the different codes are determined and plotted in a diagram. In this diagram, the x-axis is the code number and the y-axis is a logarithmic level axis. The number of codes on the x-axis, which corresponds to the base Spreading factor, can be set by means of the BASE SF 64/128 softkey. The power control group to be evaluated can be set by means of the SELECT PCG softkey.

The power of the channels is referred to the power of the pilot channel PICH (code number 0) at the default setting. This power reference has been selected since the total power can vary, between the PCG, due to the possibility of a power level change in the different code channels. Unlike this variable total power, the power of the PICH is identical over all PCGs and hence it can be used as a constant reference for the display. If the second antenna is measured (refer to softkeys *ANT DIV* and *ANT NO*.), the pilot channel of the second antenna TDPICH is used as the reference. The power reference can be switched to the total power of the signal with the help of the *POWER REF* softkey.

Apart from these relative displays, there is also the option of specifying the absolute power. It can be enabled by means of the CODE PWR ABS/REL softkey. The unit of y-axis is consequently dBm for absolute evaluation and dB PICH for relative evaluation with regard to the pilot, dB TDPICH for relative evaluation with regard to the pilot when measuring the second antenna and dB TOT for relative evaluation with regard to the total power.

The power values of the active and unassigned codes are shown in different colours. In addition, codes with alias power can occur. In this instance a code contains power components originating either from a Spreading factor higher than the base Spreading factor or the own and/or a different antenna as a result of transmit diversity.

The following colours are defined:

Yellow active channelCyan unoccupied

Light blue alias power of higher Spreading factor
Magenta alias power as a result of transmit diversity

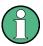

If there is alias power in the code domain power evaluation, the highest base Spreading factor should be set by means of the BASE SF softkey.

A channel in *CODE CHAN AUTOSEARCH* mode (automatic channel search mode) is referred to as active when the minimum power entered by the user (refer to the INACT CHAN THRESHOLD softkey) is exceeded and there is an adequate signal-to-noise ratio. In *CODE CHAN PREDEFINED* mode, each code channel contained in the user-defined channel table is identified as active.

The code domain power evaluation supports two sort orders: the Hadamard and BitReverse orders. In Hadamard order, the codes are sorted and displayed in ascending order: 0.64, 1.64, 2.64, etc, 63.64. For each code, the power is displayed in this code. If there is a code channel in the signal that covers several codes, the individual power of the codes is displayed. If you wish to read the total power of this concentrated code channel, use BitReverse order.

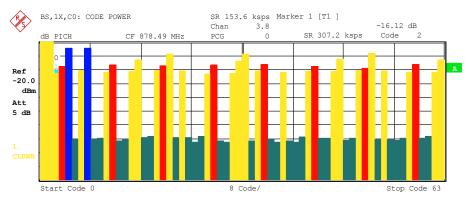

Fig. 12 CDP diagram in Hadamard order

With BitReverse order, the sort order of the channels is changed in such that the code numbers at bit level are interpreted from back to front (reversed). The following code order thus results for a base Spreading factor of 64: 0.64, 32.64, 16.64, 48.64, 8.64, 40.64, etc., 15.64, 47.64, 31.64, 63.64 (refer to Chapter 9). The codes of a concentrated code channel are now adjacent and the total power of the code channel is displayed.

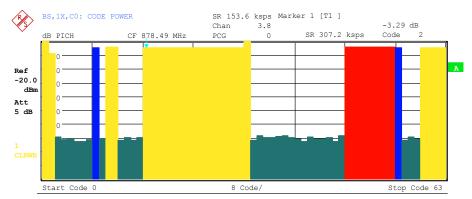

Fig. 13 CDP diagram in BitReverse order for the same signal

By entering a channel number (refer to the *SELECT CHANNEL* softkey), you can select a channel for more detailed displays. The codes of this channel are shown in red.

The selection of more detailed evaluations (such as SYMBOL CONSTELLATION) for unassigned codes is possible but not meaningful, since the results are not valid.

```
Remote: CALC1:FEED "XPOW:CDP:RAT" (relative)
CALC1:FEED "XPOW:CDP" (absolute)
```

#### **CODE DOM ERROR**

The CODE DOM ERROR softkey selects the evaluation of the code domain error power (CDEP).

The code-domain error power measurement reads out the difference in power between measured and ideally generated reference signals for each code in dB. Since it is an error power, active and inactive channels can be assessed jointly at a glance with this evaluation.

With the code-domain error power evaluation, the total signal is taken into account over exactly one power control group and the error power in the different codes are determined and plotted in a diagram. In this diagram, the x-axis is the code number and the y-axis is a logarithmic level axis, the unit being dB. The number of codes on the x-axis, which corresponds to the base Spreading factor, can be set by means of the BASE SF 64/128 softkey. The power control group you want to evaluate can be set by means of the SELECT PCG softkey.

The power values of the active and unassigned codes are shown in different colours. In addition, codes with alias power can occur. In this instance a code contains power components originating either from a Spreading factor higher than the base Spreading factor of the own and/or a different antenna as a result of transmit diversity.

The following colours are defined:

- Yellow active channelCyan unoccupied
- Light blue alias power of higher Spreading factor
   Magenta alias power as a result of transmit diversity

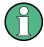

If there is alias power in the code domain power evaluation, the highest base Spreading factor should be set by means of the BASE SF softkey.

A channel in *CODE CHAN AUTOSEARCH* mode (automatic channel search mode) is referred to as active when the minimum power entered by the user (refer to the INACT CHAN THRESHOLD softkey) is exceeded and there is an adequate signal-to-noise ratio. In *CODE CHAN PREDEFINED* mode, each code channel contained in the user-defined channel table is identified as active.

The code-domain error power evaluation supports two sort orders: the Hadamard and BitReverse orders. In Hadamard order, the codes are sorted and displayed in ascending order: 0.64, 1.64, 2.64, etc., 63.64. For each code, the power is displayed in this code.

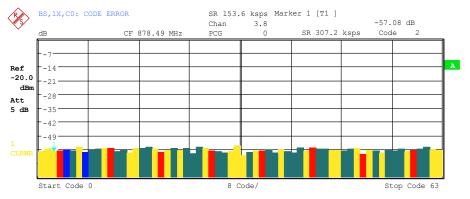

Fig. 14 CDEP diagram in Hadamard order

With BitReverse order, the sort order of the channels is changed in such that the code numbers at bit level are interpreted from back to front (reversed). The following code order thus results for a base Spreading factor of 64: 0.64, 32.64, 16.64, 48.64, 8.64, 40.64, etc., 15.64, 47.64, 31.64, 63.64 (refer to Chapter 9). With the code-domain error power evaluation, unlike the code domain power evaluation, no power values of the concentrated code channel are displayed, since the power values in the code-domain error power evaluation are error power values.

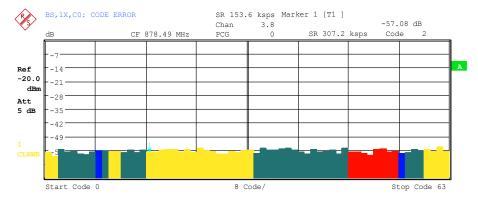

Fig. 15 CDEP diagram in BitReverse order for the same signal

By entering a channel number (refer to the *SELECT CHANNEL* softkey), you can select a channel for more detailed displays. The codes of this channel are shown in red.

The selection of more detailed evaluations (such as SYMBOL CONSTELLATION) for unassigned codes is possible but not meaningful, since the results are not valid.

Remote: CALC1:FEED "XPOW:CDEP"

#### COMPOSITE EVM

The COMPOSITE EVM softkey selects the evaluation of the error vector magnitude (EVM) over the total signal (modulation accuracy).

In the composite EVM measurement, the square root is determined from the error square between the real and imaginary parts of the test signal and an ideally generated reference signal (EVM referred to the total signal).

The measurement result consists of a composite EVM measured value for each power control group (PCG). You can set the number of PCGs by means of the *CAPTURE LENGTH* softkey. Subsequently, the COMPOSITE EVM evaluation takes the whole signal into account over the entire period of observation.

Only the channels detected as being active are used to generate the ideal reference signal. In the case of a channel which is not detected as being active on account of, say low power, the difference between the test signal and the reference signal and the composite EVM is therefore very large (refer to the figure).

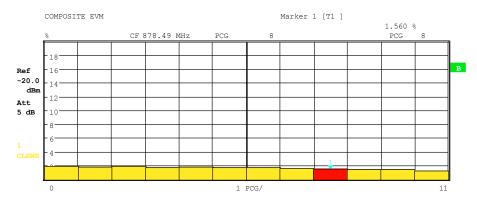

Fig. 16 Composite EVM display for the case of all the channels contained in the signal being detected as active

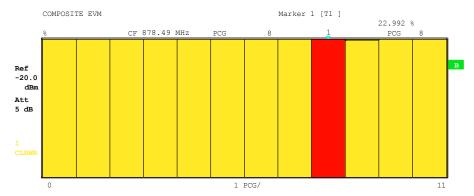

Fig. 17 Composite EVM display for the case of one code channel was not detected as being active.

Similar to selecting a code channel in the CDP or CDEP diagram, there is the option in the composite EVM diagram of selecting a PCG. The selection is performed by entering the PCG number (refer to the *SELECT PCG* softkey). The selected PCG is shown as a red bar.

Remote: CALC2:FEED "XTIM:CDP:MACC"

#### PEAK CODE DOMAIN ERR

The *PEAK CODE DOMAIN ERR* softkey selects the evaluation of the peak code domain error.

With the peak code domain error measurement, the error is between the test signal and the ideally generated reference signal is projected to the base Spreading factor. The unit on the y-axis is dB. The base Spreading factor is selected by means of the BASE SF 64/128 softkey.

The measurement result consists of the numeric value per PCG for the peak code domain error. You can set the number of PCGs by means of the *CAPTURE LENGTH* softkey. Subsequently, the peak code domain error evaluation takes the whole signal into account over the entire period of observation.

Only the channels detected as being active are used to generate the ideal reference signal for the peak code domain error. If an assigned code is not detected as being active on account of low power, the difference between the test signal and the reference signal is very large. The R&S FS-K82 therefore shows a peak code domain

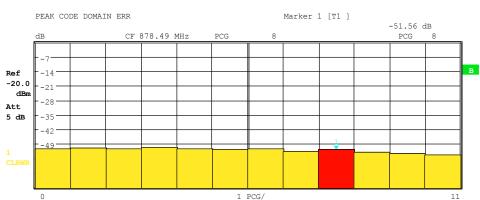

error that is too high (refer to figure).

Fig. 18 Peak code domain error for the case of all the channels contained in the signal being detected as active

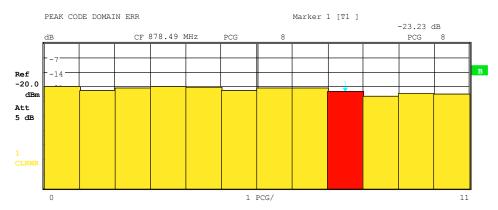

Fig. 19 Peak code domain error for the case of one channel not being detected as active

Similar to selecting a code channel in the CDP or CDEP diagram, there is the option in the peak code domain error diagram of selecting a PCG. The selection is performed by entering the PCG number (refer to the *SELECT PCG* softkey). The selected PCG is shown as a red bar.

Remote: CALC2:FEED "XTIM:CDP:ERR:PCDomain"

#### **POWER VS PCG**

The *POWER VS PCG* softkey enables the POWER versus power control group (PCG) evaluation. In this instance the display of the power for the selected channel is averaged for each PCG and referred to the pilot power of the PCG. The unit on the y-axis is therefore dB PICH.

The measurement result consists of the numeric value per PCG for the power value. You can set the number of PCGs by means of the *CAPTURE LENGTH* softkey. Subsequently, the POWER VS PCG evaluation takes one code channel into account over the entire period of observation.

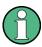

For the beginning of a power control group always to be detected correctly for a power-regulated signal, the external trigger must be used.

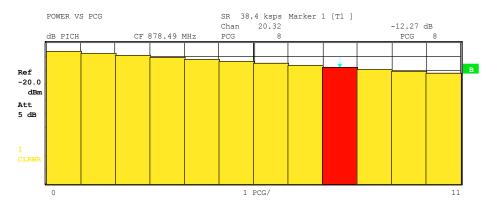

Fig. 20 Power versus time for an occupied channel with power control

Similar to selecting a code channel in the CDP or CDEP diagram, there is the option in the power versus PCG diagram of selecting a PCG. The selection is performed by entering the PCG number (refer to the *SELECT PCG* softkey). The selected PCG is shown as a red bar.

Remote: CALC2:FEED "XTIM:CDP:PVSLot"

#### **RESULT SUMMARY**

The *RESULT SUMMARY* softkey selects the numeric evaluation of all measurement results. The evaluation is subdivided as follows::

| RESULT SUMMARY TABLE |                    |         | SR 153.6 ksps |                  |             |      |   |
|----------------------|--------------------|---------|---------------|------------------|-------------|------|---|
|                      |                    |         | Chan          | 3.8              |             |      |   |
|                      | CF 1.5 G           | Hz      | PCG           | 0                |             |      |   |
|                      | RESULTS FOR PCG 0: |         |               | GLOBAL           | RESULTS:    |      |   |
|                      | Total PWR          | -5.48   | dBm           | Carr Freq Error  | -365.19     | Ηz   |   |
| Ref                  | Pilot PWR          | -12.14  | dBm           | Carr Freq Error  | -0.24       | ppm  | В |
| 10.0                 | RHO                | 0.99929 |               | Chip Rate Error  | -0.34       | ppm  |   |
| dBm                  | Composite EVM      | 2.67    | 용             | Trg to Frame     | -418.488664 | μs   |   |
| Att<br>40 dB         | Pk CDE (SF 64)     | -47.32  | dB            | Active Channels  | 9           |      |   |
| 40 ab                | IQ Imbal/Offset 0. | 02/1.74 | 용             |                  |             |      |   |
|                      | CHANNEL RESU       |         | Modulation    | QPSK             |             |      |   |
| 1                    | Symbol Rate        | 153.6   | ksps          | Timing Offset    | 0.27        | ns   |   |
| CLRWR                | Channel.SF         | 3.8     |               | Phase Offset     | 1.00        | mrad |   |
|                      | Channel Power Rel  | -4.28   | dB            | Channel Power Ab | s -16.41    | dBm  |   |
|                      | Symbol EVM         | 3.30    | % rms         | Symbol EVM       | 7.07        | % Pk |   |

Fig. 21 Result summary

The top left part specifies the measurement results which concern the total signal (that is, all channels) for the power control group selected with the SELECT PCG softkey:

Total Power: Specifies the total power of the signal.

Pilot Power: Specifies the pilot power. If antenna 2 (refer to ANT NO softkey) is

selected, the power of the TDPICH is displayed, in all other cases

that of the PICH.

RHO: Specifies RHO, the quality parameter. According to the cdma2000

standards, RHO is the normalized, correlated power between the measured and the ideally generated reference signal. When RHO is measured, the cdma2000 standards require that only the pilot channel

be supplied.

Composite EVM: The composite EVM value is the difference between the test signal

and the ideal reference signal (refer to the COMPOSITE EVM

softkey).

Pk CDE: The PEAK CODE DOMAIN ERR measurement specifies a

projection of the difference between the test signal and the ideal reference signal to the selected base Spreading factor (refer to softkeys *PEAK CODE DOMAIN ERR* and *SELECT BASE SF*). The base Spreading factor, to which the projection is made, is specified

in addition to the measured value.

IQ Imbalance: IQ imbalance of the signal in % IQ Offset: DC offset of the signal in %

The top right part specifies the measured results which concern the total signal (that is, all channels) for the entire period of observation (that is, all PCGs):

Carrier Freq Error:

Specifies the frequency error referred to the set center frequency of the analyzer. The absolute frequency error is the sum of the frequency error of the analyzer and that of the device under test. Frequency differences between the transmitter and receiver of more than 1.5 kHz impair synchronization of the CDP measurement. If at all possible, the transmitter and the receiver should be synchronized (refer to the Getting Started chapter). The frequency error is available in the unit hertz on the one hand and in ppm referred to the carrier frequency and the other.

frequency on the other.

Chip Rate Error: Specifies the chip rate error (1.2288 Mcps) in ppm. A large chip

rate error results in symbol errors and, consequently, possibly in the CDP measurement not being able to perform synchronization. This measurement result is also valid when the analyzer could not

synchronize to the cdma2000 signal.

Trigger to Frame: This measurement result reflects the time offset from the beginning of

the recorded signal section until the start of the first PCG. In the case of triggered data recording, this corresponds to the timing offset "frame trigger (+ trigger offset) - start of first PCG". If it was not possible to synchronize the analyzer to the cdma2000 signal, the value of Trg to Frame is meaningless. Is the trigger *FREE RUN* selected, dashes (-.--)

are displayed.

No of Active Chan:

Specifies the number of active channels found in the signal. In this case the detected data channels as well as the special channels are regarded as active. The result applies with transmit diversity to the selected antenna (refer to softkeys *ANT DIV* and *ANT NO*.).

The bottom part of RESULT SUMMARY presents the results of measurements on the selected channel and the selected PCG.

Symbol Rate: Symbol rate with which the channel is transmitted

Channel.SF: Number of the channel and its associated Spreading factor

Modulation: Modulation type of the channel, BPSK, QPSK, 8-PSK or 16-QAM.

Timing Offset: Timing offset between the selected channel and the pilot channel.

This measurement can be enabled by means of the TIME/PHASE

softkey.

Phase Offset: Phase offset between the selected channel and the pilot channel.

This measurement can be enabled by means of the TIME/PHASE

softkey.

#### Chan Pow rel. / abs.:

Channel power relative (referred to the pilot or total power depending on the *POWER REF TOT/PICH*) softkey and the absolute channel power.

#### Symbol EVM Pk / rms:

Peak or mean value of the results of the error vector magnitude measurement (refer to the *SYMBOL EVM* softkey). The measurement provides information on the EVM of the selected channel for the selected PCG at symbol level.

If the MAX/MIN HOLD or AVERAGE trace statistics are enabled using the TRACE hardkey, the values are interlinked accordingly from one analysis to the next. The Active Channels, Symbol Rate and Channel.SF values are not statistically interlinked. In the case of the values which have an expectation value of 0 (Carr Freq Error, Trg to Frame, IQ Imbal/Offset, Timing and Phase Offset), the maximum value is formed in such a way that the maximum is sought among the absolute values and then output with sign. In this way it is possible to determine the largest deviation including the direction of the deviation. The minimum value is formed in the same way.

#### Remote:

```
CALC2:FEED "XTIM:CDP:ERR:SUMM"

CALC2:MARK1:FUNC:CDP:BTS:RES? PTOT | FERR | RHO | PPIC | FERP | CERR | TFR | IQOF | IQIM | MACC | PCD | SLOT | ACT | DMTY | SRAT | TOFF | CHAN | POFF | SFAC | CDP | CDPR | EVMR | EVMP
```

## **CHANNEL TABLE**

The CHANNEL TABLE softkey selects the evaluation for the channel assignment table.

The channel assignment table may contain up to 128 entries, corresponding to the highest base Spreading factor of 128. The channel assignment table evaluation takes the total signal into account over exactly one power control group. The power control group to be evaluated can be set by means of the *SELECT PCG* softkey.

The table lists first the special channels including the packet channels from 1xEV-DV then the data channels (CHAN) included in the signal are shown. The channels are sorted in descending order by symbol rate and in ascending order within a symbol rate by channel number. Unassigned codes are thus always at the end of the table.

| /R//         | BS, 1X, CO | :CHANNEL | TAB         |     |        |         |           |           |          |     |
|--------------|------------|----------|-------------|-----|--------|---------|-----------|-----------|----------|-----|
| <b>V</b> \$/ |            |          |             |     | Chan   | 20.32   | Max T 1   | .55 ns    | 0 2.4    |     |
| •            |            |          | CF 878.49 M | lHz | PCG    | 4       | Max Ph 2  | 2.94 mrad | @ 71.128 |     |
|              | Type       | Chan.SF  | Symb Rate   | RC  | Status | Pwr Abs | Pwr Rel   | T Offs    | Ph Offs  |     |
|              |            |          | ksps        |     |        | dBm     | dB        | ns        | mrad     |     |
| Ref          | PICH       | 0.64     | 19.2        |     | active | -12.14  | reference | 0.00      | 0.00     | A   |
| 10.0         | SYNC       | 32.64    | 19.2        |     | active | -18.41  | -6.28     | 0.65      | -2.17    | SGL |
| dBm          | PCH        | 1.64     | 19.2        |     | active | -12.40  | -0.27     | 0.12      | 0.51     |     |
| Att          | CHAN       | 2.4      | 307.2       | 3-5 | active | -16.40  | -4.26     | 1.55      | -1.15    | TRG |
| 40 dB        | CHAN       | 3.8      | 153.6       | 3-5 | active | -16.40  | -4.27     | 0.86      | -1.94    |     |
| 10 02        | CHAN       | 15.16    | 76.8        | 3-5 | active | -10.39  | 1.74      | 0.38      | 0.41     |     |
|              | CHAN       | 20.32    | 38.4        | 3-5 | active | -20.44  | -8.31     | 0.93      | 1.85     |     |
|              | CHAN       | 68.128   | 9.6         | 3-5 | active | -16.40  | -4.27     | 1.40      | -1.35    |     |
| 1            | CHAN       | 71.128   | 9.6         | 3-5 | active | -16.40  | -4.27     | -0.55     | 2.94     |     |
| CLRWR        |            | 5.64     | 19.2        | 3-5 | inact  | -56.35  | -44.21    |           |          |     |
|              |            | 8.64     | 19.2        | 3-5 | inact  | -54.47  | -42.34    |           |          |     |
|              |            | 9.64     | 19.2        | 3-5 | inact  | -54.07  | -41.94    |           |          |     |

Fig. 22 Channel table

The following parameters are determined by the CDP measurement for the channels:

Type: Type of channel

Chan.SF: Number of the channel spreading code (0 to [Spreading factor -1]) including

the Spreading factor of the channel in Chan.SF notation.

Symb Rate: Symbol rate with which the channel is transmitted

(9.6 ksps to 307.2 ksps)

RC: Radio configuration

Status: Status display. Unassigned codes are identified as inactive channels.

Pwr Abs / Pwr Rel:

Specification of the absolute and relative (referred to the PICH or the

total power of signal) power of the channel.

T Offs: Timing offset. The time offset between this channel and the pilot

channel can be enabled by means of the TIME/MEAS softkey.

Ph Offs: Phase offset. The phase offset between this channel and the pilot channel

can be enabled by means of the TIME/MEAS softkey.

A data channel in *CODE CHAN AUTOSEARCH* mode is defined as active when it exhibits a minimum power (refer to the *INACT CHAN THRESHOLD* softkey) and an adequate signal-to-noise ratio. In *CODE CHAN PREDEFINED* mode, all code channels contained in the channel table are marked as active.

If the TIME/PHASE softkey is set to ON, the maximum value of the TIMING and PHASE OFFSET is displayed together with the associated channel on the right-hand side above the channel table. Since the TIMING and PHASE values of each active channel can be either negative or positive, the absolute values are compared and the maximum is then displayed with the original sign.

Remote: CALC1:FEED "XTIM:CDP:ERR:CTABle"

# SYMBOL CONST

The SYMBOL CONST softkey selects the evaluation of the constellation diagram at symbol level.

Evaluation of the symbols is performed for the selected channel (*SELECT CHANNEL* softkey) and the selected PCGs (*SELECT PCG* softkey). This evaluation thus takes into account the results of a channel for a power control group.

Evaluation of the constellation diagram is possible for unassigned codes, but the results are meaningless since unassigned code channels do not contain data.

For orientation, the unit circle is added to the figure.

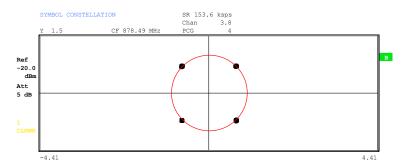

Fig. 23 Symbol constellation diagram

Remote: CALC2:FEED "XTIM:CDP:SYMB:CONS"

## SYMBOL EVM

The SYMBOL EVM softkey selects the evaluation for the symbol error vector magnitude. Evaluation of the EVM is performed for the selected channel (SELECT CHANNEL softkey) and the selected PCGs (SELECT PCG softkey). This evaluation thus takes into account the results of a channel for a power control group.

Evaluation of the symbol error vector magnitude for unassigned codes is possible, but the results are not meaningful.

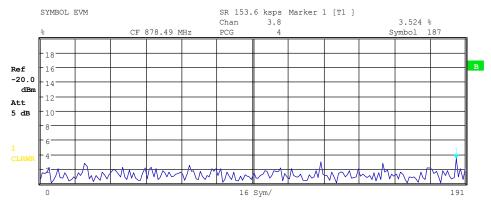

Fig. 24 Error vector magnitude for a PCG of a channel

Remote: CALC2:FEED "XTIM:CDP:SYMB:EVM"

# **BITSTREAM**

The *BITSTREAM* softkey selects the "Bitstream" evaluation . Evaluation of the decided bits is performed for the selected channel (*SELECT CHANNEL* softkey) and the selected PCGs (*SELECT PCG* softkey). This evaluation thus takes into account the results of a channel for a power control group.

Depending on the symbol rate of the channel, a minimum of 12 and a maximum of 384 symbols can be contained in a power control group. In case of transmit diversity (softkey *ANT DIV*) the values reduce to the half. For QPSK modulated channels, a symbol always consists of two bits: the I-component is displayed first, followed by the Q-component. For BPSK modulated channels, a symbol always consists of one bit (only the I-component is assigned). For 8-PSK and 16-QAM modulated symbols, a symbol consists of 3 and 4 bits respectively. The order is shown in the following figure:

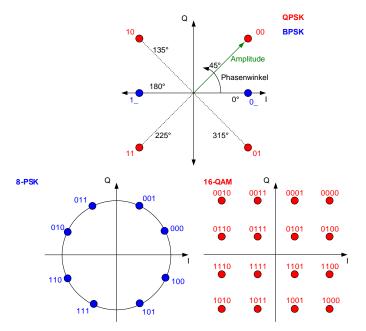

Fig. 25 Phasor diagram for QPSK, BPSK, 8-PSK and 16-QAM including bit values

In accordance with the radio configuration and the channel type, there are BPSK and QPSK modulated channels in the cdma2000 system.

Table 24 Relationship between channel type and modulation type

| Channel type | Channel                              | Modulation                  |
|--------------|--------------------------------------|-----------------------------|
| PICH         | Pilot channel                        | BPSK                        |
| SYNC         | Synchronisation channel              | BPSK                        |
| PCH          | Paging channel                       | BPSK                        |
| TDPICH       | Transmit diversity pilot channel     | BPSK                        |
| APICH        | Auxiliary pilot channel              | BPSK                        |
| ATDPICH      | Auxiliary transmit diversity channel | BPSK                        |
| ВСН          | Broadcast channel                    | QPSK                        |
| СРССН        | Common power control channel         | QPSK                        |
| CACH         | Common assignment channel            | QPSK                        |
| СССН         | Common control channel               | QPSK                        |
| PDCCH        | Packet data control channel          | QPSK                        |
| PDCH         | Packet data channel                  | QPSK,<br>8-PSK or<br>16-QAM |
| CHAN         | Data channel radio configuration 1+2 | BPSK                        |
| CHAN         | Data channel radio configuration 3-5 | QPSK                        |

Evaluation of the bitstream for unassigned codes is possible, but the results are not meaningful on account of missing data; in this case all bits are marked as being invalid by means of '-'.

 $\begin{array}{c|cccc}
0 & \boxed{01} & 11 \\
32 & 10 & 11
\end{array}$ 00 10 01 00 10 01 11 01 10 11 10 11 01 00 10 11 11 11 10 10 10 11 Ref -20.0 00 01 10 01 Att 5 dB 01 11 11 00 11 384 

The marker can be used to scroll in the bitstream.

Fig. 26 Demodulated bits for a PCG of a channel

Remote: CALC2:FEED "XTIM:CDP:BSTReam"

## **COMPOSITE CONST**

The COMPOSITE CONST softkey selects the evaluation of the constellation diagram at chip level.

With COMPOSITE CONST, the total signal is taken into account over the selected power control group (SELECT PCG softkey).

A constellation point is entered in the diagram for each of the 1536 chips.

For orientation, the unit circle is added to the figure.

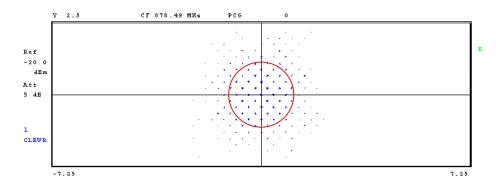

Fig. 27 Composite constellation diagram

Remote: CALC2:FEED "XTIM:CDP:COMP:CONS"

## **POWER VS SYMBOL**

The POWER VS SYMBOL softkey selects the power versus symbol evaluation. The evaluation outputs the absolute power in dBm at every symbol time for the selected channel (SELECT CHANNEL softkey) and the selected PCGs (SELECT PCG softkey). This evaluation thus takes into account the results of a channel for a power control group.

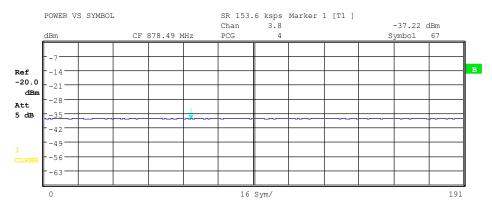

Fig. 28 Power versus symbol for a PCG of a channel

Remote: CALC2:FEED "XTIM:CDP:PVSY"

## **SELECT**

The SELECT softkey opens a submenu to define the capture configuration and the selection of the PCG and channel for the evaluation.

#### CAPTURE LENGTH

The CAPTURE LENGTH softkey supports input of the number of power control groups (PCG) that are to be analyzed. The input value is always in multiples of the PCGs. The range is from 2 to 50 (since firmware version 2.60/3.50 the maximum is increased to 64) for Analyzer R&S FSU, R&S FSQ and from 2 to 12 for Analyzer R&S FSP. With all evaluations exhibiting one value per PCG on the x-axis, the maximum value on the x-axis is the set CAPTURE LENGTH -1.

Remote: SENS:CDP:IQL 2..64 (2..12)

# **SET COUNT / SET TO ANALYZE**

This function offers the possibility for the **R&S FSQ** to capture up to 2432 PCGs (more than 3 seconds) with a SINGLE SWEEP and then post process all the data with *SET TO ANALYZE*.

If the SET COUNT is set to 1 (default value), the device behaves as before and with the CAPTURE LENGTH the number of PCG can be set.

For R&S FSQ the SET COUNT can be adjusted in the range of 1...38. Is the SET COUNT greater than 1 the CAPTURE LENGTH will be implicitly set to 64 PCGs and become unavailable. The SET COUNT defines then how many SETS of 64 PCGs shall be captured consecutively into the IQ RAM of the R&S FSQ. With the SET TO ANALYZE softkey the set for which the results are calculated can be defined. The range is from 0... (SET COUNT-1).

```
Remote: SENS:CDP:SET:COUN 1..38 (FSQ)
SENS:CDP:SET:VAL <numeric_value>
```

## **SELECT CHANNEL**

You can use the *SELECT CHANNEL* softkey to select a channel. All evaluations which take results for a channel into account, specify the results for the newly selected channel: POWER VS PCG, POWER VS SYMBOL, RESULT SUMMARY, BITSTREAM, SYMBOL CONSTELLATION and SYMBOL EVM.

In the evaluations CODE DOMAIN POWER, CODE DOMAIN ERROR POWER and CHANNEL TABLE (all on screen A), the selected channel is marked in red.

A channel is entered as a decimal. The entered value is always converted to the base Spreading factor. It is displayed in the input field in the format <Channel>.<Base Spreading factor>.

## Example:

- Let the base Spreading factor be 64. (BASE SF softkey).
- Enter the number 14 by means of the SELECT CHANNEL softkey.
- 4.64 is displayed.

Normally, the code is displayed with reference to the base Spreading factor in the function field above the diagrams.

If the current channel table contains a concentrated channel to which the selected channel belongs with reference to the base Spreading factor, this concentrated channel will be displayed with the associated code number and Spreading factor in the function field and marked in red in the corresponding evaluations.

#### **Example:**

- Enter the same details as in the example shown above.
- Channel 2.4 is now active in the channel table.
- The associated code is 14.64, i.e. 2.4 is displayed in the function field and channel 2.4 is marked in red on screen A. In Hadamard order, all the codes belonging to channel 2.4 are marked: 2.62, 6.64, 10.64, 14.64, ...., 62.64

If the channel configuration changes for the next measurement, the changed channel for which the channel <channel>.<br/>
<br/>
season Spreading factor> belongs is displayed in the function field and indicated in red on screen A.

#### Example:

- Continuing with the above example, the channel configuration has been changed and now channel 6.8 is active.
- Channel 6.8 is now displayed in the function field and Marked in red on screen A. In Hadamard order, the codes 6.64, **14.64**, 22.64, ..., 54.64 are marked.

The rotating wheel behavior depends on the evaluation on screen A and is geared to the graphic display. In the case of CODE DOMAIN POWER and CODE DOMAIN ERROR POWER, it depends on whether the Hadamard or BitReverse order is active. (Refer to the *ORDER* softkey.) The adjacent channel is always selected with the rotating wheel. With the channel table, the rotating wheel is used to scroll through the list

Input over the IEC/IEEE bus generally refers to the base Spreading factor.

Remote: SENS:CDP:CODE 0...(BASE SF-1)

## **SELECT PCG**

The SELECT PCG softkey is used to select a power control group. The PCG is entered as a decimal. In this instance the range is from 0 to (capture length-1), refer to the CAPTURE LENGTH softkey. All evaluations which take results for a PCG into account, specify the results for the newly selected PCG: (CODE DOMAIN POWER, CODE DOMAIN ERROR POWER, CHANNEL TABLE, POWER vs SYMBOL, COMPOSITE CONSTELLATION, RESULT SUMMARY, BITSTREAM, SYMBOL CONSTELLATION and SYMBOL EVM).

In the evaluations POWER vs PCG, COMPOSITE EVM and PEAK CODE DOMAIN ERROR the selected PCG is marked in red.

Remote: SENS:CDP:SLOT 0 ...(IQ\_CAPTURE\_LENGTH-1)

#### **ADJUST REF LVL**

The ADJUST REF LVL softkey adjusts the reference level of the analyzer to the measured channel power. This ensures that the settings of the RF attenuation and the reference level are optimally adjusted to the signal level without the analyzer being overloaded or the dynamic response being limited by a too low signal-to-noise ratio.

Remote: SENS:POW:ACH:PRES:RLEV

# 6.6.2 Measurement configuration - Hotkey CHAN CONF

The CHAN CONF hot key opens a submenu with the configuration options for the channel search. On this submenu, predefined channel tables can be selected and are then taken as a basis for measurements by the code domain analyzer.

CODE CHAN AUTOSEARCH
CODE CHAN PREDEFINED
EDIT CHAN CONF TABLE
NEW CHAN CONF TABLE
DEL CHAN CONF TABLE
DEL CHAN CONF TABLE
COPY CHAN CONF TABLE
RESTORE STD TABLES

When the hot key is selected, a table containing the channel tables stored on the hard disk of the measuring instrument is opened. The table is used merely to obtain an overview; one of the tables can be selected for the measurement only after the CODE CHAN PREDEFINED softkey has been operated. The RECENT entry is the channel table of the last code domain power analysis to be performed.

Remote: CONF:CDP:BTS:CTAB:CAT?

## **CODE CHAN AUTOSEARCH**

The CODE CHAN AUTOSEARCH softkey supports measurements of the code domain power analyzer in Autosearch mode. In this mode, the whole code domain (all permissible symbol rates and channel numbers) is searched for active channels. A channel is active when the minimum power entered by the user, referred to the total power, is exceeded (refer to the INACT CHAN THRESHOLD softkey) and an adequate signal-to-noise ratio is present.

CODE CHAN AUTOSEARCH mode is the default search mode with which the CDP analysis starts. It is used primarily to provide the user with an overview of the channels contained in the signal. If the signal contains channels which are not detected as being active in Autosearch mode, the CDP analysis can be performed with predefined channel configurations by changing to CODE CHAN PREDEFINED mode.

Remote: CONF:CDP:BTS:CTAB:STAT OFF

#### **CODE CHAN PREDEFINED**

The CODE CHAN PREDEFINED softkey switches the CDP analysis to the measuring mode with the help of predefined channel tables. In this mode there is no search for active channels in the code domain, but the channels of a channel table defined prior to a measurement are assumed to be active.

When the softkey is selected, a table containing all the channel tables stored on the measuring instrument is opened. The CDP analysis is switched to "Predefined Channel Table" mode. The last table of Autosearch mode is initially taken as a basis for the measurement. This table is available at the *RECENT entry*.

Switching to one of the predefined channel tables is done by selecting the corresponding table entry and operating one of the unit keys or by pressing Enter; the selected channel table is taken as a basis for the evaluation as from the next measurement. A tick marks the selected channel table.

R&S FS-K82 comes with the following channel table stored on the measuring instrument:

- Channel table with PICH/SYNC/PCH and 6 data channels called MPC\_RC1. (Base Station Main Path 6 Channels Radio Configuration 1).
- Channel table with PICH/SYNC/PCH and 6 data channels called MPC\_RC4. (Base Station Main Path 6 Channels Radio Configuration 4).
- Channel table with PICH/TDPICH/SYNC/PCH and 6 data channels called BPC\_RC4. (Base Station Both Paths 6 Channels Radio Configuration 4).
- Channel table similar to MPC\_RC4, but additionally with a PACKET DATA CONTROL CHANNEL and 11 PACKET DATA CHANNELs called **DV** due to the 1xEV-DV enhancement.

For a precise definition of the channel tables refer to Chapter 4.

If transmit diversity (two-antenna system) is used, the following test setups are possible:

- A) Feeding of antenna 1 identical to the normal measurement without transmit diversity
- B) Feeding of antenna 2
- C) Feeding of the aggregate signal of both antennas

If a predefined channel table is used it must describe the feed in signal!

This means that in case A) the pilot channel PICH **must** be contained in the predefined channel table. The pilot channel of the antenna 2 TDPICH **must not** be included.

In case B) the pilot channel of antenna 2 TDPICH **must** be included in the predefined channel table. Pilot channel PICH **must not** be included.

In case C) the pilot channel PICH and the pilot channel of antenna 2 TDPICH **must** be included in the predefined channel table.

```
Remote: CONF:CDP:BTS:CTAB:STAT ON CONF:CDP:BTS:CTAB:SEL "MPC RC4"
```

#### **EDIT CHAN CONF TABLE**

The *EDIT CHAN CONF TABLE* softkey opens the selected channel table in which the channel configuration can be modified. In addition, a submenu is opened with the softkeys required for editing the channel table.

| HEADER/VALUES        |
|----------------------|
| ADD SPECIAL          |
| INSERT LINE          |
| DELETE LINE          |
| MEAS CHAN CONF TABLE |
| SAVE TABLE           |
| SORT TABLE           |
|                      |

| EDIT CHANNEL TABLE |                 |                    |          |                 |        |  |
|--------------------|-----------------|--------------------|----------|-----------------|--------|--|
| NAME:              | MPC_RC4         |                    |          |                 |        |  |
| COMMENT:           | Base Station Ma | ain Path 6 Chanr   | nels RC4 | 1               |        |  |
| TYPE               | CHAN.SF         | SYMBOL RATE [ksps] | RC       | CDP REL<br>[dB] | STATUS |  |
| PICH               | 0.64            | 19.2               | -        | 0.0             | ACTIVE |  |
| SYNC               | 32.64           | 19.2               | -        | 0.0             | ACTIVE |  |
| PCH                | 1.64            | 19.2               | -        | 0.0             | ACTIVE |  |
| CHAN               | 9.128           | 9.6                | 4        | 0.0             | ACTIVE |  |
| CHAN               | 10.128          | 9.6                | 4        | 0.0             | ACTIVE |  |
| CHAN               | 11.128          | 9.6                | 4        | 0.0             | ACTIVE |  |
| CHAN               | 15.128          | 9.6                | 4        | 0.0             | ACTIVE |  |
| CHAN               | 17.128          | 9.6                | 4        | 0.0             | ACTIVE |  |
| CHAN               | 25.128          | 9.6                | 4        | 0.0             | ACTIVE |  |

Fig. 29 Table for editing a channel configuration

As a general rule, each of the channel tables stored on the measuring instrument can be modified at will. The edited table is not stored automatically on the hard disk of the measuring instrument but only by selecting the *SAVE TABLE* softkey. This prevents a table from being accidentally overwritten (such as one of the channel models).

If a table is edited that is currently the basis for the code domain power analysis, the edited table is used for the next measurement immediately after being saved. The effects of the changes in the table are therefore immediately visible. Here again, the edited table is not saved on the hard disk of the measuring instrument until the SAVE TABLE softkey has been selected.

If a table that is stored on the hard disk of the measuring instrument but is not currently enabled is edited, the changes will not be visible until it has been saved (*SAVE TABLE* softkey) and then enabled.

If the CHAN NO parameter or the Spreading factor of a channel is changed, a check is made for code domain conflicts after the input has been confirmed (units key). If a code domain conflict is detected, the channels causing the conflict are identified by an asterisk. The user is thus given an opportunity to eliminate the code domain conflicts. When a table with code domain conflicts is used for a CDP analysis, the results are invalid.

# **HEADER/VALUES**

The *HEADER/VALUES* softkey sets the focus of the edit option either to the entries in the table or to the table header.

Editing the table header (HEADER):

Overwriting of saved tables can be avoided by changing the name of a table. A table name must not consist of more than 8 characters.

Remote: CONF:CDP:BTS:CTAB:NAME "NEW TAB"

Editing table entries (VALUES):

The actual data of the channel table are edited here. The following entries are available for each of the channels contained in the table (confirm an input with the help of the units keys):

TYPE: Channel type. Special channels are identified by name (PICH, SYNC,

PCH, TDPICH, APICH, ATDPICH, BCH, CPCCH, CACH, CCCH, PDCCH and PDCH). All other channels contain the CHAN entry for

normal data channels.

CHAN.SF: The channel number and the spreading factor are entered for the

channel in this column. If no decimal point is entered, the base spreading factor is used for the channel spreading factor (refer to

the BASE SF softkey). Invalid entries are rejected.

SYMBOL RATE: Symbol rate which the channel is transmitted. It depends directly on the

Spreading factor of the channel (refer to Table 23) and therefore cannot

be edited.

RC: Radio configuration, cannot be edited for special channels '-'. For data

channels (CHAN) values between 1 and 5 can be entered. The AUTO Search mode differentiates between the 1&2 (for which BPSK data channels are modulated) and RC 3 to 5 (for which QPSK data channels

are modulated).

For PACKET DATA CHANNEL (PDCH) the radio configuration is 10 (QPSK), 10 (8-PSK) or 10 (16-QAM) depending on the requested

modulation type.

CDP REL.: Informative entry of the relative channel power (referred to the pilot

or total power depending on the *POWER REF TOT/PICH* softkey). The entry cannot be edited and only exists for the *RECENT* table; it

is used to detect channels with low power.

STATUS: Status of the channel (active/inactive). When a change of channel status

occurs, a channel that has been entered in the table can be hidden in the code domain power analysis without having to remove the corresponding entry from the table. Only channels having an "active" channel status

are used for the CDP analysis.

#### Remote:

```
CONF:CDP:BTS:CTAB:DATA 0,6,0,0,0,0,1,0.0,10,5,3,4,0,0,1,0.0 'Select PICH 0.64 and data channel with RC4/Walsh code 3.32 CONF:CDP:BTS:CTAB:COMM "Comment for new table"
```

# **ADD SPECIAL**

The ADD SPECIAL softkey allows special channels to be added to the channel table.

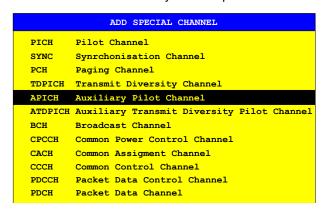

Fig. 30 Table of special channels

All channels not listed are entered as CHAN by means of the *Insert Line* softkey.

If transmit diversity (two-antenna system) is used, the following test setups are possible:

- A) Feeding of antenna 1 identical to the normal measurement without transmit diversity
- B) Feeding of antenna 2
- C) Feeding of the aggregate signal of both antennas

If a predefined channel table is used, the feed signal must fulfill the following conditions:

In case A) the pilot channel PICH **must** be contained in the predefined channel table. The pilot channel of the antenna 2 TDPICH **must not** be included.

In case B) the pilot channel of antenna 2 TDPICH **must** be included in the predefined channel table. Pilot channel PICH **must not** be included.

In case C) pilot channel PICH **and** the pilot channel of antenna 2 TDPICH **must** be included in the predefined channel table

Remote: -- (integrated in command CONF:CDP:BTS:CTAB:DATA)

#### **INSERT LINE**

The INSERT LINE softkey adds a new entry to the table. Entries can be made in any order. A channel is only included in the CDP analysis if all required entries are present in the list.

Remote: --

## **DELETE LINE**

The DELETE LINE softkey deletes the selected line from the table.

Remote: --

## **MEAS CHAN CONF TABLE**

The MEAS CHAN CONF TABLE softkey initiates a measurement in CODE CHAN AUTOSEARCH mode. The measurement results are applied to the open channel table. The softkey is only available in CODE CHAN AUTOSEARCH mode.

Remote: --

#### SAVE TABLE

The SAVE TABLE softkey saves the table with its specified name.

Note: Editing of the channel models and saving with the original name results in the models being overwritten.

Remote: -- (automatic with remote control)

## **SORT TABLE**

The SORT TABLE softkey sorts the table in ascending order by Spreading factor and in ascending order within a Spreading factor by channel number.

Remote: --

# **DEL CHAN CONF TABLE**

The *DEL CHAN CONF TABLE* softkey deletes the selected table. The current table in *CODE CHAN PREDEFINED* mode cannot be deleted.

Remote: :CONF:CDP:BTS:CTAB:DEL

# **COPY CHAN CONF TABLE**

The COPY CHAN CONF TABLE softkey copies the selected table. The system asks the name under which you want to save the copy.

Remote: :CONF:CDP:BTS:CTAB:COPY "CTAB2"

## **RESTORE STD TABLES**

The RESTORE STD TABLES softkey restores the predefined channel tables including all of their values (refer to Chapter 4) to the state in which they were in when the device left the factory. In this way unintentional overwriting can be undone.

Remote: :CONF:CDP:CTAB:REST

#### **NEW CHAN CONF TABLE**

The NEW CHAN CONF TABLE softkey opens a submenu that is identical with that described for the EDIT CHAN CONF TABLE softkey. Unlike EDIT CHAN CONF TABLE, however, only the pilot channel PICH is included in the table with NEW CHAN CONF TABLE; the name of the table is similarly still undefined:

| EDIT CHANNEL TABLE |         |                    |    |                 |        |  |
|--------------------|---------|--------------------|----|-----------------|--------|--|
| NAME:              |         |                    |    |                 |        |  |
| COMMENT:           |         |                    |    |                 |        |  |
| TYPE               | CHAN.SF | SYMBOL RATE [ksps] | RC | CDP REL<br>[dB] | STATUS |  |
| PICH               | 0.64    | 19.2               | -  | 0.0             | ACTIVE |  |

Fig. 31 Creating a new channel configuration

# 6.6.3 Configuring the firmware application - Hotkey SETTINGS

The SETTINGS hot key opens a submenu for setting the measurement parameters of the firmware application.

| BAND CLASS           |
|----------------------|
| PN OFFSET            |
| BASE SF              |
| CAPTURE SETTINGS     |
| FORCE 1xEV-DV        |
| CODE PWR ABS/REL     |
| POWER REF TOT/PICH   |
| ORDER HADAM/BITRE    |
| TIME/PHASE ON/OFF    |
| ANT DIV ON / OFF     |
| ANT NO.              |
| MULTI CARRIER        |
| INACT CHAN THRESHOLD |
| PILOT PWR ABS/REL    |
| INVERT Q             |
| SIDEBAND NORM / INV  |
| NORMALIZE ON / OFF   |

The *BAND CLASS* softkey is a setting parameter for the RF measurements "adjacent channel power" and "spectrum emission mask".

All other softkeys configure the measurements in the code domain analyzer.

The softkeys *CAPTURE SETTINGS* and *MULT CARRIER* are leading in the submenus as shown in the drawing on the right.

#### **BAND CLASS**

The *BAND CLASS* softkey supports entry of the frequency band used for the RF measurements "adjacent channel power" and "spectrum emission mask". The selection is made from a table in which the name of the band class is displayed.

The center frequency entry is not restricted by the selected band class.

```
BAND CLASS SELECTION
Band Class 0 (800 MHz Band)
Band Class 1 (1900 MHz Band)
Band Class 2 (TACS Band)
Band
Band Class 4 (Korean PCS Band)
Band Class 5 (450 MHz Band)
Band Class 6 (2 GHz Band)
Band Class 7 (700 MHz Band)
Band Class 8 (1800 MHz Band)
Band Class 9 (900 MHz Band)
Band Class 10 (Secondary 800 MHz Band)
Band Class 11 (400 MHz European PAMR Band)
Band Class 12 (800 MHz PAMR Band)
Band Class 14 (US PCS 1.9GHz Band)
Band Class 15 (AWS Band)
```

Fig. 32 Band class selection

The user can scroll in the table, and the entry currently being used is checked, while a bar displays the selected entry; click ENTER to apply the value.

The numerical value is specified over the IEC/IEEE bus.

```
Remote: CONF:CDP:BCL 1 '1900 MHz'
```

#### PN OFFSET

The *PN OFFSET* softkey supports input of the PN offset of the base station, which is used to distinguish the base stations within a cdma2000 system.

The PN offset determines the offset in the circulating PN sequence in multiples of 64 chips with reference to the event second clock trigger.

```
Remote: SENS:CDP:PNOF 0...511
```

#### **BASE SF 64/128**

The BASE SF softkey selects the base Spreading factor as 64 or 128. If channels of Spreading factor 128 are being analyzed, the base Spreading factor of 128 should be used since, when base Spreading factor 64 is used, alias power is displayed in the CODE DOMAIN POWER and CODE DOMAIN ERROR POWER diagrams. (Refer to the colours for these evaluations.).

```
Remote: SENS:CDP:SFAC 64 | 128
```

#### CAPTURE SETTINGS

The *CAPTURE SETTINGS* softkey opens a submenu to define the capture configuration and the selection of slot and channel for the evaluation.

# **CAPTURE LENGT**

The *CAPTURE LENGTH* softkey supports input of the number of power control groups (PCG) that are to be analyzed. The input value is always in multiples of the PCGs. The range is from 2 to 50 (since firmware version 2.6x/3.5x the maximum is increased to 64) for Analyzer R&S FSU, R&S FSQ and from 2 to 12 for Analyzer R&S FSP. With all evaluations exhibiting one value per PCG on the x-axis, the maximum value on the x-axis is the set CAPTURE LENGTH -1.

```
Remote: SENS:CDP:IQL 2..64 (2..12)
```

# SET COUNT,

This function offers the possibility for the **R&S FSQ** to capture up to 2432 PCGs (more than 3 seconds) with a SINGLE SWEEP and then post process all the data with *SET TO ANALYZE*.

If the SET COUNT is set to 1 (default value), the device behaves as normal and with the CAPTURE LENGTH the number of PCG can be set.

For R&S FSQ the SET COUNT can be adjusted in the range of 1...38. Is the SET COUNT greater than 1 the CAPTURE LENGTH will be implicitly set to 64 PCGs and become unavailable. The SET COUNT defines then how many SETS of 64 PCGs shall be captured consecutively into the IQ RAM of the R&S FSQ. With the SET TO ANALYZE softkey the set for which the results are calculated can be defined. The range is from 0... (SET COUNT-1).

```
Remote: SENS:CDP:SET:COUN 1..38 (R&S FSQ)
SENS:CDP:SET:VAL <numeric value>
```

#### **SELECT CHANNEL**

You can use the *SELECT CHANNEL* softkey to select a channel. All evaluations which take results for a channel into account, specify the results for the newly selected channel: POWER VS PCG, POWER VS SYMBOL, RESULT SUMMARY, BITSTREAM, SYMBOL CONSTELLATION and SYMBOL EVM.

In the evaluations CODE DOMAIN POWER, CODE DOMAIN ERROR POWER and CHANNEL TABLE (all on screen A), the selected channel is marked in red.

A channel is entered as a decimal. The entered value is always converted to the base Spreading factor. It is displayed in the input field in the format <Channel>.<Base Spreading factor>.

# **Example:**

- Let the base Spreading factor be 64. (BASE SF softkey).
- Enter the number 14 by means of the SELECT CHANNEL softkey.
- 14.64 is displayed.

Normally, the code is displayed with reference to the base Spreading factor in the function field above the diagrams.

If the current channel table contains a concentrated channel to which the selected channel belongs with reference to the base Spreading factor, this concentrated channel will be displayed with the associated code number and Spreading factor in the function field and marked in red in the corresponding evaluations.

#### **Example:**

- Enter the same details as in the example shown above.
- Channel 2.4 is now active in the channel table.
   The associated code is 14.64, i.e. 2.4 is displayed in the function field and channel 2.4 is marked in red on screen A. In Hadamard order, all the codes belonging to channel 2.4 are marked: 2.62, 6.64, 10.64, 14.64, ...., 62.64.

If the channel configuration changes for the next measurement, the changed channel for which the channel <channel>.<br/>
<br/>
sease Spreading factor> belongs is displayed in the function field and indicated in red on screen A.

## **Example:**

 Continuing with the above example, the channel configuration has been changed and now channel 6.8 is active. Channel 6.8 is now displayed in the function field and Marked in red on screen A. In Hadamard order, the codes 6.64, 14.64, 22.64, ..., 54.64 are marked.

The rotating wheel behavior depends on the evaluation on screen A and is geared to the graphic display. In the case of CODE DOMAIN POWER and CODE DOMAIN ERROR POWER, it depends on whether the Hadamard or BitReverse order is active. (Refer to the *ORDER* softkey.) The adjacent channel is always selected with the rotating wheel. With the channel table, the rotating wheel is used to scroll through the list

Input over the IEC/IEEE bus generally refers to the base Spreading factor.

```
Remote: SENS:CDP:CODE 0...(BASE SF-1)
```

#### **SELECT PCG**

The SELECT PCG softkey is used to select a power control group. The PCG is entered as a decimal. In this instance the range is from 0 to (capture length-1), refer to the CAPTURE LENGTH softkey. All evaluations which take results for a PCG into account, specify the results for the newly selected PCG: (CODE DOMAIN POWER, CODE DOMAIN ERROR POWER, CHANNEL TABLE, POWER vs SYMBOL, COMPOSITE CONSTELLATION, RESULT SUMMARY, BITSTREAM, SYMBOL CONSTELLATION and SYMBOL EVM).

In the evaluations POWER vs PCG, COMPOSITE EVM and PEAK CODE DOMAIN ERROR the selected PCG is marked in red.

```
Remote: SENS:CDP:SLOT 0 ... (IQ CAPTURE LENGTH-1)
```

## **FORCE 1xEV-DV**

The FORCE 1xEV-DV softkey is necessary in the automatic search mode to support the channel detection. If there is a QPSK modulated channel with spreading-factor 32 it is not possible to distinguish whether it is a data channel (CHAN with radio configuration 3-5) or a PACKET DATA CHANNEL (PDCH with radio configuration 10). This decision is made for the PDCH of the 1xEV-DV system if the softkey is active. If the softkey is not active (default) the CHAN is detected.

Remote: SENS:CDP:FDV ON |OFF

#### MULTI CARRIER

The softkey *MULTI CARRIER* activates an additional mode in the signal processing to improve the processing of multi carrier signals. This allows the measurement on one carrier out of a multi carrier signal with 1.23 MHz carrier spacing even with identical PN offset values on all carriers.

This multi carrier mode has by default two features switched on:

- improved algorithm for signal detection on multi carrier signals
- additional low pass filter

For that reason the softkey *ENHANCED ALGORITHM and MC FILTER* are switched on if the *MULTI CARRIER* is activated. The filter type LOWPA (for low pass filter) is selected.

From this base setting the enhanced multi carrier algorithm can be switched on or off with the *ENHANCED ALGORITHM* softkey.

With respect to the MC FILTER there are also different configurations possible:

The MC FILTER ON/OFF softkey allows to switch the additional filter on or off.

If the ENHANCED ALGORITHM and the MC FILTER are switched off the multi carrier mode is deactivated and the MULTI CARRIER softkey becomes grey. To restart the multi carrier mode it is necessary to repress the MULTI CARRIER softkey.

The softkey *FILT TYPE LOWPA/RRC* allows the selection between the automatically activated low pass filter and a configurable RRC filter with integrated hamming window. If the RRC filter is selected further two softkeys become available. These are the softkeys *ROLL OFF* and *CUT OFF FREQUENCY*. The first defines the roll off factor, meaning the type of decay of the filter curve, between 0.01 and 0.30 in 0.01 steps - default value is 0.02. The second softkey defines the cut off frequency. This is the frequency where the cut off of the filter begins - here the default value is 1.25 MHz and the value is adjustable between 0.1 and 2.4 MHz in Hz-steps.

If the MULTI CARRIER softkey is switched off also the further settings became unavailable.

Please be aware that the low pass filter is influencing the measured signal quality (like RHO or EVM) in comparison without an additional filter and the improved algorithm will slightly increase the calculation time.

```
Remote: CONF:CDP:MCAR ON | OFF

CONF:CDP:MCAR:MALG ON | OFF

CONF:CDP:MCAR:FILT:STAT ON | OFF

CONF:CDP:MCAR:FILT:TYPE LPAS | RRC

CONF:CDP:MCAR:FILT:ROFF < numeric value>
```

#### INACT CHAN THRESHOLD

The *INACT CHAN THRESHOLD* softkey supports input of the minimum power which a single channel must have compared with the total signal in order to be regarded as the active channel.

Channels below the specified threshold are regarded as "inactive".

The two measurements *COMPOSITE EVM* and *PEAK CODE DOMAIN ERR*, which are specified as measurements on the total signal, are performed using the list of active channels. Distortions of these two measurements always occur when active channels are not detected as being active and unassigned codes are wrongly given the status of "occupied channel". *INACT CHAN TRHESHOLD* can therefore be used to influence the results of the two measurements.

The default value is -60 dB, which results in location of all channels by the CDP analysis with signals such as the cdma2000 test models. If not all channels contained in the signal are detected automatically, *INACT CHAN THRESHOLD* must be decreased.

```
Remote: SENS:CDP:ICTR -100 dB ... 0 dB
```

#### PILOT PWR ABS/REL

The PILOT PWR ABS/REL softkey sets the pilot channel power is displayed in absolute or relative terms in the result summary. In relative mode, the reference power is the total power.

```
Remote: SENS:CDP:PPR ABS | REL
```

#### CODE PWR ABS/REL

The CODE PWR ABS/REL softkey selects for the CODE DOMAIN POWER evaluation whether the y-values should be displayed as absolute (dBm) or relative (dB). With Relative mode, the reference is either the total power or the pilot power. With ANT OFF and ANT NO 1, the PICH is the reference of the pilot power; with ANT NO 2 it is the TDPICH.

#### POWER REF TOT/PICH

The *POWER REF TOT/PICH* softkey determines the reference power for the relative power evaluations:

- TOT All relative power values (*CDP RELATIVE* and *POWER VS PCG* evaluations) are referred per PCG to the total power of the signal in the PCG concerned.
- PICH The reference power is that of the PICH, or in the case of ANT NO. 2, that of the TDPICH in the corresponding PCG.

The default setting of the softkey is PICH.

Since PCG-oriented power control is planned for each channel according to cdma2000, the total power of the signal will vary from PCG to PCG in accordance with the power controls of the different channels. With enabled power control and reference to the total power of the signal, a relative CDP evaluation by means of the PCG number (POWER VS PCG) does therefore not necessarily reflect the power control of the selected channel.

Example (theoretical): If there is just one data channel in the signal and its power is controlled, and if the power is referred to the total power of the signal (which consists only of the contribution from this one data channel), a straight line will appear in the *POWER VS PCG* diagram instead of the expected power staircase. The reference value *TOT* of the relative evaluations is therefore only meaningful if the signal does not contain power control.

The *PICH* setting, by contrast, reflects the precise variation of power for each PCG in a selected channel even for signals with power control. Since the PICH is not subject to power control under any circumstances, the same reference value is used in every PCG.

## ORDER HADAM/BITRE

The ORDER HADAM/BITRE softkey makes it possible to define the channel sort for the CODE DOMAIN POWER and CODE DOMAIN ERROR POWER evaluations. With Hadamard order (softkey at HADAM), the codes are sorted in ascending order. With BitReverse order (softkey at BITRE), channels with concentrated codes are next to one another, since the code numbers are sorted in bit-reversed order. (Refer to the CODE DOMAIN POWER and CODE DOMAIN ERROR POWER evaluations.)

Remote: SENS:CDP:ORD HAD | BITR

#### TIME/PHASE ON/OFF

The *TIME/PHASE ON/OFF* softkey supports the enabling and disabling of the timing and phase offset evaluation of the channels to the pilot. If the value of the softkey is OFF (default setting) or more than 50 active channels are in the signal, dashes ('---') are entered in the channel occupation table and in the result summary evaluation for the timing and phase offsets. If the softkey is ON, the evaluation will take place and the values will be displayed.

Remote: SENS:CDP:TPM ON | OFF

#### ANT DIV ON / OFF

The ANT DIV (Antenna Diversity) softkey supports enabling and disabling of orthogonal transmit diversity (two-antenna system). The default setting of the softkey is OFF. If the value is at ON, the firmware application measures transmit diversity signals. The ANT NO softkey becomes available.

# **ANT NO. 1/2**

The ANT NO. softkey is used to select the antenna for which the evaluation is required to be performed. With transmit diversity, the signal of antenna 1 or the signal of antenna 2 or the aggregate signal from both antennas is fed in. The softkey is merely used to select the antenna for which results will be displayed.

On antenna 1, the pilot channel PICH with channel number 0 and Spreading factor 64 (0.64) is required.

On antenna 2, the transmit diversity pilot channel TDPICH with channel number 16 and Spreading factor 128 (16.128) is required.

For a correct entry of the predefined channel table with transmit diversity, refer to the CODE CHAN PREDEFINED softkey.

Remote: SENS:CDP:ANT OFF | 1 | 2

## INVERT Q ON / OFF

The *INVERT Q* softkey inverts the sign of the Q-component of the signal. The default setting is OFF.

Remote: SENS:CDP:QINV OFF

#### SIDEBAND NORM / INV

The SIDEBAND NORM / INV softkey chooses between measurement of the signal in normal (NORM) and inverted spectral position (INV).

NORM The normal position allows measurement of base station RF signals.

INV The inverted position is practical for measurements on IF modules or components in the case of spectral inversion.

The default setting is NORM.

Remote: SENS:CDP:SBAN NORM|INV

#### **NORMALIZE ON / OFF**

The NORMALIZE ON / OFF softkey eliminates the DC offset from the signal. The default setting of the parameter is OFF.

Remote: SENS:CDP:NORM ON | OFF

# 6.6.4 Frequency settings - FREQ key

The FREQ key opens a submenu for changing the measurement frequency.

#### **CENTER**

The *CENTER* softkey opens the input window for manually entering the center frequency.

The permissible input range of the center frequency is

 $Minspan/2 \le f_{center} \le f_{max} - Minspan/2$ 

f<sub>center</sub> center frequency

Minspan smallest selectable span >0 Hz (10 Hz))

f<sub>max</sub> maximum frequency

Remote: FREQ:CENT 100MHz

# **CF-STEPSIZE**

*CF-STEPSIZE* opens a submenu for setting the step size of the center frequency change. There is an option of entering the step size manually (*MANUAL* softkey) or using the current measurement frequency (*CENTER* softkey). The softkeys are described in the manual for the basic unit.

Remote: FREQ:CENT:STEP < numeric value>

## FREQUENCY OFFSET

The FREQUENCY OFFSET softkey enables entry of an arithmetic frequency offset which is added to the frequency axis labeling. The range for the offset is –100 GHz to 100 GHz. The default setting is 0 Hz.

Remote: FREQ:OFFS 10 MHz

# 6.6.5 Span settings - SPAN key

The SPAN key is disabled for measurements in the code domain analyzer. For all other measurements (refer to the MEAS key), the permissible span settings are explained for the measurement concerned. The associated menu corresponds to that of the measurement in the basic unit and is described in the manual for the basic unit.

# 6.6.6 Level settings - AMPT key

The AMPT key opens a submenu for setting the reference level.

| REF LEVEL          |
|--------------------|
| ADJUST REF LVL     |
| REF LEVEL OFFSET   |
| Y PER DIV          |
| REF VALUE POSITION |
| RF ATTEN MANUAL    |
| RF ATTEN AUTO      |

#### **REF LEVEL**

The REF LEVEL softkey enables entry of the reference level. The entry is performed in dBm.

Remote: :DISP:WIND:TRAC:Y:RLEV -60dBm

# **ADJUST REF LVL**

ADJUST REF LEVEL executes a routine for optimum adaptation of the reference level to the signal.

Remote: SENS2:CDP:LEV:ADJ

# REF LEVEL OFFSET

The REF LEVEL OFFSET softkey enables entry of an arithmetic level offset. This is added to the measured level of the selected unit. The Y-axis scaling is changed accordingly.

The setting range is ±200 dB in steps of 0.1 dB.

Remote: DISP:WIND:TRAC:Y:RLEV:OFFS -10dB

## Y PER DIV

Y PER DIV sets the grid spacing on the y-axis for all diagrams in which this is possible.

Remote: DISP:WIND2:TRAC1:Y:SCAL:PDIV

## **REF VALUE POSITION**

REF VALUE POSITION supports entry of the position of the y-axis reference value on the axis (0 to 100%).

Remote: DISP:WIND2:TRAC1:Y:SCAL:RPOS

#### RF ATTEN MANUAL

The RF ATTEN MANUAL softkey enables entry of the attenuation, irrespective of the reference level.

If the required reference level can no longer be set for the given RF attenuation, it will be adjusted and the message "Limit reached" will be issued.

Remote: INP:ATT 40 DB

#### **RF ATTEN AUTO**

The *RF ATTEN AUTO* sets the RF attenuation automatically irrespective of the set reference level.

This ensures that the optimum attenuation desired by the user is always used.

RF ATTEN AUTO is the default setting.

Remote: INP:ATT:AUTO ON

# 6.6.7 Marker settings - MKR key

The MARKER key opens a submenu for the marker settings.

Markers are not available for the *RESULT SUMMARY* and *CHANNEL TABLE* evaluations. Up to four markers can be enabled in all other evaluations and defined as markers or delta markers with the help of the *MARKER NORM/DELTA* softkey.

The MARKER 1/2/3/4 softkeys select the marker concerned and enable it simultaneously.

Marker 1 is always the normal marker after it has been enabled, while markers 2 to 4 are delta referring to marker 1 after they have been enabled. The *MARKER NORM DELTA* softkey can be used to transform these markers into markers with absolute measure value display. If marker 1 is the active marker, *MARKER NORM DELTA* is enabled as an additional delta marker.

Pressing the MARKER 1 to MARKER 4 softkeys disables the selected marker.

Remote: CALC: MARK ON;

CALC:MARK:X <value>;

CALC:MARK:Y?
CALC:DELT ON;

CALC:DELT:MODE ABS|REL
CALC:DELT:X <value>;
CALC:DELT:X:REL?
CALC:DELT:Y?

## **ALL MARKER OFF**

The ALL MARKER OFF softkey disables all markers (reference and delta markers). It also disables the functions and displays associated with the markers and delta markers.

Remote: CALC:MARK:AOFF

The parameters relating to an enabled marker are read out above the diagrams:

```
Marker 1 [T1]
-5.00 dB
PCG 3 SR 19.2 ksps 1.64
```

Fig. 33 Marker field of diagrams

Apart from the channel power, which is displayed relative to the value specified at *POWER REF TOT/PICH*, the channel parameters are specified. The meanings are as follows (for the channel assigned to the marker):

PCG 03: PCG number of the channel

SR 19.2 ksps: Symbol rate of the channel (for unassigned codes 9.6 ksps)

1.64: Walsh code number and Spreading factor of the channel

For all other measurements not belonging to the code domain analyzer the marker functions of the basic unit apply.

# 6.6.8 Changing instrument settings - MKR→ key

The  $MKR \rightarrow$  key opens a submenu for marker functions:

| SELECT MARKER     |  |
|-------------------|--|
| <u>PEAK</u>       |  |
| NEXT PEAK         |  |
| PEAK MODE MIN/MAX |  |
| <u>PICH</u>       |  |
| <u>TDPICH</u>     |  |

# **SELECT MARKER**

The SELECT MARKER softkey selects the desired marker in a data input field. If the marker is disabled, it is enabled and can then be moved. You enter a number. Delta marker 1 is selected by entering '0'.

Remote: CALC: MARK1 ON;

CALC:MARK1:X <value>;

CALC:MARK1:Y?

#### **PEAK**

The *PEAK* softkey sets the active marker or delta marker to the maximum/minimum of the associated trace.

If no marker had been active before the *MKR*-> menu was opened, marker 1 is automatically enabled and the Peak function is executed.

Remote: CALC:MARK:MAX

CALC: DELT: MAX
CALC: MARK: MIN
CALC: DELT: MAX

#### **NEXT PEAK**

The NEXT PEAK softkey sets the active marker or delta marker to the next lower maximum/minimum value of the associated trace. The search direction is specified by the setting in the NEXT MODE LEFT/RIGHT submenu.

Remote: CALC:MARK:MAX:NEXT

CALC: DELT: MAX: NEXT CALC: MARK: MIN: NEXT CALC: DELT: MIN: NEXT

#### PEAK MODE MIN/MAX

The PEAK MODE MIN/MAX softkey sets whether the peak search should determine the maximum or minimum value of the trace. The parameter affects the response of the PEAK and NEXT PEAK softkeys.

Remote: --

# **PICH**

The MARKER  $\rightarrow$  PICH softkey sets the marker to the pilot channel (channel number 0.64).

Remote: CALC1:MARK1:FUNC:PICH

CALC1:MARK1:Y?

# **TDPICH**

The MARKER → TDPICH softkey sets the marker to the transmit diversity pilot channel (channel number 16.128 for base Spreading factor 128. If base Spreading factor 64 is selected, the marker is set to channel 16.64).

Remote: CALC1:MARK1:FUNC:TDP

CALC1:MARK1:Y?

# 6.6.9 Marker functions - MKR FCTN key

The MKR FCTN key is disabled for all measurements in the code domain analyzer. The softkeys of the menu are described in the manual of the basic unit for all other measurements of the R&S FS-K82.

# 6.6.10 Bandwidth setting - BW key

The *BW* key is disabled for all measurements of the code domain analyzer. The softkeys associated with the menu are described in the manual of the basic unit for all other measurements of the R&S FS-K82.

# 6.6.11 Measurement control - SWEEP key

The menu of the *SWEEP* key contains options for switching between single measurement and continuous measurement and for the control of individual measurements. For measurements in the spectral range, the measurement time for a sweep and the number of sweep points can also be set. All the softkeys associated with the menu are described in the manual of the basic unit.

# 6.6.12 Measurement selection - MEAS key

The menu of the *MEAS* key contains all the measurements that can be selected at the pressing of a key in the R&S FS-K82. The menu and its submenus are described in Chapter 6.

# 6.6.13 Trigger settings - TRIG key

The selectable trigger options depend on the measurement selected. For the code domain power analyzer, Free Run mode and the external even-second clock trigger mode specified by the cdma200 standard are possible. The trigger options for all other measurements are identical to those of the corresponding measurement in the basic unit. The associated softkeys are described in the manual for the basic unit.

With the softkey *EXTERN* the external trigger source can be selected. From firmware V2.60/3.60 on also the external trigger level can be adjusted in the range from 0.5V to 3.5V. The default value is 1.4V.

Remote: TRIG SEQ:LEV:EXT < numeric value>

## 6.6.14 Trace-Einstellungen - Taste TRACE

The TRACE key opens the following submenu:

BAND CLASS MAX HOLD

| MIN HOLD    |  |
|-------------|--|
| AVERAGE     |  |
| <u>VIEW</u> |  |
| SWEEP COUNT |  |

# **CLEAR/WRITE**

The *CLEAR/WRITE* softkey enables Overwrite mode for the acquired measured values, i.e. the trace is rewritten for each sweep.

After the *CLEAR/WRITE* softkey has been operated, the unit deletes the selected trace memory and restarts the measurement.

Remote: DISP:WIND:TRAC:MODE WRIT

#### MAX HOLD

The MAX HOLD softkey activates the peak value detector.

The analyzer only accepts the new measured value into the saved trace data if it is larger than the previous one.

Pressing the *MAX HOLD* softkey a second time deletes the trace memory and starts peak value detection from the beginning again.

Remote: DISP:WIND:TRAC:MODE MAXH

## **MIN HOLD**

The MIN HOLD softkey activates the minimum value detector.

The analyzer only accepts the new measured value into the saved trace data if it is smaller than the previous one.

Pressing the *MIN HOLD* softkey a second time deletes the trace memory and starts minimum peak detection from the beginning again.

Remote: DISP:WIND:TRAC:MODE MINH

#### **AVERAGE**

The AVERAGE softkey enables the trace averaging function. The average value is formed over several sweeps. Averaging is performed irrespective of the AVG MODE LOG / LIN setting on the logarithmic level values or on the measured power/voltage values.

Averaging is restarted every time the *AVERAGE* softkey is pressed. The trace memory is always cleared.

Remote: DISP:WIND:TRAC:MODE AVER

# **VIEW**

The softkey VIEW freezes the trace.

Remote: DISP:WIND:TRAC:MODE VIEW

For the measurements in the code domain analyzer, an AVERAGE/ MAX HOLD or MIN HOLD is possible.

For the measurements in the code domain analyzer, an AVERAGE/ MAX HOLD or MIN HOLD is possible.

In the evaluation channel occupation table the measured channel configuration of the first sweep is retained for the trace statistic.

If the signal configuration changes, the Softkey SINGLE SWEEP (and under circumstances CONTINOUS SWEEP) needs to be pressed. The evaluations RESULT SUMMARY, BITSTREAM and the CONSTELLATION diagrams only support CLEAR WRITE mode.

# **SWEEP COUNT**

The SWEEP COUNT softkey sets the number of sweeps used for averaging. The permissible range is 0 to 30000, though the following should be noted:

Sweep Count = 0 means running averaging with averaging length of 10

Sweep Count = 1 means no averaging

Sweep Count > 1 averaging over the specified number of sweeps; in continuous

sweep mode averaging changes over to running averaging once

this number has been reached.

The default setting is running averaging (Sweep Count = 0). The number of sweeps used for averaging is always equal to the averaging length of 10 for all active traces in the selected diagram.

Remote: SWE:COUN 64

# 6.6.15 Display lines - *LINES* key

The *LINES* key is disabled for all measurements in the code domain analyzer. The menu setting options for all other measurements are equivalent to those of the corresponding measurement in the basic unit. The respective softkeys are described in the manual for the basic unit.

## 6.6.16 Measurement screen settings - DISP key

The menu of the *DISP* key contains softkeys for configuring the measurement screen. The menus and the softkey properties are described in the manual of the basic unit.

## 6.6.17 Storing and loading of unit data - FILE key

The *FILE menu* is the same as that of the basic unit. All softkeys are described in the manual for the basic unit.

# 6.6.18 Preset of device - PRESET key

The *PRESET* key presets the device. The behavior is the same as of the basic unit and is described in the manual for the basic unit.

# 6.6.19 Calibration of device - CAL key

The menu *CAL* is the same as that of the basic unit. All softkeys are described in the manual for the basic unit.

# 6.6.20 Setup of device - SETUP key

The menu *SETUP* is the same as that of the basic unit. All softkeys are described in the manual for the basic unit. The usage of transducer factors is possible in the Code-Domain as well as in the RF measurements.

Using the FS-K9 "Measurements with Power Sensor" is also possible within that application. Therefore the FS-K9 must be installed and the option key must be entered, then in the sidemenu the softkey *POWERMETER* is available. For further details of the FS-K9 please refer to the FS-K9 software manual.

# 6.6.21 Printing - HCOPY key

The menu *HCOPY* is the same as that of the basic unit. All softkeys are described in the manual for the basic unit.

All keys on the front panel of the unit that are not specifically mentioned are identical to those of the basic unit. The functions of the keys and the softkeys are described in the manual of the basic unit.

# 7 Remote Control Commands

This chapter describes the remote control commands for the cdma2000/1xEV–DV base station test application firmware. An alphabetical list following the description provides a quick overview of the commands.

The commands, which also apply to the basic unit in SPECTRUM mode, and the system settings are described in the operating manual for the analyzer.

# 7.1 CALCulate:FEED - Subsystem

The CALCulate:FEED subsystem selects the type of evaluation for the measurement data. This corresponds to the result display selection in manual operation.

# CALCulate<1|2>:FEED <string>

This command selects the measured data that will be displayed.

#### **Parameters**

The meanings of the string parameters are as follows:

| 'XPOW:CDP'              | Result display of the code domain power            |  |  |
|-------------------------|----------------------------------------------------|--|--|
|                         | (absolute) in the bar graph (CALCulate<1>)         |  |  |
| 'XPOW:CDP:RAT'          | Result display of the code domain power ratio      |  |  |
|                         | (relative) in the bar graph (CALCulate<1>)         |  |  |
| 'XPOW:CDEP'             | Result display of the code domain power in the bar |  |  |
|                         | <pre>graph (CALCulate&lt;1&gt;)</pre>              |  |  |
| 'XTIM:CDP:ERR:SUMM'     | Tabular display of results (CALCulate2)            |  |  |
| 'XTIM:CDP:ERR:CTABle'   | Display of channel occupation table                |  |  |
|                         | (CALCulate<1>)                                     |  |  |
| 'XTIM:CDP:ERR:PCDomain' | Result display of peak code domain error           |  |  |
|                         | (CALCulate2)                                       |  |  |
| 'XTIM:CDP:MACCuracy'    | Result display of composite EVM (CALCulate2)       |  |  |
| 'XTIM:CDP:PVSLot'       | Result display of power versus power control       |  |  |

group (CALCulate2)

'XTIM:CDP:PVSYmbol' Result display of power versus symbol

(CALCulate2)

'XTIM:CDP:BSTReam' Result display of bitstream (CALCulate2)
'XTIM:CDP:SYMB:CONSt' Result display of symbol constellation

(CALCulate2)

'XTIM:CDP:SYMB:EVM' Result display of error vector magnitude

(CALCulate2)

'XTIM:CDP:COMP:CONSt' Result display of composite constellation

(CALCulate2)

## **Example**

INST:SEL BC2K

'Activate cdma2000 BTS

INIT: CONT OFF

'Select single sweep

CALC2:FEED 'XTIM:CDP:MACC'
'Select COMP EVM evaluation

INIT; \*WAI

'Start measurement with synchronization

TRAC? TRACE2

'Query COMP EVM data

#### Characteristics

\*RST value: 'XPOW:CDP:RAT' (CALCulate<1>) 'XTIM:CDP:ERR:SUMM'

(CALCulate<2>) SCPI: compliant

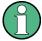

The code domain power measurements are always shown in split screen mode and the allocation of the evaluation to the measurement window is fixed. The necessary or allowed numerical suffix in CALCulate is therefore specified in brackets in every evaluation.

# 7.2 CALCulate:LIMit:ESPECtrum Subsystem

The CALCulate:LIMit:SPECtrum subsystem defines the limit check for spectral measurements.

CALCulate:LIMit:ESPectrum:CHECk:X?;Y?

These commands query the worst fail position.

# Example

INST:SEL BC2K

'Activate cdma2000 BTS

```
INIT:CONT OFF
'Select single sweep

CONF:CDP:BCL 1
'Select band class 1, 1900 MHz

CONF:CDP:MEAS ESP
'Select spectrum emission mask measurement

CALC:LIM:ESP:VALue 33
'Activates manual selection of the limit line and selects the one for P ≥33

INIT;*WAI
'Start measurement with synchronization

CALC:LIM:ESP:CHEC:X?;Y?
'Query result of worst fail position
Characteristics
```

# CALCulate:LIMit:ESPectrum:MODE AUTO | MANual | USER

This command automatically enables and disables automatic selection of the limit line in the spectrum emission mask measurement.

The limit lines normally depend on the selected band class.

(Command CONF: CDP: BCL)

#### **Parameter**

\*RST value: --SCPI device-specific

AUTO The limit line depends on the measured channel power

MANUAL One of the three specified limit lines is set. The selection is made with the command CALC:LIM:ESP:VAL

USER Query only, user-defined limit lines are enabled (refer to the

description of limit lines in the manual for the unit)

#### **Example**

```
INST:SEL BC2K
'Activate cdma2000 BTS

INIT:CONT OFF
'Select single sweep

CONF:CDP:BCL 1
'Select band class 1, 1900 MHz

CONF:CDP:MEAS ESP
'Select spectrum emission mask measurement

CALC:LIM:ESP:MODE AUTO
'Activates automatic selection of the limit line

INIT;*WAI
'Start measurement with synchronization
```

```
CALC:LIM:FAIL?
'Query result of the limit check
```

#### **Characteristics**

\*RST value: AUTO SCPI: device-specific

#### CALCulate:LIMit:ESPectrum:RESTore

This command restores the standard limit lines for the spectrum emission mask measurement. All changes made to the standard limit lines are lost and the state of these limit lines as they left the factory is restored.

#### **Example**

```
INST BC2K
'Activate cdma2000 BTS

CALC:LIM:ESP:REST
'Resets the spectrum emission mask limit lines to the default setting.
```

#### Characteristics

\*RST value: --SCPI: device-specific

This command is an event and therefore has neither a query function nor a \*RST value.

#### CALCulate:LIMit:ESPectrum:TRANsition 0 ... 1 GHz

This command specifies the offset frequency at which the resolution bandwidth is changed between 30k and 1MHz.

#### **Example**

```
INST:SEL BC2K
'Activate cdma2000 BTS

INIT:CONT OFF
'Select single sweep

CONF:CDP:BCL 1
'Select band class 1, 1900 MHz

CONF:CDP:MEAS ES
'Select spectrum emission mask measurement

CALC:LIM:ESP:TRAN 10MHz
'Defines the transition frequency to 10 MHz

ALC:LIM:ESP:CHEC:X?;Y?
Query result of worst fail position
```

#### **Characteristics:**

\*RST value: --

SCPI: device-specific

## CALCulate:LIMit:ESPectrum:VALue <numeric\_value>

This command switches to manual limit line selection. The limit line is selected by specifying the expected power as a value. One of the four possible limit lines is selected depending on the value entered:

| Specified value in dBm | Selected limit line | Value when queried |  |
|------------------------|---------------------|--------------------|--|
| Value ≥ 33             | "P ≥ 33"            | 33                 |  |
| 28 ≤ value < 33        | "28 ≤ P < 33"       | 28                 |  |
| Value < 28             | "P < 28"            | 0                  |  |

# **Example**

INST:SEL BC2K

'Activate cdma2000 BTS

INIT: CONT OFF

'Select single sweep

CONF:CDP:BCL 1

'Select band class 1900 MHz

CONF:CDP:MEAS ESP

'Select spectrum emission mask measurement

CALC:LIM:ESP:VALue 33

'Activates manual selection of the limit line and selects the

'one for P≥33

INIT; \*WAI

'Start measurement with synchronization

CALC:LIM:FAIL?

'Query result of the limit check

#### **Characteristics**

\*RST value: 0

SCPI: device-specific

# 7.3 CALCulate:MARKer - Subsystem

CALCulate<1|2>:MARKer<1>:FUNCtion:CDPower[:BTS]:RESult? SLOT | PTOTal | PPICh | RHO | MACCuracy | PCDerror | ACTive | FERRor | FERPpm | CERRor | TFRame | IQOFfset | IQIMbalance | SRATe | CHANnel | SFACtor | TOFFset | POFFset | CDPabsolute | CDPRelative | EVMRms | EVMPeak | DMTYpe

This command queries the measured and calculated values of the code domain power analysis. The channel results are provided for the channel to which the code selected by means of the CDPower: CODe command belongs.

#### Parameter:

Global results of the selected PCG Global results of all PCGs:

**SLOT** PCG number

**PTOTal** Total power in dBm **FERRor** Frequency error in Hz **PPICh** Pilot power in dBm **FERPpm** Frequency error in ppm **RHO** Chip rate error in ppm RHO CERRor

MACCuracy Composite EVM in % **TFRame** Trigger to frame Number of active channels

**PCDerror** Peak code domain error in dB ACTive

**IQIMbalance** IQ imbalance in % **IQOFfset** IQ offset in %

#### Channel results:

**DMTYpe** Modulation type (1 = BPSK, 2 = QPSK, 3 = 8-PSK, 4= 16-QAM) **SRATe** Symbol rate in ksps **TOFFset** Timing offset in s **CHANnel** Channel number **POFFset** Phase offset in rad

**SFACtor** Spreading factor of channel

CDPRelative Channel power relative in dB CDPabsolute Channel power, abs., in

> dBm (relative to total or PICH power, refer to command CCDP: PREF)

**EVMRms** Error vector magnitude RMS in EVMPeak Error Vector Mag. Peak in

> % %

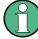

The value trigger to frame (TFRame) delivers a '9' if the trigger is set to FREE RUN. The values timing/phase offset (TOFFset/POFFset) deliver a '9' if the timing and phase offset measurement is switched off (refer to CDP: TPM)or the number of active channel exceeds 50.

#### **Example**

INST:SEL BC2K

'Activate cdma2000 BTS, implicit are CDP relative on screen A and result summary active on screen B

INIT: CONT OFF

'Select single sweep

INIT; \*WAI

'Start measurement with synchronization

CALC:MARK:FUNC:CDP:RES? PTOT

```
'Read out total power

CDP:SLOT 2
'Select power control group 2

CDP:CODE 11
'Select code number 11

CALC:MARK:FUNC:CDP:RES? EVMR
'Read out EVM rms of the code with number 11in PCG 2

Characteristics

*RST value: -
SCPI: device-specific
```

# CALCulate<1|2>:MARKer<1>:FUNCtion:PICH

This command sets marker1 to channel 0.64.

#### **Example**

```
INST:SEL BC2K
'Activate cdma2000 BTS, implicit are CDP relative on screen A
and result summary active on screen B
INIT:CONT OFF
'Select single sweep
INIT;*WAI
'Start measurement with synchronization
CALC:MARK:FUNC:PICH
'Activate marker and position at pilot '0.64
CALC:MARK:Y?
'Query value of the CDP rel. of the PICH
```

#### **Characteristics**

```
*RST value: -
```

SCPI: device-specific

This command is an "event" and therefore has neither a \*RST value nor a query function.

# CALCulate<1|2>:MARKer<1>:FUNCtion:TDPlch

This command sets marker1 to channel 16.128. The base Spreading factor should be set to 128 beforehand and antenna 2 should be measured.

```
INST:SEL BC2K
'Activate cdma2000 BTS, implicit are CDP relative on screen A
and result summary active on screen B
INIT:CONT OF
'Select single sweep
```

```
CONF:CDP:ANT 2
'Select antenna 2

CONF:CDP:SFAC 128
'Select base Spreading factor 128

INIT;*WAI
'Start measurement with synchronization

CALC:MARK:FUNC:PICH
'Activate marker and position at TDPICH 16.12

CALC:MARK:Y?
'Query value of the CDP rel. of the TDPICH
```

\*RST value: -

SCPI: device-specific

This command is an "event" and therefore has neither a \*RST value nor a query function.

# 7.4 CALCulate:PEAKsearch | PSEarch- Subsystem

# CALCulate<1|2>:PEAKsearch:AUTO ON | OFF

By using this command, the peak list in the spurious measurement is calculated automatically after a measurement. For each range, exactly one peak value is calculated.

The SENSe suffix is unused.

# **Example**

CALC:PEAK:AUTO ON 'Switches the automatic peak search on

#### **Characteristics**

\*RST value: OFF SCPI: device-specific

# CALCulate<1|2>:PEAKsearch[:IMMediate]

The limit mask - reduced by an overall margin - is checked against the trace. The fail positions are marked. Every value is added to a peak list, which can be opened and saved in ASCII format or read out via an IEC/IEEE command.

# Example

CALC1: PEAK

\*RST value: ---

SCPI: device-specific

# **Query of results**

CALC<1 | 2>: PEAK?

#### Results

<-->

#### CALCulate<1|2>:PEAKsearch|PSEarch:MARGin MINimum .. MAXimum

This command defines an overall margin which is subtracted from the limit line to make the peak search more stronger. If the values of the trace are above the limit line minus margin value it will be marked in the peak list.

#### **Example**

CALC: PEAK: MARG 5 dB

#### **Characteristics**

\*RST value: 6 dB SCPI: device-specific

# CALCulate<1|2>:PEAKsearch|PSEarch:SUBRanges 1 to 500

The command defines how many peaks are searched for within one range.

# Example

CALC: PEAK: SUBR 10

#### **Characteristics**

\*RST value:: 25 SCPI: device-specific

# 7.5 CALCulate:STATistics - Subsystem

The CALCulate:STATistics subsystem controls the statistical measurement functions in the unit. The measurement functions cannot be selected for these measurement functions. The numerical suffix is ignored accordingly with CALCulate.

#### CALCulate:STATistics:CCDF[:STATe] ON | OFF

This command enables and disables measurement of the complementary cumulated distribution function (CCDF).

#### Example

CALC:STAT:CCDF ON

\*RST value: OFF SCPI: device-specific

#### CALCulate:STATistics:NSAMples 100 ... 1E9

This command sets the number of measurement points for the statistical measurement functions.

#### Example

CALC:STAT:NSAM 5000

#### **Characteristics**

\*RST value: 100000 SCPI: device-specific

#### CALCulate:STATistics:RESult? MEAN | PEAK | CFACtor | ALL

This command reads out the results of statistical measurements from a recorded trace.

#### **Parameter**

The desired result is selected by means of the following parameters:

MEAN Mean (rms) power measured in dBm measured in the period of analysis

PEAK Peak power in dBm measured in the period of analysis

CFACtor Determined CREST factor (i.e. ratio of peak power to mean power) in

dΒ

ALL Results of all three named measurements, separated by a comma:

<mean power>,<peak power>,<crest factor>

#### **Example**

```
CALC:STAT:RES? ALL
```

'Reads out all three measurement results. Example of reply 'string: 5.56,19.25,13.69 i.e. mean power: 5.56 dBm, peak

'power 19.25 dBm, CREST factor 13.69 dB

# **Characteristics**

\*RST value: --

SCPI: device-specific

#### CALCulate:STATistics:SCALe:Y:LOWer 1E-6 ...0.1

This command defines the lower limit for the y-axis of the diagram in statistical measurements. Since probabilities are plotted on the y-axis, the entered numerical values have no units.

#### **Example**

CALC:STAT:SCAL:Y:LOW 0.001"

\*RST value: 1E-6 SCPI: device-specific

#### CALCulate:STATistics:SCALe:Y:UPPer 1E-5 ... 1.0

This command defines the upper limit for the y-axis of the diagram in statistical measurements. Since probabilities are plotted on the y-axis, the entered numerical values have no units.

#### Example

CALC:STAT:SCAL:Y:UPP 0.01

#### **Characteristics**

\*RST value: 1.0 SCPI: device-specific

# 7.6 CONFigure:CDPower Subsystem

This subsystem contains the commands for the selection and configuration of measurements in the cdma2000/1xEV-DV application firmware. The numerical suffix 1 is allowed with CONFigure.

You will find more example of the code domain power analysis under the :[SENSe]:CDPower command.

Further settings for the spectrum emission mask measurement can be found under the CALCulate:LIMit:ESPectrum command.

# CONFigure:CDPower[:BTS]:BCLass 0...15

This command selects the band class.

| Band class | Name                       |
|------------|----------------------------|
| 0          | 800 MHz Band               |
| 1          | 1900 MHz Band              |
| 2          | TACS Band                  |
| 3          | JTACS Band                 |
| 4          | Korean PCS Band            |
| 5          | 450 MHz Band               |
| 6          | 2 GHz Band                 |
| 7          | 700 MHz Band               |
| 8          | 1800 MHz Band              |
| 9          | 900 MHz Band               |
| 10         | Secondary 800 MHz Band     |
| 11         | 400 MHz European PAMR Band |
| 12         | 800 MHz PAMR Band          |
| 14         | US PCS 1.9 GHz Band        |

#### 15 AWS Band

# **Example**

```
INST:SEL BC2K
'Activate cdma2000 BTS

INIT:CONT OFF
'Select single sweep

CONF:CDP:BCL 1
'Select band class 1, 1900 MHz
```

#### **Characteristics**

\*RST value: 0 SCPI: device-specific

# CONFigure<1>:CDPower[:BTS]:CTABle[:STATe] ON | OFF

This command enables and disables the channel table. Enabling results in the measured channel table is saved as "RECENT" and enabled. After the channel table called "RECENT" has been enabled, another channel table can be selected with the CONF:CTABle:SELect command.

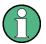

You must always enable the "RECENT" channel table first with the CONF: CDP: CTAB: STAT command and then use the CONF: CDP: CTAB: SEL command to select the channel table you required

# Example

```
INST:SEL BC2K
'Activate cdma2000 BTS, implicit are CDP relative on screen A
and result summary active on screen B

INIT:CONT OFF
'Select single sweep

INIT;*WAI
'Start measurement with synchronization, so switch on of predefined tables is possible

CONF:CDP:CTAB ON
'Use predefined channel table

CONF:CDP:CTAB:SEL 'CTAB_1'
'Select channel table

INIT;*WAI
'Start measurement with synchronization
```

# Characteristics

\*RST value: OFF SCPI: device-specific

# CONFigure:CDPower[:BTS]:CTABle:CATalog?

This command queries the names of all the channel tables stored on the hard disk for cdma2000 BTS.

The syntax of this output format is as follows:

<Sum of file sizes of all subsequent files>,<Spare storage space on fixed disk>, <1st file name>,<1st file size>,<2nd file name>,,<2nd file size>,...,<nth file name>,,<nth file size>,..

# **Example**

```
INST:SEL BC2K
'Activate cdma2000 BTS
CONF:CDP:CTAB:CAT?"
'Query catalog
```

#### Characteristics

```
*RST value: --
SCPI: device-specific
```

# CONFigure:CDPower[:BTS]:CTABle:COMMent <string>

This command defines a comment on the selected channel table.

Before using this command, you must set the name of the channel table using the CONF: CDP: CTAB: NAME command and enter a valid channel table by means of CONF: CDP: CTAB: DATA.

# Example

```
INST:SEL BC2K
'Activate cdma2000 BTS
CONF:CDP:CTAB:NAME 'NEW TAB'
'Select table for editing
CONF:CDP:CTAB:COMM 'Comment for NEW TAB'
```

# **Characteristics**

\*RST value: "" SCPI: device-specific

# CONFigure:CDPower[:BTS]:CTABle:COPY <file\_name>

This command copies one channel table to another. You select the channel table you want to copy by means of the CONF: CDP: CTAB: NAME command.

#### **Parameter**

<file\_name> ::= name of the new channel table

```
INST:SEL BC2K
'Activate cdma2000 BTS
```

```
CONF:CDP:CTAB:NAME 'CTAB_1'
'Select table for editing

CONF:CDP:CTAB:COPY 'CTAB_2'
'Copies CTAB 1 to C TAB2
```

\*RST value: --

SCPI: device-specific

The name of the channel table may contain up to 8 characters. This command is an "event" and therefore has neither a \*RST value nor a query function.

CONFigure:CDPower[:BTS]:CTABle:DATA 0..13, 2..7, 0..127, 0..30, 0, 0, 0 | 1, <numeric\_value>...

This command defines a channel table. The whole table is defined in one go. The inactive channels (INACtive) do not have to be defined. Eight values are specified for a line of table.

<Channel type >, <Code class>, <Code number>, <Radio configuration>,
<Reserved1>, <Reserved2>, <Status>, <CDP relative [dB]>, ....

Channel type The channel type is coded with numbers as follows:

= PICH 0 = SYNC 1 2 = PCH 3 = TDPICH 4 = APICH 5 = ATDPICH 6 = BCH 7 = CPCCH 8 = CACH 9 = CCCH 10 = CHAN 11 = INACTIVE 12 = PDCCH

Code class 2...7
Code number: 0 to 127

Radio 0 for all special channels; for the others (CHAN), the values 1, 2, 3, configuration 4 and 5 are allowed, for PDCH depending on the modulation the

following values are used: 10 - QPSK, 20 - 8PSK, 30 - 16QAM.

reserviert1: Always 0 (reserved)
reserviert2: Always 0 (reserved)
Status: 0: inactive, 1:active

13

Can be used in a setting command to disable a channel

temporarily

CDP relative: Any with setting command, relative with CDP query

= PDCH

Before using this command, you must set the name of the channel table using the CONF: CTAB: NAME command.

```
INST:SEL BC2K
'Activate cdma2000 BTS

CONF:CDP:CTAB:NAME 'NEW_TAB'
'Select table for editing

CONF:CDP:CTAB:DATA 0,6,0,0,0,1,0,10,5,3,4,0,0,1,0.0
'Selects PICH 0.64 and data channel with RC4/Walsh code 3.32.
```

#### **Characteristics**

\*RST value: -

SCPI: device-specific

# CONFigure:CDPower[:BTS]:CTABle:DELete

This command deletes the selected channel table. You select the channel table you want to delete by means of the CONF: CZKP: CTAB: NAME command.

# **Example**

```
INST:SEL BC2K
Activate cdma2000 BTS

CONF:CDP:CTAB:NAME 'CTAB_2'
'Select table for editing

CONF:CDP:CTAB:DEL
'Deletes CTAB 2
```

#### **Characteristics**

\*RST value: --

SCPI: device-specific

This command is an "event" and therefore has neither a \*RST value nor a query function.

# CONFigure:CDPower[:BTS]:CTABle:NAME <file\_name>

This command selects a channel table for editing or creating. It is not used for the analysis. In this respect refer to the commands CONF:CDP:CTAB:STAT and CONF:CDP:CTAB:SEL.

#### **Example**

```
INST:SEL BC2K
'Activate cdma2000 BTS

CONF:CDP:CTAB:NAME 'NEW_TAB
'Select table for editing
```

# **Characteristics**

\*RST value: "" SCPI: device-specific

# CONFigure:CDPower[:BTS]:CTABle:RESTore

This command restores the "predefined channel tables" to the state they were in when the device was supplied. In this way unintended overwriting of these channel tables can be undone.

#### **Example**

```
INST:SEL BC2K
'Activate cdma2000 BTS
CONF:CDP:CTAB:REST
'Restore table
```

#### **Characteristics**

```
*RST value: --
SCPI: device-specific
```

This command is an "event" and therefore has neither a \*RST value nor a query function.

# CONFigure<1>:CDPower[:BTS]:CTABle:SELect <string>

This command selects a predefined channel table file. Before using this command, you must enable the "RECENT" channel table first by means of the CONF: CDP: CTAB ON command.

#### Example

```
INST:SEL BC2K
'Activate cdma2000 BTS, implicit are CDP relative on screen A
and result summary active on screen B

INIT:CONT OFF
'Select single sweep

INIT;*WAI
'Start measurement with synchronization, so switch on of predefined tables is possible

CONF:CDP:CTAB ON
'Use predefined channel table

CONF:CDP:CTAB:SEL 'CTAB_1'
'Select channel table

INIT;*WAI
'Start measurement with synchronization
```

# **Characteristics**

```
*RST-Wert "RECENT"
SCPI: device-specific
```

# CONFigure:CDPower[:BTS]:MCARier[:STATe] ON | OFF

This command defines whether the multi carrier mode is ON or OFF.

```
INST:SEL BC2K
'Activate cdma2000 BTS
INIT:CONT OFF
'Select single sweep
CONF:CDP:MCAR ON
'Switch on the multi carrier mode
```

#### **Characteristics**

\*RST value: OFF SCPI: device-specific

# CONFigure:CDPower[:BTS]:MCARier:FILTer[:STATe] ON | OFF

This command defines in multi carrier mode whether the additional multi carrier filter is used (ON) or not (OFF). If the multi carrier mode is activated the additional multi carrier filter is switched on.

# **Example**

```
INST:SEL BC2K
'Activate cdma2000 BTS
INIT:CONT OFF
'Select single sweep
CONF:CDP:MCAR ON
'Switch on the multi carrier mode
CONF:CDP:MCAR:FILT OFF
'Switch off the MC filter
```

# Characteristics

\*RST value: OFF SCPI: device-specific

#### CONFigure:CDPower[:BTS]:MCARier:FILTer:COFRequency <numeric\_value>

This command defines in multi carrier mode with the multi carrier filter on the value of the cut off frequency of the RRC filter

```
INST:SEL BC2K
'Activate cdma2000 BTS

INIT:CONT OFF
'Select single sweep

CONF:CDP:MCAR ON
'Switch on the multi carrier mode

CONF:CDP:MCAR:FILT ON
'Switch on the MC filter
```

```
CONF:CDP:MCAR:FILT:TYPE RRC
'Select RRC MC filter

CONF:CDP:MCAR:FILT:COFR 1.2MHz
'Select 1.2 MHz cut off frequency
```

\*RST value: 1.25 MHz SCPI: device-specific

# CONFigure:CDPower[:BTS]:MCARier:FILTer:ROFF <numeric\_value>

This command defines in multi carrier mode with the multi carrier filter on the value of the roll off factor of the RRC filter.

# **Example**

```
INST:SEL BC2K
'Activate cdma2000 BTS

INIT:CONT OFF
'Select single sweep

CONF:CDP:MCAR ON
'Switch on the multi carrier mode

CONF:CDP:MCAR:FILT ON
'Switch on the MC filter

CONF:CDP:MCAR:FILT:TYPE RRC
'Select RRC MC filter

CONF:CDP:MCAR:FILT:ROFF 0.03
'Defines 0.03 as roll off
```

### Characteristics

\*RST value: 0.02 SCPI: device-specific

#### CONFigure:CDPower[:BTS]:MCARier:FILTer:TYPE LPASs | RRC

This command defines in multi carrier mode with the multi carrier filter on the type of the filter. By default a fix low pass filter is used. It is also possible to choose a definable RRC filter.

```
INST:SEL BC2K
'Activate cdma2000 BTS
INIT:CONT OFF
'Select single sweep
CONF:CDP:MCAR ON
'Switch on the multi carrier mode
```

CONF:CDP:MCAR:FILT ON
'Switch on the MC filter

CONF:CDP:MCAR:FILT:TYPE RRC
'Select RRC MC filter

CONF:CDP:MCAR:FILT:ROFF 0.03
'Defines 0.03 as roll off

#### **Characteristics**

\*RST value: LPASs SCPI: device-specific

# CONFigure:CDPower[:BTS]:MCARier:MALGo ON | OFF

This command defines in multi carrier mode whether the enhanced multi carrier algorithm is used (ON) or not (OFF). If the multi carrier mode is activated the enhanced algorithm is switched on.

#### Example

INST:SEL BC2

'Activate cdma2000 BTS

INIT: CONT OFF

'Select single sweep

CONF:CDP:MCAR ON

'Switch on the multi carrier mode

CONF:CDP:MCAR:MALG OFF

'witch off the enhanced multi carrier algorithm

# Characteristics

\*RST value: OFF SCPI: device-specific

# CONFigure<1>:CDPower[:BTS]:MEASurement POWer | ACLR | MCACIr | ESPectrum | OBANdwith | OBWidth | CDPower | CCDF

This command selects the measurement of the application FS-K82, cdma2000 base station test. The predefined settings of the different measurements are described at length in Chapter 6.

#### **Parameter**

POWer Channel power measurement (standard cdma2000

Forward) with predefined settings

ACLR Adjacent channel power measurements (standard

cdma2000 Forward) with predefined settings

MCACIr Multi carrier adjacent channel power measurements

(standard cdma2000 Forward) with predefined settings

ESPectrum Check of signal power (spectrum emission mask)

OBANdwith | OBWidth Measurement of the occupied bandwidth

CDPower Code domain analyzer measurement.

CCDF Measurement of the complementary cumulative

distribution function (signal statistics)

#### Example

INST:SEL BC2K

'Activate cdma2000 BTS

INIT:CONT OFF
'Select single sweep

CONF:CDP:MEAS POW

'Select channel power measurement

INIT; \*WAI

'Start measurement with synchronization

#### Characteristics

\*RST value: CDPower SCPI: device-specific

# 7.7 FORMat - Subsystem

# FORMat:DEXPort:DSEParator POINt | COMMA

This command defines in multi carrier mode with the multi carrier filter on the value of the roll off factor of the RRC filter.

#### Example

FORM: DEXP: DSEP POIN

#### Characteristics

\*RST value: -- (factory setting is POINt; \*RST does not affect setting)

SCPI: device-specific

# 7.8 INSTrument Subsystem

The INSTrument subsystem selects the operating mode of the unit either by means of text parameters or by means of permanently assigned numbers.

#### INSTrument[:SELect] SANalyzer | BC2K

This command toggles switches from one operating mode to another by means of text parameters.

The selection cdma2000 BTS (BC2K) sets the unit to a defined state. The preset values are described in Chapter 2, in the section entitled " "Default settings in".

INST BC2K
'Activate cdma2000 BTS

#### **Characteristics**

\*RST value: SANalyzer SCPI: compliant

# INSTrument:NSELect 1 | 10

This command toggles switches from one operating mode to another by means of numbers.

#### Parameter:

Spectral Analysis mode
 cdma2000 FWD (BTS) mode

#### **Example**

INST:NSEL 10
'Activate cdma2000 BTS.

#### Characteristics

\*RST value: 1 SCPI: compliant

# 7.9 MMEMory - Subsystem

The MMEMory subsystem (Mass Memory) contains all commands to direct the memory parts of the unit.

# MMEMory:STORe1:FINal 'A:\final.dat'

This command exports the peak list in ASCII format to a file. The complete output format is similar to the trace export. The peak values within the file are comma separated in the format:

```
<trace no 1>, <freq1>, <level1>, <delta level 1>, <trace no 2>, <freq2>, <level2>, <delta level 2>, ...
```

#### **Example**

MMEM:STOR:FIN 'A:\final.dat'

# Characteristics

\*RST value: ---SCPI: device-specific

# Query of results: ---

#### **Result File:**

```
<trace no 1> [] - trace number is always 1
<freq> [Hz] - frequency of the peak
<level> [dBm] - absolute level of the peak
<delta level> [dB] - distance to the limit line
```

# 7.10 SENSe:CDPower Subsystem

This subsystem sets the parameters for the code domain measurements mode. The numerical suffix for SENSe<1|2> is meaningless for this subsystem.

# [SENSe:]CDPower:ANTenna OFF | 1 | 2

This command selects Antenna mode for which the evaluation has to be made. With OFF, no signals with transmit diversity are expected. When the value is 1 or 2, the results of the antenna concerned are evaluated.

#### **Example**

```
INST:SEL BC2K
'Activate cdma2000 BTS, implicit are CDP relative on screen A
and result summary active on screen B
INIT: CONT OFF
'Select single sweep
CDP:ANT 2
'Select antenna 2
CDP:SFAC 128
'Select base Spreading factor 128
INIT; *WAI
'Start measurement with synchronization
CALC: MARK: FUNC: PICH
'Activate marker and position at TDPICH 16.128
CALC:MARK:Y?
'Query value of the CDP rel. of the TDPICH
Characteristics
*RST value: OFF
```

#### [SENSe:]CDPower:CODE 0 ... 127

SCPI: device-specific

This command selects the code number. The maximum value depends on the base Spreading factor.

```
INST:SEL BC2K
'Activate cdma2000 BTS, implicit are CDP relative on screen A
and result summary active on screen B
INIT:CONT OFF
'Select single sweep
CDP:CODE 11
'Select code number 11
INIT;*WAI
'Start measurement with synchronization
```

#### **Characteristics**

\*RST value: 0 SCPI: device-specific

#### SENSe:]CDPower:FDV ON | OFF

This command is necessary in the automatic search mode to support the channel detection. If there is a QPSK modulated channel with spreading–factor 32 it is not possible to distinguish whether it is a data channel (CHAN with radio configuration 3–5) or a PACKET DATA CHANNEL (PDCH with radio configuration 10). This decision is made for the PDCH of the 1xEV–DV system if the value is ON. If the value is OFF (default) the CHAN is detected.

#### **Example**

```
INST:SEL BC2K
'Activate cdma2000 BTS, implicit are CDP relative on screen A
and result summary active on screen B

INIT:CONT OFF
'Select single sweep

CALC1:FEED 'XTIM:CDP:ERR:CTAB'
'Channel table evaluation

INIT;*WAI
'Start measurement with synchronization

TRAC? TRACE1
'Read out channel table
```

#### Characteristics

\*RST value: OFF SCPI: device-specific

# [SENSe:]CDPower:ICTReshold -100 dB ...0 dB

This command sets the threshold value from which a channel is regarded as active. The level refers to the signal total power.

```
INST:SEL BC2K
'Activate cdma2000 BTS, implicit are CDP relative on screen A
and result summary active on screen B
INIT:CONT OFF
'Select single sweep
CDP:ICTR -10DB
'Threshold value to -10 dB
INIT;*WAI
'Start measurement with synchronization
```

#### **Characteristics**

\*RST value: -60dB SCPI: device-specific

#### [SENSe:]CDPower:IQLength FSU/FSQ: 2...64, FSP: 2..12

This command sets the capture length in multiples of the power control group. The range is from 2 to 64 for Analyzer R&S FSU, R&S FSQ and from 2 to 12 for Analyzer R&S FSP.

# **Example**

```
INST:SEL BC2K
'Activate cdma2000 BTS, implicit are CDP relative on screen A
and 'result summary active on screen B

INIT:CONT OFF
'Select single sweep

CDP:IQL 8
'8 PCGs Capture length

INIT;*WAI
'Start measurement with synchronization
```

#### **Characteristics**

\*RST value: 3 SCPI: device-specific

# [SENSe:]CDPower:LEVel:ADJust

This command initiates automatic setting of the RF attenuation and IF gain to the level of the applied signal. The unit is placed in the *ATTEN MANUAL* mode to set RF attenuation and IF gain independently of each other to optimum values. This mode is retained even after the change from cdma2000 BTS mode to SPECTRUM mode.

INST:SEL BC2K

'Activate cdma2000 BTS, implicit are CDP relative on screen A and 'result summary active on screen B

```
INIT:CONT OFF
'Select single sweep

CDP:LEV:ADJ
'Start automatic level setting

INIT;*WAI
'Start measurement with synchronization
```

#### **Characteristics**

\*RST value: -

SCPI: device-specific

This command is an "event" and therefore has neither a \*RST value nor a query function.

# [SENSe:]CDPower:NORMalize ON | OFF

This command enables and disables elimination of the IQ offset.

# **Example**

INST:SEL BC2K

'Activate cdma2000 BTS, implicit are CDP relative on screen A and 'result summary active on screen B

```
INIT:CONT OFF
'Select single sweep

CDP:NORM OFF
'Elimination of IQ offset disabled

INIT;*WAI
'Start measurement with synchronization
```

#### Characteristics

\*RST value: OFF SCPI: device-specific

# [SENSe:]CDPower:ORDer HADamard | BITReverse

This command sets the order of the code domain evaluation. The codes are sorted either in Hadamard order or in BitReverse order.

```
INST:SEL BC2K
'Activate cdma2000 BTS, implicit are CDP relative on screen A
and 'result summary active on screen B
```

```
INIT:CONT OFF
'Select single sweep
INIT;*WAI
'Start measurement with synchronization
CDP:ORD HAD
'Hadamard order
TRAC? TRACE2
'Read out CDP in Hadamard order
CDP:ORD BITR
'BitReverse order
TRAC? TRACE2
'Read out CDP in BitReverse order
```

\*RST value: HADamard SCPI: device-specific

# [SENSe:]CDPower:PNOFfset 0...511

This command sets the PN offset of the base station in multiples of 64 chips.

# **Example**

```
INST:SEL BC2K
'Activate cdma2000 BTS, implicit are CDP relative on screen A
and 'result summary active on screen B
INIT:CONT OFF
'Select single sweep
CDP:PNOF 45
'Set PN offset
INIT;*WAI
'Start measurement with synchronization
```

#### **Characteristics**

\*RST value: 0

SCPI: device-specific

# [SENSe:]CDPower:PPReference ABS | REL

This command sets the pilot channel power is displayed in absolute or relative terms in the result summary. In relative mode, the reference power is the total power.

```
INST:SEL BC2K 'Activate cdma2000 BTS, implicit are CDP relative on screen A and 'result summary active on screen B
```

```
INIT:CONT OFF"
'Select single sweep

CDP:PPR REL
'Select pilot channel power

CALC1:MARK1:FUNC:CDP:RES? PTOT
'Start query
```

\*RST value: ABS SCPI: device-specific

# [SENSe:]CDPower:PREFerence TOTal | PICH

This command sets the reference for the relative CDP measured values to the total power or the PICH power (with antenna 2 the TDPICH power is used).

#### Example

```
INST:SEL BC2K
'Activate cdma2000 BTS, implicit are CDP relative on screen A
and result summary active on screen B

INIT:CONT OFF
'Select single sweep

CDP:PREF PICH
'Reference is PICH power

INIT;*WAI
'Start measurement with synchronization
```

# Characteristics

\*RST value: TOTal SCPI: device-specific

# [SENSe:]CDPower:QINVert ON | OFF

This command inserts the sign of the signal Q-component.

#### **Example**

```
INST:SEL BC2K
'Activate cdma2000 BTS, implicit are CDP relative on screen A
and 'result summary active on screen B
INIT: CONT OFF
'Select single sweep
CDP:QINV ON
'Enable Invert Q-component
INIT; *WAI
'Start measurement with synchronization
```

#### Characteristics

\*RST value: OFF SCPI: device-specific

#### [SENSe:]CDPower:SBANd NORMal | INVers

This command is used to switch the left and right sideband.

# **Example**

```
INST:SEL BC2K
'Activate cdma2000 BTS, implicit are CDP relative on screen A
and 'result summary active on screen B
INIT: CONT OFF
'Select single sweep
CDP:SBAN INV
'Swap sidebands
INIT; *WAI
'Start measurement with synchronization
```

#### Characteristics

\*RST value: NORM SCPI: device-specific

# [SENSe:]CDPower:SET:COUNt 1 ... 38

If the SET COUNT is set to 1 (default value), the device behaves as normal and with the command CDPower: IQLength (IQ-Capture-Length) the number of PCG can be set.

For R&S FSQ the SET COUNT can be adjusted in the range of 1...38. Is the SET COUNT greater than 1 the IQ-Capture-Length will be implicitly set to 64 PCGs and become unavailable. The SET COUNT defines then how many SETS of 64 PCGs shall be captured consecutively into the IQ RAM of the R&S FSQ.

This command is only available on R&S FSQ.

# **Example**

```
INST:SEL BC2K
'Activate cdma2000 BTS, implicit are CDP relative on screen A
and result summary active on screen B

INIT:CONT OFF
'Select single sweep

CDP:SET:COUN 12
'Select 12 Sets of 64 PCGs on R&S FSQ

INIT;*WAI
'Start measurement with synchronization

CDP:SET 2
'Select results from SET 2

TRAC? TRACE1
'Read out CDP
```

#### Characteristics

\*RST value: 1

SCPI: device-specific

# [SENSe:]CDPower:SET[:VALue] 0 ... (SET COUNT-1)

With this command the SET is selected for which the results are evaluated.

Beforehand with CDP: SET: COUN a SET COUNT value greater than 1 must be set.

This command is only available on R&S FSQ.

```
INST:SEL BC2K
'Activate cdma2000 BTS, implicit are CDP relative on screen A
and 'result summary active on screen B
INIT:CONT OFF
'Select single sweep
CDP:SET:COUN 12
'Select 12 Sets of 64 PCGs on R&S FSQ
INIT;*WAI
'Start measurement with synchronization
CDP:SET 2
'Select results from SET 2
TRAC? TRACE
'Read out CDP
```

\*RST value: 0 SCPI: device-specific

# [SENSe:]CDPower:SFACtor 64 | 128

This command defined the base Spreading factor. The base Spreading factor should be set to 128 when there are channels of code class 7 (Spreading factor 128), since alias power values will otherwise be measured for the code domain power analysis.

# **Example**

```
INST:SEL BC2K
'Activate cdma2000 BTS, implicit are CDP relative on screen A
and 'result summary active on screen B

INIT:CONT OFF
'Select single sweep

CDP:SFAC 128
'Select base spreading factor 128

INIT;*WAI
'Start measurement with synchronization
Characteristics
```

#### SCPI: device-specific

[SENSe:]CDPower:SLOT 0 ...IQLength-1

This command selects the power control group (PCG).

#### Example

\*RST value: 64

```
INST:SEL BC2K
'Activate cdma2000 BTS, implicit are CDP relative on screen A and 'result summary active on screen B

INIT:CONT OFF
'Select single sweep

CDP:SLOT 2
'Select power control group 2

INIT;*WAI
'Start measurement with synchronization
```

# Characteristics

\*RST value: 0

SCPI: device-specific

# [SENSe:]CDPower:TPMeas ON | OFF

This command allows specific activation and deactivation of the timing and phase offset evaluation of the channels for the pilot channel. If the value is OFF or more than 50 channels are active, the value '9' is returned as the result for the timing and phase offset for the commands TRACe? TRACe1 and CALC: MARK: FUNC:CDP:RES?. If the value is ON, the timing and phase offsets are calculated and returned.

#### Example

```
INST:SEL BC2K
'Activate cdma2000 BTS, implicit are CDP relative on screen A
and 'result summary active on screen B
INIT: CONT OFF
'Select single sweep
CDP: TPM ON
'Activate timing and phase offset
INIT; *WAI
'Start measurement with synchronization
CDP:SLOT 2
'Selects power control group 2
CDP:CODE 11
'Select code number 11
CALC:MARK:FUNC:CDP:RES? TOFF
'Read out timing offset of the code with number 11 in PCG 3
CALC:MARK:FUNC:CDP:RES? POFF
'Read out the phase offset of the code with number 11 in PCG 3
Characteristics
*RST value: OFF
SCPI: device-specific
```

# 7.11 TRACe Subsystem

# TRACe[:DATA?] TRACE1 | TRACE2 | CTABle | LIST

The command transfers trace data from the controller to the unit, the query command reads trace data from the unit

TRACE1, TRACE2 can be read out, depending on the display.

The trace data (TRACE1 | TRACE2) are formatted as follows for the different displays:

# CODE DOMAIN POWER ABSOLUT/CODE DOMAIN POWER RELATIV (TRACE1):

The following is output for each channel:

Code class 
Code class of the channel. With Hadamard order, normally the code

class corresponding to the base Spreading factor. With BitReverse

order, values between 2 and 7

Code Code number of the channel, values between 0 and 127

number

Level - For CODE DOMAIN POWER ABSOLUTE in dBm

 For CODE DOMAIN POWER RELATIVE in dB (referred to the total or pilot power, refer to the command CDPower: PREFerence)
 In Hadamard order, power values of the different codes are normally specified, in BitReverse order the consolidated channel power is

returned.

Power detection

0 - inactive channel

1 - power of own antenna

2 - alias power of own antenna

3 - alias power of other antenna

4 - alias power of own and other antenna.

Alias power can be avoided by analysis when the base Spreading

factor is selected correctly. (Refer to the command

CDPower: SFACtor)

Thus four values are transferred for all channels:

<Code class>, <Code number>, <Signal level>, <Power ID>, ...

For sorting the channels and consolidation, Hadamard order or BitReverse order (refer to the CDPower: ORDer command) is important.

With Hadamard, the different codes are output in ascending order with their code power. The number of output codes corresponds to the base Spreading factor. With BitReverse, codes belonging to a channel are next to each other and are therefore output in the class of the channel with output of the consolidated channel power. The maximum number of output codes or channels cannot be higher than the base Spreading factor, but decreases with every concentrated channel.

### LIST READ OUT RESULTS OF PEAK LIST EVALUATION

This command reads the peak list of the spectrum emission mask measurement list evaluation (refer to CALC:PEAK:AUTO ON | OFF). An array of values is returned for each range of the limit line. The arrays for each limit line range are following sequentially.

<value array of range 1>, <value array of range 2>, ....., <value array of range n>

The array of each range contains the following value list:

<no>, <start>, <stop>, <rbw>, <freq>, <power abs>, <power rel>, <delta>, check>, <unused1>, <unused2>

#### where

| no    | number of the limit line range                |
|-------|-----------------------------------------------|
| start | start frequency of the limit line range       |
| stop  | stop frequency of the limit line range        |
| rbw   | resolution band width of the limit line range |
| freq  | frequency of the power peak with in the range |

power abs absolute power of the peak with in the range relative power of the peak with in the range related to channel power. delta power difference to margin power limit check decision whether the power is below [0] or above [1] the limit line unused1 reserved (0.0) reserved (0.0)

# **Example:**

The example shows the results of the query for five channels having the following configuration:

```
(CC 6)
PICH
         0.64
                              -7.0dB
PCH
         1.64 (CC 6)
                             -7.3dB
CHAN
         8.32 (CC 5)
                             -8.0dB
                     (CC 7) -9.0dB (alias with 24.64)
         24.128
CHAN
SYNC
         32.64
                     (CC 6) -13.3dB
INST:SEL BC2K
'Activate cdma2000 BTS, implicit are CDP relative on screen A
and result summary active on screen BINIT: CONT OFF"
'Select single sweep
CDP:ORD HAD
'Set order to Hadamard
INIT; *WAI
'Start measurement with synchronization
TRAC? TRACE1"
'Read out CDP relative/Hadamard Channel 8.32 is distributed
to 8.64 and 40.64, in each case with half power -8 dB -3 dB=-
11.0 dB
6, 0, -7.0, 1, 6, 1, -7.3, 1,
6, 2, -54.6, 0, 6, 3, -55.3, 0,
               6, 7,-58.2,0,
6, 8,-11.0,1, 6, 9,-53.4,0,
               6,24, -9.0,2,
. . . .
               6,32,-13.3,1,
               6,40,-11.0,1,
. . . .
               6,63,-54.7,0
CDP:ORD BITR
'Set order to BitReverse
TRAC? TRACE1
'Read out CDP relative/BitReverse Channel 8.32 can now be
directly read out with its total power. The sort is changes
in accordance with BitReverse.
6, 0, -7.0,1, 6,32,-13.3,1,
6,16,-56.3,0, 6,48,-52.8,0,
5, 8, -8.0,1, 6,24, -9.0,2,
          \dots 6, 1, -7.3,1,
          ... 6,63,-54.7,0
```

# **CODE DOMAIN ERROR POWER (TRACE1):**

The following is output for each channel:

Code class 
Code class of the channel normally corresponding to the class for

the CDEP that belongs to the base Spreading factor.

Code number Code number of the channel, values between 0 and 127

Error power in dB

No difference of power between the Hadamard and BitReverse

orders

Power ID 0 - inactive channel

1 - power of own antenna

2 - alias power of own antenna3 - alias power of other antenna

4 - alias power of own and other antenna

Alias power can be avoided by analysis when the base Spreading factor is selected correctly. Refer to the command

CDPower: SFACtor)

Thus four values are transferred for all channels:

<Code class>, <code number>, <signal level>, <power ID>, ...

For sorting the channels, the Hadamard order or BitReverse order (refer to the CDPower: ORDer command) is important.

In Hadamard order, the different codes are sorted in ascending order before being output.

With BitReverse order, codes belonging to any one channel are next to each other. Because an error power is output with the code domain error power, a consolidation of the power values is not sensible.

The number of output codes therefore generally corresponds to the base Spreading factor.

# **Example:**

The example shows the results of the query for five channels having the following configuration:

```
PICH 0.64 (CC 6) -7.0dB

PCH 1.64 (CC 6) -7.3dB

CHAN 8.32 (CC 5) -8.0dB

CHAN 24.128 (CC 7) -9.0dB (alias with 24.64)

SYNC 32.64 (CC 6) -13.3dB

INST:SEL BC2K
```

'Activate cdma2000 BTS, implicit are CDP relative on screen A and 'result summary active on screen B.

```
INIT:CONT OFF
'Select single sweep
CALC2:FEED 'XPOW:CDEP'
```

<sup>&#</sup>x27;Code domain error power evaluation

```
INIT; *WAI
'Start measurement with synchronization
TRAC? TRACE1
'Read out CDEP Hadamard
               6, 1,-60.1,1,
6, 0, -52.6, 1,
               6, 3,-55.3,0,
6, 2, -54.6,0,
                6, 7, -58.2,0,
. . . .
6, 8, -51.9, 1,
                6, 9, -53.4,0,
           .... 6,24,-55.7,2,
          .... 6,32,-58.6,1,
          .... 6,40,-60.5,1,
          .... 6,63,-54.7,0
```

# **CHANNEL TABLE (TRACE1):**

The following is output for each channel:

Channel Type The channel type is coded with numbers as follows: = PICH 1 = SYNC 2 = PCH 3 = TDPICH 4 = APICH 5 = ATDPICH 6 = BCH 7 = CPCCH 8 = CACH 9 = CCCH 10 = CHAN 11 = INACTIVE 12 = PDCCH = PDCH 13 Code class Code class of the channel, values between 2 and 7

Code number Code number of the channel, values between 0 and 127

Radio 0 for special channels, 1-5 for CHAN and 10 for RC10 (with CODE CHAN AUTOSEARCH '1' is returned for RCs 1&2, '3' for Configuration

RCs 3 to 5 and 10 for RC10)

in dBm Absolute level

relative level In dB, referred to the total or pilot power (refer to the

CDPower: PREFerence command)

Timing-Offset Referred to the pilot in seconds

Phasen-Offset Referred to the pilot in rad If the evaluation of the timing and

> phase offset is not active (refer to CDPower: TPMeas) or more than 50 active channels are in the signal, the value 9 is returned.

For inactive channels, the value 9 is returned.

The class specifies the Spreading factor:

Class 7 corresponds to the highest Spreading factor (128, symbol rate 9.6 ksps), and class 2 to the lowest allowed Spreading factor (4, symbol rate 307.2 ksps).

Thus eight values are transferred for all channels:

- <Channel type>, <Code class>, <Code number>, <Radio configuration>,<Absolute level>, <Relative level>, <Timing offset>, <Phase offset>, ...
- All detected special channels are sorted first, followed by the data channels, in ascending order by code class and within the code class in ascending order by code number. The unassigned codes appear at the bottom of the list with the code class of the base Spreading factor.

#### **Example:**

The example shows the results of the query for five channels having the following configuration:

```
PICH 0.64
             (CC 6)
                      -7.0dB
             (CC 6)
                      -7.3dB
PCH
     1.64
CHAN 8.32
            (CC 5)
                      -8.0dB
CHAN 24.128 (CC 7)
                     -9.0dB (alias with 24.64)
SYNC 32.64
             (CC 6) -13.3dB
INST:SEL BC2K
'Activate cdma2000 BTS, implicit are CDP relative on screen A
and 'result summary active on screen B.
INIT: CONT OFF
'Select single sweep.
CALC1:FEED 'XTIM:CDP:ERR:CTAB'
'Channel table evaluation
INIT; *WAI
'Start measurement with synchronization.
TRAC? TRACE1
'Read out channel table
0 , 6, 0, 0, 0.0, -7.0, 9, 9,
1 , 6, 32, 0, -6.3, -13.3, 9, 9,
2 , 6, 1, 0, -0.3, -7.3, 9, 9,
10, 5,
      8, 3, -1.0, -8.0, 9, 9,
10, 7, 24, 3, -2.0, -9.0, 9, 9,
11, 6, 2, 3, -47.6, -54.6, 9, 9,
11, 6, 63, 3, -47.7, -54.7, 9, 9
```

#### **CHANNEL TABLE (CTABle):**

In addition to the results of the channel table which are output using the TRACE1 command, active timing and phase offset measurement (refer to CDPower: TPMeas) also has the CTABle query command which displays the maximum values of the TIMING and PHASE OFFSET together with the associated channel.

The following values are output:<Max. time offset in s>, <Code number for max. time>, <Code class for max. time>, <Max. phase offset in rad>, <Code number for max. phase>, <Code class for max. phase>, <Reserved 1>, ..., <Reserved 6>

#### **Example:**

```
INST:SEL BC2K
'Activate cdma2000 BTS, implicit are CDP relative on screen A
and 'result summary active on screen B
INIT: CONT OFF
'Select single sweep.
CALC1:FEED 'XTIM:CDP:ERR:CTAB'
'Analyze channel tables
CDP: TPM ON
'Activate timing and phase offset measurement
INIT; *WAI"
'Start measurement with synchronization.
TRAC? CTAB
'Read out maximum timing and phase offsets
1.20E-009,2,2,
'Max, time offset with code number and code class of associated channel
-3.01E-003,15,4,
'Max. phase offset with code number and code class of associated channel
0,0,0,0,0,0
'6 reserved values
```

# **RESULT SUMMARY (TRACE2):**

The results of the RESULT SUMMARY are output in the following order:

<SLOT>, <PTOTal>, <PPICh>, <RHO>, <MACCuracy>, <PCDerror>, <ACTive>,
<FERRor>, <FERPpm>, <TFRame>, <CERRor>, <IQOFfset>, <IQIMbalance>,
<SRATe>, <CHANnel>, <SFACtor>, <TOFFset>, <POFFset>, <CDPRelative>,
<CDPabsolute>, <EVMRms>, <EVMPeak>

The results have the following meanings and units:

Global results of the selected PCG:

| SLOT   | PCG number         |        |                        |
|--------|--------------------|--------|------------------------|
| PTOTal | Total power in dBm | FERRor | Frequency error in Hz  |
| PPICh  | Pilot power in dBm | FERPpm | Frequency error in ppm |
| RHO    | RHO                | CERRor | Chip Rate Error in ppm |

Global results of all PCG

MACCuracy Composite EVM in % TFRame Trigger to frame

PCDerror Peak code domain error in ACTive Number of active

channels

IQOFfset IQ offset in % IQIMbalance IQ Imbalance in %

Channel results:

SRATe Symbol rate in ksps TOFFset Timing Offset in s CHANnel Channel number POFFset Phase Offset in rad

SFACtor Spreading factor of the channel

CDPRelative Channel Power relative in dB CDPabsolute Channel power abs. in

dBm (relative to total or PICH power, refer to

CDP: PREF command

EVMRms Error vector magnitude rms in % EVMPeak Error vector mag. peak in %

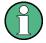

The value trigger to frame (TFRame) delivers a '9' if the trigger is set to FREE RUN.

The values timing/phase offset (TOFFset/POFFset) deliver a '9' if the timing and phase offset measurement is switched off (refer to CDP: TPM) or the number of active channel exceeds 50.

The result of the modulation type can be read out with the command

CALC: MARK: FUNC: CDP: RES? DMTY.

# POWER VS PCG, PEAK CODE DOMAIN ERR und COMPOSITE EVM (TRACE2):

The number of returned value pairs corresponds to the Capture length. (Refer to the CDPower: IQLength command).

The number of values depends on the spreading factor:

# **SYMBOL EVM (TRACE2):**

The number of values depends on the spreading factor:

Spreading factor 128: spreading factor 64: values 12 values: 24 Spreading factor 32: 48 values: spreading factor 16:: 96 values Spreading factor 8: 192 values; spreading factor 4 384 values

(With transmit diversity on the number of symbols are reduced to the half..)

<Value in % symbol 0>, <value in % symbol 1>,.....;

# **POWER VS SYMBOL (TRACE2):**

The number of value pairs depends on the spreading factor:

Spreading factor 128: 12 Values; spreading factor 64: 24 values Spreading factor 32: 48 Values: spreading factor 16: 96 values Spreading factor 8: 192 Values; spreading factor 4: 384 values

(With transmit diversity on the number of values are reduced to the half.)

<Value in dBm symbol 0>, <value in dBm symbol 1>,.....;

# **SYMBOL CONST (TRACE2):**

The number of value pairs depends on the spreading factor:

```
Spreading factor 128:
                                           spreading factor 64:
                                                                    24
                          12
                                 pairs;
                                                                           pairs
Spreading factor 32:
                          48
                                 pairs:
                                           spreading factor 16:
                                                                    96
                                                                           pairs
Spreading factor 8:
                          192
                                pairs;
                                           spreading factor 4:
                                                                    384
                                                                           pairs
```

(With transmit diversity on the number of pairs are reduced to the half.

Real and imaginary parts are transferred as value pairs.

```
<re 0>,<im 0>,<re 1>,<im 1>,....<re n>, <im n>
```

# **COMPOSITE CONST (TRACe2):**

The number of value pairs corresponds to the chip number of 1536 chips in a power control group. Real and imaginary parts are transferred as value pairs:

```
<re Chip 0>, <im Chip 0>, <re Chip 1>, <im Chip 1>,.....;
```

#### **BITSTREAM (TRACE2):**

The bitstream of a slot is output. A value is output for each bit (range 0,1), each symbol consists of one bit for BPSK of 2 bits for QPSK of 3 bits for 8PSK and of 4 bits for 16QAM modulated channels.

The number of values depends on the spreading factor:

# For BPSK:

```
Spreading factor 128:
                       12
                             values;
                                      spreading factor 64:
                                                            24
                                                                  values
Spreading factor 32:
                       48
                                      spreading factor 16:
                                                                  values
                             values;
                                                            96
                                                            384
Spreading factor 8:
                       192
                             values;
                                      spreading factor 4:
                                                                  values
```

# For QPSK:

Spreading factor 128: spreading factor 64: 24 values; 48 values Spreading factor 32: spreading factor 16: 96 values; 192 values Spreading factor 8: 384 values: spreading factor 4: 768 values

For 8PSK:

Spreading factor 32: 144 values

For 16QAM:

Spreading factor 32: 192 values

(With transmit diversity on the number of pairs are reduced to the half.)

Example of bit stream trace: 0, 0, 1, 0, 1, 1, 0 ....

# 7.12 STATus-QUEStionable:SYNC-Register

This register contains information on the error situation in the code domain power analysis of the FS–K82 option.

#### It can be queried with the commands

"STATus:QUEStionable:SYNC:CONDition?" and "STATus: QUEStionable:SYNC[:EVENt]?".

Table 25 Meaning of bits in STATus:QUEstionable:SYNC Register

| Bit No. | Meaning                                                                                                    |
|---------|----------------------------------------------------------------------------------------------------|
| 0       | Not used in the FS–K82 application                                                                                                    |
| 1       | K82 Frame Sync failed  This bit is set when synchronization is not possible within the application.  The reasons for this might be:  Wrongly set frequency Wrongly set level Wrongly set PN OFFSET Wrongly set values for Q-INVERT or SIDE BAND INVERT Invalid signal at input |
| 2 to 14 | Not used in the FS–K82 application.                                                                                                    |
| 15      | This bit is always 0.                                                                                                    |

# 7.13 Table of softkeys with assignment of IEC/IEEE bus commands

# 7.13.1 Key MEAS or Hotkey MEAS

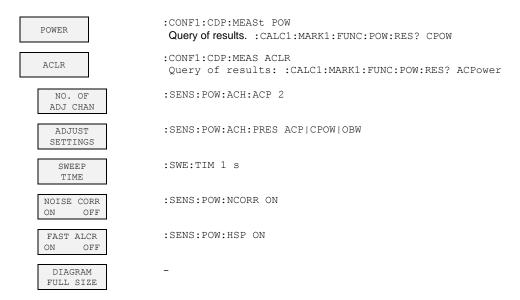

```
:SENS:POW:ACH:PRES:RLEV
    ADJUST
                      :CALC:IITM:ACP ON
   ACLR LIMIT
                      :CALC:LIM:ACP:ACH:RES?
     CHECK
                       :CALC:LIM:ACP:ALT:RES?
                      :CALC:LIM:ACP ON
     EDIT
   ACLR LIMIT
                      :CALC:LIM:ACP:ACH OdB,OdB
                       :CALC:LIM:ACP:ACH:STAT ON
                       :CALC:LIM:ACP:ACH:ABS -10dBm, -10dBm
                      :CALC:LIM:ACP:ACH:ABS:STAT ON
                       :CALC:LIM:ACP:ALT1 0dB,0dB
                       :CALC:LIM:ACP:ALT1:STAT ON
                       :CALC:LIM:ACP:ALT1:ABS -10dBm,-10dBm
                      :CALC:LIM:ACP:ALT1:ABS:STAT ON
                      :CALC:LIM:ACP:ALT2..11 0dB,0dB
                      :CALC:LIM:ACP:ALT2..11:STAT ON
                       :CALC:LIM:ACP:ALT2..11:ABS -10dBm,-10dBm
                      :CALC:LIM:ACP:ALT2..11:ABS:STAT ON
    CHANNEL
                       :SENS:POW:ACH:BWID 1.2288MHz
    BANDWITH
                      :SENS:POW:ACH:BWID:ACH 30kHz
    ADJ CHAN
                      :SENS:POW:ACH:BWID:ALT1 30kHz
    BANDWITH
                       :SENS:POW:ACH:BWID:ALT2..11 30kHz
                      :SENS:POW:ACH:SPAC:ACH 750kHz
    ADJ CHAN
                      :SENS:POW:ACH:SPAC:ALT1 1.98MHz
    SPACING
                      :SENS:POW:ACH:SPAC:ALT2..11 4MHz
                      :SENS:POW:ACH:MODE ABS
      ACLR
    CHAN PWR
                      :CALC:MARK:FUNC:POW:RES:PHZ ON|OFF
     POWER
      MODE
                      :CALC:MARK:FUNC:POW:MODE WRIT|MAXH
       CLEAR /
        WRITE
       MAX HOLD
                      :CONF1:CDP:MEAS MCAClr
MULT CARR
  ACLR
                      Query of results: :CALC1:MARK1:FUNC:POWer:RES? MCAC
    CP/ACP
    CONFIG
                      :SENS:POW:ACH:ACP 2
      NO. OF
      ADJ CHAN
                      :SENS:POW:ACH:TXCH:COUN 4
       NO. OF
      TX CHAN
                      :SENS:POW:ACH:BWID 1.2288MHz
      CHANNEL
      BANDWITH
                      :SENS:POW:ACH:SPAC:ACH 750kHz
      CHANNEL
      SPACING
                      :SENS:POW:ACH:SPAC:ALT1 1.98MHz
                      :SENS:POW:ACH:SPAC:ALT2..11 4MHz
      ACP REF
                      :POW:ACH:REF:TXCH:MAN 1
                      :POW:ACH:REF:TXCH:AUTO MIN
                      :POW:ACH:REF:TXCH:AUTO MAX
                      :POW:ACH:REF:TXCH:AUTO LHIG
```

R&S FS-K82 Documentation Overview

:POW:ACH:MODE ABS CP/ACP ABS :CALC:MARK:FUNC:POW:RES:PHZ ON|OFF CHAN PWR / HZ POWER MODE CLEAR/ WRITE :CALC:MARK:FUNC:POW:MODE WRIT|MAXH MAX HOLD :SENS:POW:ACH:PRES MCAC ADJUST SETTINGS ACP LIMIT :CALC:LIM:ACP ON :CALC:LIM:ACP:ACH:RES? CHECK :CALC:LIM:ACP:ALT:RES? EDIT :CALC:LIM:ACP ON ACP LIMIT :CALC:LIM:ACP:ACH 0dB,0dB :CALC:LIM:ACP:ACH:STAT ON :CALC:LIM:ACP:ACH:ABS -10dBm, -10dBm :CALC:LIM:ACP:ACH:ABS:STAT ON :CALC:LIM:ACP:ALT1 0dB,0dB :CALC:LIM:ACP:ALT1:STAT ON :CALC:LIM:ACP:ALT1:ABS -10dBm, -10dBm :CALC:LIM:ACP:ALT1:ABS:STAT ON :CALC:LIM:ACP:ALT2..11 0dB,0dB :CALC:LIM:ACP:ALT2..11:STAT ON :CALC:LIM:ACP:ALT2..11:ABS -10dBm,-10dBm :CALC:LIM:ACP:ALT2..11:ABS:STAT ON :SWE:TIM 1 s SWEEP TIME NOISE CORR :SENS:POW:NCORR ON :SENS:POW:HSP ON FAST ACP ON OFF DTAGRAM FULL SIZE :SENS:POW:ACH:PRES:RLEV ADJUST REV :CONF:CDP:MEAS ESP SPECTRUM EM MASK Query of results: :CAL1:LIM1:FAIL? :CALC:LIM:ESP:CHEC:X?;Y? :CALC:LIM:ESP:MODE AUTO LIMIT LINE AUTO :CALC:LIM:ESP:MODE MANual LIMIT LINE MANUAL :CALCul:LIM:ESP:VAL <numeric value>

```
:CALC:LIMit<1>:NAME <string>
  LIMIT LINE
     USER
                       :CALC:LIMit<1>:UNIT DBM
                       :CALC:LIMit<1>:CONT[:DATA] <num_value>, <num_value>, ...
                       :CALC:LIMit<1>:CONT:DOMain FREQuency
                       :CALC:LIMit<1>:CONT:TRACe 1
                       :CALC:LIMit<1>:CONT:OFFset <num value>
                       :CALC:LIMit<1>:CONT:MODE
                                                   RELative
                       :CALC:LIM<1>:UPPer[:DATA] <num_value>, <num_value>..
                       :CALC:LIM<1>:UPPer:STATe
                                                   ON OFF
                       :CALC:LIM<1>:UPPer:OFFset <num value>
                       :CALC:LIM<1>:UPPer:MARGin <num_value>
                       :CALC:LIM<1>:UPPer:MODE ABSolute
                       :CALC:LIM<1>:UPPer:SPACing LINear
                             - If the y calues are entered with the command
                               :CALCulate:LIMit<1>:LOWer[:DATA] the limit check is "failed", if the values
                               are below the limit line
                              - If a user defined limit line is switched on this one has priority over the limit
                               lines selected via AUTO or MANUAL
                       :CALC:LIM:ESP:RESTore
   RESTORE
   STD LINES
                       :CALC1:PEAK:AUTO ON | OFF
  EVALUATION
                       :SENS:POW:ACH:PRES:RLEV
    ADJUST
   REF LVL
                      :CALC:LIM:ESP:TRAN <numeric value>
  30kHz/1MHz
  TRANSITION
     PEAK
                       :CALC:PEAK:IMM
    SEARCH
     PEAK
                       :CALC:PEAK:SUBR 1...50
    RANGE
                      :CALC:PEAK:MARG -200dB...200dB
    MARGIN
                       :TRAC? FINal1
   VIEW PEAK
     LIST
       SORT BY
      FREQUENCY
      SORT BY
      DELTA LIM
                       :MMEM:STOR:FIN 'A:\final.dat'
     ASCII FILE
       EXPORT
                       :FORM:DEXP:DSEP POIN | COMM
      DECIM SEP
                       :CONF1:CDP:MEAS OBAN
OCCUPIED
BANDWIDTH
                      :CALCulate<1>:MARKer<1>:FUNCtion:POWer:RESult? OBANdwidth
                       :SENS:POW:BWID 99PCT
    % POWER
   BANDWITH
                       :SENS:POW:PRES OBW
    ADJUST
```

SETTINGS

:SENS:POW:ACH:PRES:RLEV ADJUST REF LVL :CONF:CDP:MEAS CCDF oder STATISTICS :CALC:STAT:BTS:CCDF:STAT ON Query of results: CALC:MARK:X? :CALC:STAT:APD ON APD :CALC:STAT:CCDF ON CCDF :CALC:MARKr:Y:PERC 0...100% PERCENT MARKER CALC:STAT:NSAM <value> SAMPLES SCALING X-AXIS :CALC:STAT:SCAL:X:RLEV <value> REF LVL :CALC:STAT:SCAL:X:RANG <value> X-AXIS RANGE :CALC:STAT:SCAL:Y:UPP <value> X-AXIS MAX VALUE :CALC:STAT:SCAL:Y:LOW <value> X-AXIS MIN VALUE ADJUST :CALC:STAT:SCAL:AUTO ONCE SETTINGS :CALC:STAT:PRES DEFAULT SETTINGSL :CALC:STAT:SCAL:AUTO ONCE ADJUST SETTINGS :INIT:CONT ON; CONT :INIT:IMM MEAS :INIT:CONT OFF; SINGLE MEAS :INIT:IMM

#### 7.13.2 Hot key RESULTS or Softkey CODE DOM ANALYZER

CODE DOM
POWER

:CALC1:FEED "XPOW:CDP:RAT" (relative)
:CALC1:FEED "XPOW:CDP" (absolute)

CODE DOM
ERROR

:CALC1:FEED "XPOW:CDEP"

COMPOSITE
EVM

:CALC2:FEED "XTIM:CDP:MACCuracy"

PEAK CODE :CALC2:FEED "XTIM:CDP:ERR:PCDomain" DOMAIN ERR POWER :CALC2:FEED "XTIM:CDP:PVSLot" VS PCG RESULT :CALC2:FEED "XTIM:CDP:ERR:SUMM" SUMARY Query of results: :CALC2:MARK1:FUNC:CDP:BTS:RES? PTOT | FERR | RHO | PPIC | FERP | CERR | TFR | IQOF | IQIM | MACC | PCD | SLOT | ACT | SRAT | TOFF | CHAN | POFF | SFAC | CDP | CDPR | EVMR | EVMP CHANEL :CALC1:FEED "XTIM:CDP:ERR:CTABle" TABLE SYMBOL :CALC2:FEED "XTIM:CDP:SYMB:CONS" CONST SYMBOL :CALC2:FEED "XTIM:CDP:SYMB:EVM" EVM BITSTEAM :CALC2:FEED "XTIM:CDP:BSTReam" COMPOSITE :CALC2:FEED "XTIM:CDP:COMP:CONS" CONST POWER :CALC2:FEED "XTIM:CDP:PVSY" SELECT :SENS:CDP:CODE 0...(BASE SF-1) CHANNEL SELECT CAPTURE :SENS:CDP:IQLength 2..64 LENGTH SET :SENS:CDP:SET:COUNt 1..38 (nur R&S FSQ) COUNT SET TO :SENS:CDP:SET:[VALue] 0..(SET COUNT-1) (only R&S FSQ) ANALYZE SELECT :SENS:CDP:CODE 0...(BASE SF-1) CHANNEL SELECT :SENS:CDP:SLOT 0 ...(IQ\_CAPTURE\_LENGTH-1) :SENS:POW:ACH:PRES:RLEV REF LVL

#### 7.13.3 Hotkey CHAN CONF

CODE CHAN
AUTOSEARCH

CODE CHAN
PREDEFINED

CONF:CDP:BTS:CTAB:STAT ON
:CONF:CDP:BTS:CTAB:SEL <channel table name>

EDIT CHAN CONF TABLE NEW CHAN CONF TABLE :CONF:CDP:BTS:CTAB:NAME "NEW TAB" HEADER VALUES ADD \_\_\_ INSERT LINE DELETE LINE MEAS CHAN CONF TABLE SAVE TABLE SORT TABLE PAGE UP PAGE UP :CONF:CDP:BTS:CTAB:DEL DEL CHAN CONF TABLE :CONF:CDP:BTS:CTAB:COPY "CTAB2" COPY CHAN CONF TABLE :CONF:CDP:BTS:CTAB:REST STD TABLES

## 7.13.4 Hotkey SETTINGS

BAND :CONF:CDP:BCL 1 '1900 MHz CLASS :SENS:CDP:PNOF 0...511 PN OFFSET :SENS:CDP:SFAC 64 | 128 BASE SF 128 CAPTURE SETTINGS CAPTURE :SENS:CDP:IQLength 2..64 SET :SENS:CDP:SET:COUN 1..38 (nur R&S FSQ) COUNT

SET TO :SENS:CDP:SET:VAL 0..(SET COUNT-1) (nur R&S FSQ) ANALYZE SELECT :SENS:CDP:CODE 0...(BASE SF-1) CHANNEL SELECT :SENS:CD:SLOT 0 ...(IQ\_CAPTURE\_LENGTH-1) PCG :SENS:CDP:FDV ON |OFF FORCE 1xEV-DV :CALC1:FEED "XPOW:CDP:RAT" (relative) CODE PWR ABS REL :CALC1:FEED "XPOW:CDP" (absolute) POWER REF :SENS:CDP:PREF TOT | PICH TOT PICH :SENS:CDP:ORDer HAD | BITR HADAMBITRE :SENS:CDP:TPM ON | OFF TIME PHASE ON OFF :SENS:CDP:ANT OFF | 1 | 2 ANT DIV ANT NO. 128 :SENS:CDP:ICTR -100 dB ... 0 dB INACT CHAN THRESHOLD PILOT PWR ABS REL :SENS:CDP:PPR ABS | REL INVERT Q :SENS:CDP:QINV ON | OFF OFF :SENS:CDP:SBAN NORM|INV SIDE BAND NORN INV :SENS:CDP:NORM ON | OFF NORMALIZE ON OFF

## 8 Performance Test

- Switch off the analyzer before removing or inserting modules.
- Check the setting of the system voltage selector (230 V) before switching on the unit.
- Measure the parameters after a warm—up time of at least 30 min. and the completion of system error correction of the analyzer and the SMIQ. Only then is it ensured that the specifications are complied with.
- Unless specified to the contrary, all settings are performed on the basis of the PRESET.
- The following conventions apply to settings on the analyzer during the measurement:

[<**TASTE>**] Press a key on the front panel, for example [SPAN] [<SOFTKEY>] Press a softkey, for example [MARKER -> PEAK]

[<nn unit>] Enter a value and terminate your input with the unit, for example

[12 kHz]

{<nn>} Enter values specified in one of the following tables.

Successive entries are separated by [:], for example [SPAN: 15 kHz]

• The values stated in the sections that follow are not guaranteed; only the data sheet specifications are binding.

## 8.1 Measuring equipment and accessories

| Item | Instrument type     | Recommended characteristics                                   | Recommended equipment                                                                            | R&S<br>Order No.                                                             |
|------|---------------------|---------------------------------------------------------------|--------------------------------------------------------------------------------------------------|------------------------------------------------------------------------------|
| 1    | Signal<br>generator | Vector signal generator for generating cdmaOne (IS95) signals | R&S SMIQ<br>with options:<br>R&S SMIQB42<br>R&S SMIQB20<br>R&S SMIQB11<br>R&S SMIQ-Z5<br>PARDATA | 1125.5555.xx<br>1104.7936.02<br>1125.5190.02<br>1085.4502.04<br>1104.8555.02 |

## 8.2 Test procedure

The performance test refers exclusively to results of the code domain analyzer.

There is no need to check the results of POWER, ACLR and SPECTRUM measurements, since they are already covered by the performance test of the basic unit.

Default settings on

R&S SMIQ:

[PRESET]

0 dBm] [LEVEL: [FREQ: 878.49 MHz]

DIGITAL STD **IS95** 

STATE: ON

The R&S SMIQ channel list should contain the following entries:

| CHAN NO   | WALSH CODE | POWER[dB] | DATA | STATE |
|-----------|------------|-----------|------|-------|
| 0 (PILOT) | 0          | -7.0      | 0000 | ON    |
| 1         | 32         | -13.3     | PRBS | ON    |
| 2         | 1          | -7.3      | PRBS | ON    |
| 3         | 9          | -10.3     | PRBS | ON    |
| 4         | 10         | -10.3     | PRBS | ON    |
| 5         | 11         | -10.3     | PRBS | ON    |
| 6         | 15         | -10.3     | PRBS | ON    |
| 7         | 17         | -10.3     | PRBS | ON    |
| 8         | 25         | -10.3     | PRBS | ON    |
| 9         | 33         | -10.3     | PRBS | OFF   |
| 10        | 34         | -10.3     | PRBS | OFF   |
| 11        | 35         | -10.3     | PRBS | OFF   |
| 12        | 36         | -10.3     | PRBS | OFF   |
| 13        | 37         | -10.3     | PRBS | OFF   |
| 14        | 38         | -10.3     | PRBS | OFF   |
| 15        | 39         | -10.3     | PRBS | OFF   |
| 16        | 40         | -10.3     | PRBS | OFF   |
| 17        | 41         | -10.3     | PRBS | OFF   |

Default settings on analyzer:

[PRESET] [CENTER: [AMPT: [CDMA2k BS] [TRIG [SETTINGS

878.49 MHz1 10 dBm]

EXTERN] TIME/PHASE: ON]

[RESULTS CHANNEL TABLE]

settings

- Test setup and other ▶ Connect the RF output of the SMIQ to the RF input of the analyzer
  - Connect the external trigger input of the analyzer to the

### TRIG1 port of the Z5 PARDATA BNC ADAPTER

Connect the external reference output of the analyzer to the R&S SMIQ.

R&S SMIQ UTILITIES

REF OSC

SOURCE: EXT

DIGITAL STANDARD IS95

**MODULATION** 

FILTER MODE: LOW\_EVM

Analyzer [SETUP: REFERENCE INT]

The measurement result displayed on the screen of the analyzer should now be as follows:

| <b>B</b> S   | BS,1X,CO | :CHANNEL      | TAB         |       | Chan           | 0.64             | Max T 0   | 94 ns    | @ 32.64 |   |
|--------------|----------|---------------|-------------|-------|----------------|------------------|-----------|----------|---------|---|
| $\checkmark$ |          |               | CF 878.49 M | 1Hz   | PCG            | 0                |           | .78 mrad | 0 15.64 |   |
|              | Type     | Chan.SF       | Symb Rate   | RC    | Status         | Pwr Abs          | Pwr Rel   | T Offs   | Ph Offs | ] |
|              |          |               | ksps        |       |                | dBm              | dB        | ns       | mrad    |   |
| Ref          | PICH     | 0.64          | 19.2        |       | active         | -6.76            | reference |          | 0.00    | A |
|              | SYNC     | 32.64         | 19.2        |       | active         | -13.04           | -6.29     |          | -0.67   | l |
| dBm          |          | 1.64          | 19.2        |       | active         | -7.05            |           |          | -1.21   | l |
| Att          | CHAN     | 9.64          |             |       | active         | -10.06           |           |          | -0.72   | l |
| 40 dB        | CHAN     | 10.64         |             |       | active         | -10.05           |           |          | 0.11    | l |
|              | CHAN     | 11.64         |             |       | active         | -10.06           |           |          | -1.05   | l |
|              | CHAN     | 15.64         |             |       | active         | -10.05           |           |          | -1.78   | l |
| _            | CHAN     | 17.64         |             |       | active         | -10.05           |           |          | -1.45   | l |
| 1<br>CLRWR   | CHAN     | 25.64         |             |       | active         | -10.06           |           |          | -0.56   |   |
| CLRWR        |          | 2.64          |             |       | inact          | -58.86           |           |          |         |   |
|              |          | 3.64<br>4.64  |             |       | inact<br>inact | -59.70<br>-56.59 |           |          |         |   |
|              |          | 4.04          | 19.2        | 3-3   | Illact         | -30.39           | -49.04    |          |         | J |
| _            | DECUTE O | ITANA DIL MAT | D.T. 17     |       | OD 10          | 0.1              |           |          |         | - |
|              | RESULT S | UMMARY TAI    | BLE         |       | SR 19.<br>Chan | 2 ksps<br>0.64   |           |          |         |   |
|              |          |               | CF 878.49 M | MT 7  | PCG            | 0.64             |           |          |         |   |
|              |          |               | S FOR PCG   |       | 100            |                  | GLOBAL RE | SIILTS   |         | 1 |
|              | Total    |               |             |       | l dBm          | Carr Fro         | g Error   |          | 0 mUz   |   |
| Ref          | Pilot    |               |             | -6.7  | -              |                  | q Error   | -0.0     |         | В |
| 10.0         | RHO      | PWK           |             |       |                |                  | -         |          |         |   |
| dBm          | _        |               |             | 99990 |                | -                | e Error   | 0.1      | 8 ppm   |   |
| Att          | ~        | site EVM      |             |       | 1 %            | Trg to F         |           |          | - s     |   |
| 40 dB        |          |               | 1) -        |       |                | Active C         | hannels   |          | 9       |   |
|              | IQ Imb   |               | et 0.16     |       | 8 %            |                  |           |          |         | 4 |
|              |          | CHANN         | IEL RESULT  | S:    |                | Modulati         | on        | BPS      | K       |   |
| 1            | Symbol   | l Rate        |             | 19.2  | 2 ksps         | Timing O         | ffset     | 0.0      | 0 ns    |   |
| CLRWR        | Channe   | el.SF         |             | 0.6   | 4              | Phase Of         | fset      | 0.0      | 0 mrad  |   |
|              | Channe   | el Power      | Rel         | 0.00  | ) dB           | Channel          | Power Abs | -6.7     | 6 dBm   |   |
|              | Symbol   | l EVM         |             | 0.28  | 8 % rms        | Symbol E         | VM        | 0.4      | 8 % Pk  |   |

## 8.3 Hadamard and BitReverse Code Tables

The following tables show the code sequences with Hadamard and BitReverse orders for the code domain power and code domain error power evaluations.

The example for channel 8.32 (channel number 8 for spreading factor 32) shows in bold type where the different codes of this channel are located.

Table 26 Code table for base spreading factor 64

|          | HADAMA           | RD |   |   |   |   |     |          |   |   |   | В | ITR | EVERSE                  |                 |
|----------|------------------|----|---|---|---|---|-----|----------|---|---|---|---|-----|-------------------------|-----------------|
| 0        | 000000           | 0  | 0 | 0 | 0 | 0 | 0   | 0        | 0 | 0 | 0 | 0 | 0   | 000000                  | 0               |
| 1        | 000001           | 0  | 0 | 0 | 0 | 0 | 1   | 1        | 0 | 0 | 0 | 0 | 0   | 100000                  | 32              |
| 2        | 000010           | 0  | 0 | 0 | 0 | 1 | 0   | 0        | 1 | 0 | 0 | 0 | 0   | 010000                  | 16              |
| 3        | 000011           | 0  | 0 | 0 | 0 | 1 | 1   | 1        | 1 | 0 | 0 | 0 | 0   | 110000                  | 48              |
| 4<br>5   | 000100           | 0  | 0 | 0 | 1 | 0 | 0   | 0        | 0 | 1 | 0 | 0 | 0   | 001000                  | 8               |
| 6        | 000101<br>000110 | 0  | 0 | 0 | 1 | 0 | 0   | 1        | 0 | 1 | 0 | 0 | 0   | <b>101000</b><br>011000 | <b>40</b><br>24 |
| 7        | 000110           | 0  | 0 | 0 | 1 | 1 | 1   | 1        | 1 | 1 | 0 | 0 | 0   | 111000                  | 56              |
| 8        | 001000           | 0  | 0 | 1 | 0 | 0 | 0   | 0        | 0 | 0 | 1 | 0 | 0   | 000100                  | 4               |
| 9        | 001001           | 0  | 0 | 1 | 0 | 0 | 1   | 1        | 0 | 0 | 1 | 0 | 0   | 100100                  | 36              |
| 10       | 001010           | 0  | 0 | 1 | 0 | 1 | 0   | 0        | 1 | 0 | 1 | 0 | 0   | 010100                  | 20              |
| 11       | 001011           | 0  | 0 | 1 | 0 | 1 | 1   | 1        | 1 | 0 | 1 | 0 | 0   | 110100                  | 52              |
| 12       | 001100           | 0  | 0 | 1 | 1 | 0 | 0   | 0        | 0 | 1 | 1 | 0 | 0   | 001100                  | 12              |
| 13       | 001101           | 0  | 0 | 1 | 1 | 0 | 1   | 1        | 0 | 1 | 1 | 0 | 0   | 101100                  | 44              |
| 14       | 001110           | 0  | 0 | 1 | 1 | 1 | 0   | 0        | 1 | 1 | 1 | 0 | 0   | 011100                  | 28              |
| 15       | 001111           | 0  | 0 | 1 | 1 | 1 | 1   | 1        | 1 | 1 | 1 | 0 | 0   | 111100                  | 60              |
| 16       | 010000           | 0  | 1 | 0 | 0 | 0 | 0   | 0        | 0 | 0 | 0 | 1 | 0   | 000010                  | 2               |
| 17       | 010001           | 0  | 1 | 0 | 0 | 0 | 1   | 1        | 0 | 0 | 0 | 1 | 0   | 100010                  | 34              |
| 18       | 010010           | 0  | 1 | 0 | 0 | 1 | 0   | 0        | 1 | 0 | 0 | 1 | 0   | 010010                  | 18              |
| 19       | 010011           | 0  | 1 | 0 | 0 | 1 | 1   | 1        | 1 | 0 | 0 | 1 | 0   | 110010                  | 50              |
| 20       | 010100           | 0  | 1 | 0 | 1 | 0 | ١ 0 | 0        | 0 | 1 | 0 | 1 | 0   | 001010                  | 10              |
| 21<br>22 | 010101<br>010110 | 0  | 1 | 0 | 1 | 0 | 1   | 1        | 0 | 1 | 0 | 1 | 0   | 101010<br>011010        | 42<br>26        |
| 22 23    | 010110           | 0  | 1 | 0 | 1 | 1 | 1   | 1        | 1 | 1 | 0 | 1 | 0   | 111010                  | 26<br>58        |
| 23       | 011000           | 0  | 1 | 1 | 0 | 0 | 0   | 0        | 0 | 0 | 1 | 1 | 0   | 000110                  | 6               |
| 25       | 011000           | 0  | 1 | 1 | 0 | 0 | 1   | 1        | 0 | 0 | 1 | 1 | 0   | 100110                  | 38              |
| 26       | 011010           | 0  | 1 | 1 | 0 | 1 | 0   | 0        | 1 | 0 | 1 | 1 | 0   | 010110                  | 22              |
| 27       | 011011           | 0  | 1 | 1 | 0 | 1 | 1   | 1        | 1 | 0 | 1 | 1 | 0   | 110110                  | 54              |
| 28       | 011100           | 0  | 1 | 1 | 1 | 0 | 0   | 0        | 0 | 1 | 1 | 1 | 0   | 001110                  | 14              |
| 29       | 011101           | 0  | 1 | 1 | 1 | 0 | 1   | 1        | 0 | 1 | 1 | 1 | 0   | 101110                  | 46              |
| 30       | 011110           | 0  | 1 | 1 | 1 | 1 | 0   | 0        | 1 | 1 | 1 | 1 | 0   | 011110                  | 30              |
| 31       | 011111           | 0  | 1 | 1 | 1 | 1 | 1   | 1        | 1 | 1 | 1 | 1 | 0   | 111110                  | 62              |
| 32       | 100000           | 1  | 0 | 0 | 0 | 0 | 0   | 0        | 0 | 0 | 0 | 0 | 1   | 000001                  | 1               |
| 33       | 100001           | 1  | 0 | 0 | 0 | 0 | 1   | 1        | 0 | 0 | 0 | 0 | 1   | 100001                  | 33              |
| 34       | 100010           | 1  | 0 | 0 | 0 | 1 | 0   | 0        | 1 | 0 | 0 | 0 | 1   | 010001                  | 17              |
| 35       | 100011           | 1  | 0 | 0 | 0 | 1 | 1   | 1        | 1 | 0 | 0 | 0 | 1_  | 110001                  | 49              |
| 36       | 100100           | 1  | 0 | 0 | 1 | 0 | 0   | 0        | 0 | 1 | 0 | 0 | 1   | 001001                  | 9               |
| 37       | 100101           | 1  | 0 | 0 | 1 | 0 | 1   | 1        | 0 | 1 | 0 | 0 | 1   | 101001                  | 41              |
| 38<br>39 | 100110<br>100111 | 1  | 0 | 0 | 1 | 1 | 0   | 0        | 1 | 1 | 0 | 0 | 1   | 011001<br>111001        | 25              |
| 40       | 101111           | 1  | 0 | 1 | 0 | 0 | 0   | 0        | 0 | 0 | 1 | 0 | 1   | 000101                  | 57<br>5         |
| 41       | 101000           | 1  | 0 | 1 | 0 | 0 | 1   | 1        | 0 | 0 | 1 | 0 | 1   | 100101                  | 37              |
| 42       | 101001           | 1  | 0 | 1 | 0 | 1 | 0   | 0        | 1 | 0 | 1 | 0 | 1   | 010101                  | 21              |
| 43       | 101011           | 1  | 0 | 1 | 0 | 1 | 1   | 1        | 1 | 0 | 1 | 0 | 1   | 110101                  | 53              |
| 44       | 101100           | 1  | 0 | 1 | 1 | 0 | 0   | 0        | 0 | 1 | 1 | 0 | 1   | 001101                  | 13              |
| 45       | 101101           | 1  | 0 | 1 | 1 | 0 | 1   | 1        | 0 | 1 | 1 | 0 | 1   | 101101                  | 45              |
| 46       | 101110           | 1  | 0 | 1 | 1 | 1 | 0   | 0        | 1 | 1 | 1 | 0 | 1   | 011101                  | 29              |
| 47       | 101111           | 1  | 0 | 1 | 1 | 1 | 1   | 1        | 1 | 1 | 1 | 0 | 1   | 111101                  | 61              |
| 48       | 110000           | 1  | 1 | 0 | 0 | 0 | 0   | 0        | 0 | 0 | 0 | 1 | 1   | 000011                  | 3               |
| 49       | 110001           | 1  | 1 | 0 | 0 | 0 | 1   | 1        | 0 | 0 | 0 | 1 | 1   | 100011                  | 35              |
| 50       | 110010           | 1  | 1 | 0 | 0 | 1 | 0   | 0        | 1 | 0 | 0 | 1 | 1   | 010011                  | 19              |
| 51       | 110011           | 1  | 1 | 0 | 0 | 1 | 1   | 1        | 1 | 0 | 0 | 1 | 1   | 110011                  | 51              |
| 52       | 110100           | 1  | 1 | 0 | 1 | 0 | 0   | 0        | 0 | 1 | 0 | 1 | 1   | 001011                  | 11              |
| 53       | 110101           | 1  | 1 | 0 | 1 | 0 | 1   | 1        | 0 | 1 | 0 | 1 | 1   | 101011                  | 43              |
| 54       | 110110           | 1  | 1 | 0 | 1 | 1 | 0   | 0        | 1 | 1 | 0 | 1 | 1   | 011011                  | 27              |
| 55       | 110111           | 1  | 1 | 0 | 1 | 1 | 1   | 1        | 1 | 1 | 0 | 1 | 1   | 111011                  | 59              |
| 56<br>57 | 111000           | 1  | 1 | 1 | 0 | 0 | 0   | 0        | 0 | 0 | 1 | 1 | 1   | 000111<br>100111        | 7               |
| 57<br>58 | 111001<br>111010 | 1  | 1 | 1 | 0 | 0 | 0   | 1        | 0 | 0 | 1 | 1 | 1   | 010111                  | 39<br>23        |
| 58       | 111010           | 1  | 1 | 1 | 0 | 1 | 1   | 1        | 1 | 0 | 1 | 1 | 1   | 110111                  | 23<br>55        |
| 60       | 1111011          | 1  | 1 | 1 | 1 | 0 | 0   | 0        | 0 | 1 | 1 | 1 | 1   | 001111                  | 15              |
| 61       | 111100           | 1  | 1 | 1 | 1 | 0 | 1   | 1        | 0 | 1 | 1 | 1 | 1   | 101111                  | 47              |
| 62       | 1111101          | 1  | 1 | 1 | 1 | 1 | 0   | 0        | 1 | 1 | 1 | 1 | 1   | 011111                  | 31              |
| 63       | 111111           | 1  | 1 | 1 | 1 | 1 | 1   | 1        | 1 | 1 | 1 | 1 | 1   | 111111                  | 63              |
|          |                  | -  | - |   | - |   |     | <u> </u> | - |   | - |   | -   |                         |                 |

Table 27 Code table for base spreading factor 128 (part 1)

| 0 0000000 0 0 0 0 0 0 0 0 0 0 0 0 0 0                                                                                                     |
|----------------------------------------------------------------------------------------------------|
| 2 0000010 0 0 0 0 1 0 1 0 0 1 0 0 0 0 0                                                                                                    |
| 3                                                                                                    |
| 4 0000100 0 0 0 0 1 0 0 0 1 0 0 0 0 0 0                                                                                                    |
| 5 0000101 0 0 0 0 1 0 1 1 0 1 0 1 0 0 0 0 1010000 6 0000110 0 0 0 0 1 1 1 0 0 1 1 0 0 0 0                                                                                                    |
| 6 0000110 0 0 0 0 1 1 0 0 0 1 1 1 0 0 0 0 0 0 1110000 7 0000111 0 0 0 0 0 1 1 1 1 1 1 1 1 0 0 0 0 0 0 1110000 8 0001001 0 0 0 1 1 0 0 0 1 0 0 0 0 0 0                                                                                                    |
| 7 0000111 0 0 0 0 1 1 1 1 1 1 1 1 0 0 0 0 1 1110000  8 0001000 0 0 0 1 0 0 0 0 0 0 1 0 0 0 0                                                                                                    |
| 8         0001000         0         0         1         0         0         0         0         0         0         0         0         0         0         0         0         0         0         0         0         0         0         0         0         0         0         0         0         0         0         0         0         0         0         0         0         0         0         0         0         0         0         0         0         0         0         0         0         0         0         0         0         0         0         0         0         0         0         0         0         0         0         0         0         0         0         0         0         0         0         0         0         0         0         0         0         0         0         0         0         0         0         0         0         0         0         0         0         0         0         0         0         0         0         0         0         0         0         0         0         0         0         0         0         0         0 </td |
| 9 0001001 0 0 0 1 0 0 1 1 0 0 1 0 0 0 1 0 0 0 0 100100                                                                                                    |
| 10 0001010 0 0 0 1 0 1 0 1 0 1 0 0 0 0                                                                                                    |
| 11                                                                                                    |
| 12                                                                                                    |
| 14  0001110  0  0  0  1  1  1  1  0  0  1  1                                                                                                    |
| 15                                                                                                    |
| 16  0010000                                                                                                    |
| 17  0010001  0  0  1  0  0  0  1  1  0  0                                                                                                    |
| 18         0010010         0         1         0         1         0         1         0         0         1         0         0         1         0         0         1         0         0         1         0         0         1         0         0         1         0         0         1         0         0         1         0         0         1         0         0         1         0         0         1         0         0         0         1         0         0         0         0         1         0         0         0         0         1         0         0         0         0         0         0         1         0         0         0         0         0         0         0         0         0         0         0         0         0         0         0         0         0         0         0         0         0         0         0         0         0         0         0         0         0         0         0         0         0         0         0         0         0         0         0         0         0         0         0         0         0<    |
| 19                                                                                                    |
| 20 0010100 0 0 1 0 1 0 0 0 0 1 0 1 0 0 0 0010100 21 0010101 0 0 1 0 1 0 1 0 1 0 1 0 0 0 1010100 22 0010110 0 0 1 0 1 1 1 0 0 1 1 0 1 0 0 1010100 23 0010111 0 0 1 0 1 1 1 1 1 1 0 1 0 1 0                                                                                                    |
| 21 0010101 0 0 1 0 1 0 1 1 0 1 0 1 0 1 0                                                                                                    |
| 22 0010110 0 0 1 0 1 1 0 0 1 1 0 1 0 0 0 0110100 23 0010111 0 0 1 0 1 1 1 1 1 1 1 1 0 0 0 0 0110100 24 0011000 0 0 1 1 0 0 0 0 0 0 1 1 0 0 0001100 25 0011001 0 0 1 1 0 0 1 1 0 0 1 1 0 0 1 10 0 010010                                                                                                    |
| 23 0010111 0 0 1 0 1 1 1 1 1 1 1 0 1 0 0 110100  24 0011000 0 0 1 1 0 0 0 0 0 0 0 1 1 0 0 0001100  25 0011001 0 0 1 1 0 0 1 0 0 1 1 0 0 0 1 1 0 0 010010                                                                                                    |
| 24 0011000 0 0 1 1 0 0 0 0 0 0 1 1 0 0 0 0001100<br>25 0011001 0 0 1 1 0 0 1 1 0 0 1 1 0 0 1001100<br>26 0011010 0 0 1 1 0 1 0 0 1 1 0 0 0101100<br>27 0011011 0 0 1 1 0 1 1 1 1 0 0 0 1 1 1 0 0 0110100<br>28 0011100 0 0 1 1 1 0 0 0 0 1 1 1 0 0 0011100                                                                                                    |
| 25 0011001 0 0 1 1 0 0 1 1 0 0 1 1 0 0 1 10 0 0 1001100<br>26 0011010 0 0 1 1 0 1 0 0 1 0 1 1 0 0 0101100<br>27 0011011 0 0 1 1 0 1 1 1 1 0 1 1 0 0 0110100<br>28 0011100 0 0 1 1 1 0 0 0 0 1 1 1 0 0 0 0011100                                                                                                    |
| 26 0011010 0 0 1 1 0 1 0 0 1 0 1 1 0 0 0101100<br>27 0011011 0 0 1 1 0 1 1 1 1 1 0 0 1 1 0 0 110110                                                                                                    |
| 28 0011100 0 0 1 1 1 0 0 0 0 1 1 1 0 0 0011100                                                                                                    |
|                                                                                                    |
|                                                                                                    |
| 29 0011101 0 0 1 1 1 0 1 1 0 0 1011100                                                                                                    |
| 30 0011110 0 0 1 1 1 1 0 0 1 1 1 1 0 0 0111100                                                                                                    |
| 31 0011111 0 0 1 1 1 1 1 1 1 1 1 0 0 1111100                                                                                                    |
| 32 0100000 0 1 0 0 0 0 0 0 0 0 0 1 0 000010                                                                                                    |
| 33 0100001 0 1 0 0 0 0 1 1 0 0 0 0 1 0 1                                                                                                    |
| 34 0100010 0 1 0 0 0 1 0 0 1 0 0 1 0 0100010                                                                                                    |
| 35 0100011 0 1 0 0 0 1 1 1 1 1 0 0 0 1 0 1100010<br>36 0100100 0 1 0 0 1 0 0 0 0 1 0 0 1 0 0 010010                                                                                                    |
| 37 0100101 0 1 0 0 1 0 1 0 0 1 0 0 1 0 0 1 0 0 10010                                                                                                    |
| 38 0100110 0 1 0 0 1 1 0 0 1 1 0 0 1 0 0110010                                                                                                    |
| 39 0100111 0 1 0 0 1 1 1 1 1 1 0 0 1 0 1110010                                                                                                    |
| 40 0101000 0 1 0 1 0 0 0 0 0 0 1 0 1 0 0001010                                                                                                    |
| 41 0101001 0 1 0 1 0 0 1 1 0 0 1 0 1 0 1                                                                                                    |
| 42 0101010 0 1 0 1 0 1 0 0 1 0 1 0 1 0 0101010                                                                                                    |
| 43 0101011 0 1 0 1 0 1 1 1 1 0 1 0 1 0 1101010                                                                                                    |
| 44 0101100 0 1 0 1 1 0 0 0 0 1 1 0 1 0 0011010                                                                                                    |
| 45 0101101 0 1 0 1 1 0 1 1 0 1 0 1 0 101101                                                                                                    |
| 46 0101110 0 1 0 1 1 1 0 0 1 1 1 0 0 0111010                                                                                                    |
| 47 0101111 0 1 0 1 1 1 1 1 1 1 0 1 0 1111010                                                                                                    |
| 48 0110000 0 1 1 0 0 0 0 0 0 0 1 1 0 0000110                                                                                                    |
| 49 0110001 0 1 1 0 0 0 1 1 0 0 0 1 1 0 1000110<br>50 0110010 0 1 1 0 0 1 0 0 1 0 0 1 1 0 0100110                                                                                                    |
| 51 0110011 0 1 1 0 0 1 1 1 0 0 1 1 0 0 1 1 0 0 1010110                                                                                                    |
| 52 0110100 0 1 1 0 0 0 1 1 1 0 0 1 1 0 0 01110                                                                                                    |
| 53 0110101 0 1 1 0 1 0 1 1 0 1 0 1 0 1 1 0 1010110                                                                                                    |
| 54 0110110 0 1 1 0 1 1 0 0 1 1 0 1 1 0 011011                                                                                                    |
| 55 0110111 0 1 1 0 1 1 1 1 1 1 0 1 1 0 1110110                                                                                                    |
| 56 0111000 0 1 1 1 0 0 0 0 0 0 1 1 1 0 0001110                                                                                                    |
| 57 0111001 0 1 1 1 0 0 1 1 0 0 1 1 0 1001110                                                                                                    |
| 58 0111010 0 1 1 1 0 1 0 0 1 0 1 1 1 0 0101110                                                                                                    |
| 59 0111011 0 1 1 1 0 1 1 1 0 1 1 1 0 1110                                                                                                    |
| 60 0111100 0 1 1 1 1 0 0 0 0 1 1 1 1 0 0011110                                                                                                    |
| 61 0111101 0 1 1 1 0 1 1 0 1 1 1 0 1011110                                                                                                    |
| 62 0111110 0 1 1 1 1 1 0 0 1 1 1 1 1 0 0111110                                                                                                    |
| 63 0111111 0 1 1 1 1 1 1 1 1 1 1 0 1111110                                                                                                    |

Table 28 Code table for base spreading factor 128 (part 2)

|                 | HADAM              | AR | D      |        |        |   |        |   |   |        |   |   |        | BIT    | RE | VERSE              |           |
|-----------------|--------------------|----|--------|--------|--------|---|--------|---|---|--------|---|---|--------|--------|----|--------------------|-----------|
| 64              | 1000000            | 1  | 0      | 0      | 0      | 0 | 0      | 0 | 0 | 0      | 0 | 0 | 0      | 0      | 1  | 0000001            | 1         |
| 65              | 1000001            | 1  | 0      | 0      | 0      | 0 | 0      | 1 | 1 | 0      | 0 | 0 | 0      | 0      | 1  | 1000001            | 65        |
| 66              | 1000010            | 1  | 0      | 0      | 0      | 0 | 1      | 0 | 0 | 1      | 0 | 0 | 0      | 0      | 1  | 0100001            | 33        |
| 67              | 1000011            | 1  | 0      | 0      | 0      | 0 | 1      | 1 | 1 | 1      | 0 | 0 | 0      | 0      | 1  | 1100001            | 97        |
| 68              | 1000100            | 1  | 0      | 0      | 0      | 1 | 0      | 0 | 0 | 0      | 1 | 0 | 0      | 0      | 1  | 0010001            | 17        |
| 69              | 1000101            | 1  | 0      | 0      | 0      | 1 | 0      | 1 | 1 | 0      | 1 | 0 | 0      | 0      | 1  | 1010001            | 81        |
| 70              | 1000110            | 1  | 0      | 0      | 0      | 1 | 1      | 0 | 0 | 1      | 1 | 0 | 0      | 0      | 1  | 0110001            | 49        |
| 71<br><b>72</b> | 1000111<br>1001000 | 1  | 0      | 0      | 1      | 0 | 0      | 1 | 0 | 0      | 0 | 1 | 0      | 0      | 1  | 1110001            | 113       |
| 73              |                    | 1  | 0      |        |        | 0 | 0      | 0 | 1 |        |   |   | 0      | 0      | 1  | 0001001            | 73        |
| 73              | 1001001<br>1001010 | 1  | 0      | 0      | 1      | 0 | 1      | 0 | 0 | 0<br>1 | 0 | 1 | 0      | 0      | 1  | 1001001<br>0101001 | 41        |
| 74<br>75        | 1001010            | 1  | 0      | 0      | 1      | 0 | 1      | 1 | 1 | 1      | 0 | 1 | 0      | 0      | 1  | 1101001            | 105       |
| 76              | 1001011            | 1  | 0      | 0      | 1      | 1 | 0      | 0 | 0 | 0      | 1 | 1 | 0      | 0      | 1  | 0011001            | 25        |
| 77              | 1001101            | 1  | 0      | 0      | 1      | 1 | 0      | 1 | 1 | 0      | 1 | 1 | 0      | 0      | 1  | 1011001            | 89        |
| 78              | 1001110            | 1  | 0      | 0      | 1      | 1 | 1      | 0 | Ö | 1      | 1 | 1 | 0      | 0      | 1  | 0111001            | 57        |
| 79              | 1001111            | 1  | 0      | 0      | 1      | 1 | 1      | 1 | 1 | 1      | 1 | 1 | 0      | ō      | 1  | 1111001            | 121       |
| 80              | 1010000            | 1  | 0      | 1      | 0      | 0 | 0      | 0 | 0 | 0      | 0 | 0 | 1      | 0      | 1  | 0000101            | 5         |
| 81              | 1010001            | 1  | 0      | 1      | 0      | 0 | 0      | 1 | 1 | 0      | 0 | 0 | 1      | 0      | 1  | 1000101            | 69        |
| 82              | 1010010            | 1  | 0      | 1      | 0      | 0 | 1      | 0 | 0 | 1      | 0 | 0 | 1      | 0      | 1  | 0100101            | 37        |
| 83              | 1010011            | 1  | 0      | 1      | 0      | 0 | 1      | 1 | 1 | 1      | 0 | 0 | 1      | 0      | 1  | 1100101            | 101       |
| 84              | 1010100            | 1  | 0      | 1      | 0      | 1 | 0      | 0 | 0 | 0      | 1 | 0 | 1      | 0      | 1  | 0010101            | 21        |
| 85              | 1010101            | 1  | 0      | 1      | 0      | 1 | 0      | 1 | 1 | 0      | 1 | 0 | 1      | 0      | 1  | 1010101            | 85        |
| 86              | 1010110            | 1  | 0      | 1      | 0      | 1 | 1      | 0 | 0 | 1      | 1 | 0 | 1      | 0      | 1  | 0110101            | 53        |
| 87              | 1010111            | 1  | 0      | 1      | 0      | 1 | 1      | 1 | 1 | 1      | 1 | 0 | 1      | 0      | 1  | 1110101            | 117       |
| 88              | 1011000            | 1  | 0      | 1      | 1      | 0 | 0      | 0 | 0 | 0      | 0 | 1 | 1      | 0      | 1  | 0001101            | 13        |
| 89              | 1011001            | 1  | 0      | 1      | 1      | 0 | 0      | 1 | 1 | 0      | 0 | 1 | 1      | 0      | 1  | 1001101            | 77        |
| 90              | 1011010            | 1  | 0      | 1      | 1      | 0 | 1      | 0 | 0 | 1      | 0 | 1 | 1      | 0      | 1  | 0101101            | 45        |
| 91              | 1011011            | 1  | 0      | 1      | 1      | 0 | 1      | 1 | 1 | 1      | 0 | 1 | 1      | 0      | 1  | 1101101            | 109       |
| 92              | 1011100            | 1  | 0      | 1      | 1      | 1 | 0      | 0 | 0 | 0      | 1 | 1 | 1      | 0      | 1  | 0011101            | 29        |
| 93              | 1011101            | 1  | 0      | 1      | 1      | 1 | 0      | 1 | 1 | 0      | 1 | 1 | 1      | 0      | 1  | 1011101            | 93        |
| 94              | 1011110            | 1  | 0      | 1      | 1      | 1 | 1      | 0 | 0 | 1      | 1 | 1 | 1      | 0      | 1  | 0111101            | 61        |
| 95              | 1011111            | 1  | 0      | 1      | 1      | 1 | 1      | 1 | 1 | 1      | 1 | 1 | 1      | 0      | 1  | 1111101            | 125       |
| 96<br>97        | 1100000<br>1100001 | 1  | 1      | 0      | 0      | 0 | 0      | 0 | 0 | 0      | 0 | 0 | 0      | 1      | 1  | 0000011<br>1000011 | 3         |
| 98              | 1100001            | 1  | 1      | 0      | 0      | 0 | 1      | 0 | 0 | 1      | 0 | 0 | 0      | 1      | 1  | 0100011            | 67<br>35  |
| 99              | 1100010            | 1  | 1      | 0      | 0      | 0 | 1      | 1 | 1 | 1      | 0 | 0 | 0      | 1      | 1  | 1100011            | 99        |
| 100             | 1100011            | 1  | 1      | 0      | 0      | 1 | 0      | 0 | 0 | 0      | 1 | 0 | 0      | 1      | 1  | 0010011            | 19        |
| 101             | 1100100            | 1  | 1      | 0      | 0      | 1 | 0      | 1 | 1 | 0      | 1 | 0 | 0      | 1      | 1  | 1010011            | 83        |
| 102             | 1100111            | 1  | 1      | 0      | 0      | 1 | 1      | 0 | 0 | 1      | 1 | 0 | 0      | 1      | 1  | 0110011            | 51        |
| 103             | 1100111            | 1  | 1      | 0      | 0      | 1 | 1      | 1 | 1 | 1      | 1 | 0 | 0      | 1      | 1  | 1110011            | 115       |
| 104             | 1101000            | 1  | 1      | 0      | 1      | 0 | 0      | 0 | 0 | 0      | 0 | 1 | 0      | 1      | 1  | 0001011            | 11        |
| 105             | 1101001            | 1  | 1      | 0      | 1      | 0 | 0      | 1 | 1 | 0      | 0 | 1 | 0      | 1      | 1  | 1001011            | 75        |
| 106             | 1101010            | 1  | 1      | 0      | 1      | 0 | 1      | 0 | 0 | 1      | 0 | 1 | 0      | 1      | 1  | 0101011            | 43        |
| 107             | 1101011            | 1  | 1      | 0      | 1      | 0 | 1      | 1 | 1 | 1      | 0 | 1 | 0      | 1      | 1  | 1101011            | 107       |
| 108             | 1101100            | 1  | 1      | 0      | 1      | 1 | 0      | 0 | 0 | 0      | 1 | 1 | 0      | 1      | 1  | 0011011            | 27        |
| 109             | 1101101            | 1  | 1      | 0      | 1      | 1 | 0      | 1 | 1 | 0      | 1 | 1 | 0      | 1      | 1  | 1011011            | 91        |
| 110             | 1101110            | 1  | 1      | 0      | 1      | 1 | 1      | 0 | 0 | 1      | 1 | 1 | 0      | 1      | 1  | 0111011            | 59        |
| 111             | 1101111            | 1  | 1      | 0      | 1      | 1 | 1      | 1 | 1 | 1      | 1 | 1 | 0      | 1      | 1  | 1111011            | 123       |
| 112             | 1110000            | 1  | 1      | 1      | 0      | 0 | 0      | 0 | 0 | 0      | 0 | 0 | 1      | 1      | 1  | 0000111            | 7         |
| 113             | 1110001            | 1  | 1      | 1      | 0      | 0 | 0      | 1 | 1 | 0      | 0 | 0 | 1      | 1      | 1  | 1000111            | 71        |
| 114             | 1110010            | 1  | 1      | 1      | 0      | 0 | 1      | 0 | 0 | 1      | 0 | 0 | 1      | 1      | 1  | 0100111            | 39        |
| 115             | 1110011            | 1  | 1      | 1      | 0      | 0 | 1      | 1 | 1 | 1      | 0 | 0 | 1      | 1      | 1  | 1100111            | 103       |
| 116             | 1110100            | 1  | 1      | 1      | 0      | 1 | 0      | 0 | 0 | 0      | 1 | 0 | 1      | 1      | 1  | 0010111            | 23        |
| 117             | 1110101            | 1  | 1      | 1      | 0      | 1 | 0      | 1 | 1 | 0      | 1 | 0 | 1      | 1      | 1  | 1010111            | 87        |
| 118             | 1110110            | 1  | 1      | 1      | 0      | 1 | 1      | 0 | 0 | 1      | 1 | 0 | 1      | 1      | 1  | 0110111            | 55        |
| 119             | 1110111            | 1  | 1      | 1      | 0      | 1 | 1      | 1 | 1 | 1      | 1 | 0 | 1      | 1      | 1  | 1110111            | 119       |
| 120             | 1111000            | 1  | 1      | 1      | 1      | 0 | 0      | 0 | 0 | 0      | 0 | 1 | 1      | 1      | 1  | 0001111            | 15        |
| 121             | 1111001            | 1  | 1      | 1      | 1      | 0 | 0      | 1 | 1 | 0      | 0 | 1 | 1      | 1      | 1  | 1001111            | 79        |
| 122<br>123      | 1111010<br>1111011 | 1  | 1<br>1 | 1<br>1 | 1<br>1 | 0 | 1<br>1 | 0 | 0 | 1<br>1 | 0 | 1 | 1<br>1 | 1<br>1 | 1  | 0101111<br>1101111 | 47<br>111 |
| 123             | 11111011           | 1  | 1      | 1      | 1      | 1 | 0      | 0 | 0 | 0      | 1 | 1 | 1      | 1      | 1  | 0011111            | 31        |
| 124             | 1111100            | 1  | 1      | 1      | 1      | 1 | 0      | 1 | 1 | 0      | 1 | 1 | 1      | 1      | 1  | 1011111            | 95        |
| 125             | 11111101           | 1  | 1      | 1      | 1      | 1 | 1      | 0 | 0 | 1      | 1 | 1 | 1      | 1      | 1  | 0111111            | 63        |
| 127             | 11111111           | 1  | 1      | 1      | 1      | 1 | 1      | 1 | 1 | 1      | 1 | 1 | 1      | 1      | 1  | 1111111            | 127       |
|                 |                    | _  | •      | •      |        | • | •      | • | • | •      | • | • | •      |        | _  |                    |           |

R&S FS-K82 Glossary

## Glossary

1xEV-DV First evolution data and voice, enhancement of

cdma2000 towards packet data transmission

APICH Auxiliary pilot channel.

ATDPCH Auxiliary transmit diversity channel.

BCH Broadcast channel.

CACH Common assignment channel.

CCCH Common control channel.

CDEP Code domain error power.

CDP Code domain power.

Composite EVM In accordance with the 3GPP2 specifications, the square

root of the squared error between the real and the imaginary parts of the test signal and an ideally

generated reference signal is determined (EVM referred to the total signal) in a composite EVM measurement.

CPCCH Common power control channel.

Crest-Faktor Ratio of peak to average value of the signal.

Inactive Channel Threshold Minimum power that a single channel must have

compared with the total signal to be recognized as an

active channel .

MC1 Multi–carrier1 (one carrier system 1X).

MC2 Multi–carrier3 (three carrier system 3X).

OTD Orthogonal transmit diversity. Two antennas used.

PCG Power control group: name in cdma2000 system for

1536 chips or 1.25 ms interval. Transmitter power is

constant during a power control group.

PCH Paging channel.

PDCH Packet Data Channel

PDCCH Packet Data Control Channel

PICH Pilot channel 0.64.

Quasi-orthogonal functions

Expansion of the number of channels by using codes

that are not quite orthogonal to each other.

RC Radio configuration. Definition of sampling rate,

permissible data rates, modulation types and use of

special channels, and transmit diversity.

R&S FS-K82 Glossary

SF Spreading factor.

SYNC Synchronization channel 32.64.

TD Transmit diversity. Use of two antennas.

TDPICH Transmit diversity pilot channel 16.128.

x.y Walsh code x.y, where:

x is the code number and

y is the spreading factor of the channel.

# Index

| A                                                  | F                      |            |
|----------------------------------------------------|------------------------|------------|
| ACLR                                               | 30                     |            |
| Alias power64,                                     | Fast power measurement | 34         |
| Amplitude power distribution                       | 55 Frequency           |            |
| Amplitude probability distribution function        | 55 offset              | 93         |
| Anzahl aktiver Kanäle                              | 71 Frequenz            |            |
| Attenuation                                        | Offset                 |            |
| mechanical                                         | 94 Funktionsfelder     | 63         |
| Average                                            |                        |            |
| В                                                  | Hot key                |            |
| Dana anyon dia a fantar                            | CDMA2k BS              | 25         |
| Base spreading factor                              | CHAN CONF              | 24, 26, 79 |
| Befehle  Reselvations                              | EXIT CDMA              |            |
| Beschreibung1                                      | MEAS                   |            |
| Zuordnung zu Softkey                               | RESULTS                | •          |
| BITSTREAM                                          | SETTINGS               | •          |
| С                                                  | 1                      |            |
| Carr Freq Err                                      | 71 IQ Imbalance        | 74         |
| CCDF                                               | IQ Offset              |            |
| complementary cumulative distribution function 55, | 57 IQ Oliset           | <i>I</i> 1 |
| Center frequency                                   | <sup>92</sup> <b>K</b> |            |
| Chan #                                             | 73                     |            |
| Channel                                            | 71 Key                 |            |
| power                                              | 41 <i>AMPT</i>         | 93         |
| active                                             | 89 <i>BW</i>           | 97         |
| bandwidth36,                                       | 37 CAL                 |            |
| status                                             | 82 DISP                | 99         |
| Channel assignment table                           | 72 FILE                | 99         |
| Channel power                                      | 29 FREQ                | 92         |
| absolute/relative                                  |                        | 100        |
| relative                                           | 82 LINES               | 99         |
| Channel type                                       | 82 <i>MARKER</i>       | 92         |
| Channel, active                                    |                        |            |
| Checking desired characteristics1                  |                        | •          |
| Chip Rate Err                                      |                        | 95         |
| Code domain error power                            |                        |            |
| Code domain power                                  |                        |            |
| Common pilot channel                               |                        |            |
| Complementary distribution function                |                        | •          |
| Composite constellation                            |                        |            |
| Composite EVM                                      |                        |            |
| CPICH1                                             |                        |            |
| D                                                  | Limit                  |            |
| Default actting                                    | probability range      | 58         |
| Default setting                                    | N/I                    |            |
| scaling on X-axis and Y-axis                       | 30                     |            |
| Desired characteristics                            | Marker                 |            |
| Distribution function                              | maximiim               | 96         |
| Distribution function of signal amplitudes 55,     | 57 Max Hold            | 98         |
| E                                                  | Maximum search         | 96         |
| _                                                  | Menü-Übersicht         | 25         |
| Error Vector Mag Pk / rms                          | 72 Meßaufbau           | 20         |
| -                                                  | Min Hold               | 98         |

| Modulation                               | 71     | APD ON/OFF           | • • • • • • • • • • • • • • • • • • • • |
|------------------------------------------|--------|----------------------|-----------------------------------------|
| M                                        |        | AVERAGE              | 98                                      |
| N                                        |        | BAND CLASS           | 85                                      |
| Nachbarkanalleistung                     | 30     | BASE SF              | 64, 66, 68, 86, 130                     |
| No of Active Chan                        |        | BITSTREAM            | ,                                       |
| THO OF A COUNTY CHICAGO                  |        | CAPTURE LENGTH       | 67, 68, 69                              |
| 0                                        |        | CAPTURE LENGTH       |                                         |
| 0" .                                     |        | CAPTURE LENGTH       |                                         |
| Offset                                   |        | CAPTURE SETTINGS     |                                         |
| Frequenz                                 |        | CCDF ON/OFF          | _                                       |
| Overwrite mode                           | 98     | CENTER               |                                         |
| P                                        |        | CF-STEPSIZE          | ······································  |
| •                                        |        | CHAN PWR / HZ        |                                         |
| PCG                                      | 79, 88 | CHAN TABLE VALUES    | 114                                     |
| Peak code domain error                   | 68     | CHANNEL BANDWIDTH    | 36                                      |
| Peak-Code-Domain-Error                   | 71     | CHANNEL SPACING      | 40                                      |
| Performance test                         |        | CHANNEL TABLE        | 72, 131                                 |
| Phase Offset                             |        | CLEAR/WRITE          | 98                                      |
| Pilot channel                            | ,      | CODE CHAN AUTOSEARCH | 80                                      |
| Pilot PWR                                |        | CODE CHAN PREDEFINED | 80                                      |
| Power                                    |        | CODE DOM ANALYZER    | 28                                      |
| cdma2000 signal                          | 13     | CODE DOM ERROR       |                                         |
| referred to 1 Hz of bandwidth            |        | CODE DOM POWER       |                                         |
| Power bandwidth                          |        | CODE PWR ABS/REL     | •                                       |
|                                          | ΕΛ     | COMPOSITE CONST      |                                         |
| percentage                               | 54     | Composite EVM        | -                                       |
| Power measurement                        | 0.4    | COMPOSITE EVM        |                                         |
| fast                                     |        | CONT MEAS            |                                         |
| Power versus symbol                      |        | COPY CHAN CONF TABLE |                                         |
| Preset                                   |        | CP/ACP ABS/REL       |                                         |
| PWR ABS / PWR REL                        | 73     | DEFAULT SETTINGS     |                                         |
| R                                        |        | DEL CHAN CONF TABLE  |                                         |
| N.                                       |        |                      |                                         |
| Radio Configuration                      | 73     | DELETE LINE          |                                         |
| Reference level                          |        | DIAGRAM FULL SIZE    |                                         |
| channel power                            |        | EDIT ACLR LIMITS     |                                         |
| Referenzpegel                            |        | EDIT CHAN CONF TABLE | _                                       |
| Remote control                           |        | FAST ACLR ON/OFF     |                                         |
| RF attenuation                           |        | FORCE 1xEV-DV        |                                         |
| mechanical                               | Q۵     | FORCE 1xEV-DV'       |                                         |
| RHO                                      |        | FREQUENCY OFFSET     |                                         |
| 1010                                     |        | HEADER/VALUES        |                                         |
| S                                        |        | INACT CHAN THRESHOLD |                                         |
|                                          |        | INSERT LINE          |                                         |
| Scaling                                  | 57     | INSTALL OPTION       | 7                                       |
| Search                                   |        | INVERT Q             |                                         |
| maximum                                  | 96     | LIMIT LINE AUTO      | 44                                      |
| Signal amplitudes, distribution function | 55, 57 | LIMIT LINE MANUAL    | 44                                      |
| Signal statistic                         | 55, 57 | LIMIT LINE USER      | 49                                      |
| Soft key                                 |        | MARKER -> PICH       | 96                                      |
| % POWER BANDWIDTH                        | 54     | MARKER -> TDPICH     | 96                                      |
| ACLR                                     | 28, 30 | MARKER 1 to 4        | 94                                      |
| ACLR LIMIT CHECK                         | 35     | MARKER NORM/DELTA    | 94                                      |
| ADD PICH                                 | 83     | MAX HOLD             | 98                                      |
| ADJ CHAN BANDWIDTH                       | 36, 37 | MEAS CHAN CONF TABLE |                                         |
| ADJUST REF LEVEL                         | ,-     | MIN HOLD             |                                         |
| ADJUST REF LVL                           |        | MULT CARR ACLR       |                                         |
| ADJUST SETTINGS                          |        | NEW CHAN CONF TABLE  |                                         |
| ALL MARKER OFF                           | , ,    | NEXT PEAK            |                                         |
| ANT DIV                                  |        | NO OF SAMPLES        |                                         |
| ANT NO                                   |        | NO. OF ADJ CHAN      |                                         |
|                                          |        |                      |                                         |

| NOISE CORR ON/OFF              | 34      | CHANNEL BANDWIDTH    |         |
|--------------------------------|---------|----------------------|---------|
| NORMALIZE ON/OFF               |         | CHANNEL TABLE        |         |
| OCCUPIED BANDWIDTH             | 28, 53  | CODE CHAN PREDEFINED | 116     |
| ORDER                          | 91      | CODE DOM ANALYZER    | 119     |
| PEAK                           | 96      | CODE DOM ERROR       | 101     |
| PEAK CODE DOMAIN ERR           | 68, 131 | CODE PWR ABS/REL     | 90      |
| PEAK MODE MIN/MAX              | 96      | COMPOSITE CONST      | 101     |
| PERCENT MARKER                 | 57      | COMPOSITE EVM        | 101     |
| PN 0FFSET                      | 86      | COPY CHAN CONF TABLE | 84. 113 |
| POWER                          | 28. 29  | CP/ACP ABS/REL       | 41      |
| POWER MODE                     | ·       | CP/ACP CONFIG        |         |
| POWER REF TOT/PICH             | ,       | CUT OFF FREQUENCY    |         |
| POWER VS PCG                   | •       | DECIM SEP            |         |
| POWER VS SYMBOL                | •       | DEL CHAN CONF TABLE  |         |
| REF LEVEL OFFSET               |         | EDIT CHAN CONF TABLE |         |
| REF LVL                        |         | ENHANCED ALGORITHM   |         |
| REF VALUE POSITION             |         | FILT TYPE LOWPA/RRC  |         |
| RESTORE STD LINES              |         | FORCE 1xEV-DV        |         |
| RESULT SUMMARY                 |         | HEADER/VALUES        |         |
| RF ATTEN AUTO                  | -, -    | INACT CHAN THRESHOLD |         |
|                                |         | INVERT Q             |         |
| RF ATTEN MANUAL                |         | LIMIT LINE AUTO      |         |
| SAVE TABLE                     |         |                      |         |
| SCALING                        |         | LIMIT LINE MANUAL    |         |
| SELECT                         |         | LIMIT LINE USER      |         |
| SELECT CHANNEL                 | ,       | LIST EVALUATION      | ,       |
| SELECT MARKER                  |         | MARGIN               | _       |
| SELECT PCG                     | •       | MARKER -> PICH       |         |
| SET COUNT                      | , - , - | MARKER -> TDPICH     |         |
| SET TO ANALYZE                 |         | MC FILTER ON/OFF     |         |
| SETTINGS                       |         | MEAS CHAN CONF TABLE | _       |
| SIDEBAND NORM / INV            |         | MULTI CARRIER        |         |
| SIGNAL STATISTIC               | •       | NEW CHAN CONF TABLE  |         |
| SINGLE MEAS                    |         | NO OF SAMPLES        |         |
| SORT TABLE                     | 84      | NO. OF TX CHAN       |         |
| SPECTRUM EM MASK               | 28, 43  | NORMALIZE ON/OFF     | -       |
| SWEEP COUNT                    | 99      | OCCUPIED BANDWIDTH   | 119     |
| SWEEP TIME                     | 33      | ORDER                | 125     |
| SYMBOL CONST                   | 131     | PEAK                 | 96      |
| SYMBOL CONST                   | 73      | PEAK CODE DOMAIN ERR | 101     |
| SYMBOL EVM                     | 74, 131 | PEAK SEARCH          | 51, 108 |
| TIME/PHASE                     | 91      | PEAKS PER RANGE      | 51, 109 |
| X-AXIS RANGE                   | 58      | PERCENT MARKER       | 57      |
| X-AXIS REF LEVEL               | 57      | PILOT PWR ABS/REL    | 90, 126 |
| Y PER DIV                      | 93      | PN 0FFSET            | 126     |
| Y-AXIS MAX VALUE               | 58      | POWER                | 119     |
| Y-AXIS MIN VALUE               | 58      | POWER VS PCG         | 101     |
| Softkey                        |         | POWER VS SYMBOL      | 101     |
| ACLR                           | 119     | REF LEVEL            | 93      |
| ACP REF SETTINGS               |         | RESTORE STD TABLES   | 84. 115 |
| ADJUST REF LVL                 |         | RESULT SUMMARY       | ,       |
| ADJUST SETTINGS (power measure | , -     | ROLL OFF             |         |
| ANT DIV ON / OFF               | •       | SAVE TABLE           |         |
| ANT NO. 1/2                    |         | SELECT CHANNEL       |         |
| ASCII FILE EXPORT              |         | SELECT PCG           |         |
| BAND CLASS                     | •       | SET TO ANALYZE       |         |
| BITSTREAM                      | ,       | SIDEBAND NORM / INV  |         |
| CAPTURE LENGTH                 |         | SORT BY DELTA LIM    |         |
| CCDF                           |         | SORT BY FREQUENCY    | -       |
| CENTER                         | ,       | SPECTRUM EM MASK     | _       |
| CHANNEL BANDWIDTH              |         |                      |         |
| CHANNEL BANDWIDTH              | 40      | SYMBOL CONST         | 101     |

R&S FS-K82 Index

| SYMBOL EVM                        | 101     |
|-----------------------------------|---------|
| TIME/PHASE ON / OFF               | 131     |
| VIEW PEAK LIST                    | 52      |
| Y PER DIV                         | 93      |
| Y-AXIS MAX VALUE                  | 58, 111 |
| Y-AXIS MIN VALUE                  | 110     |
| Special channels                  | 82      |
| Spitzenwertbildung                | 98      |
| Spreading-Code                    | 71      |
| Status                            | 73      |
| STATus-QUEStionable-SYNC-Register | 140     |
| Symbol constellation              | 73      |
| Symbol error vector magnitude     |         |
|                                   |         |

| Symbolrate                       | 71, 73 |
|----------------------------------|--------|
| т                                |        |
| Timing Offset                    | 71, 73 |
| Total power                      | 38     |
| Total Power                      | 70     |
| Trace                            |        |
| overwrite mode                   | 98     |
| peak value detection             | 98     |
| Transducer                       | 100    |
| Transmit diversity pilot channel | 96     |
| Trg to Frame                     | 71     |